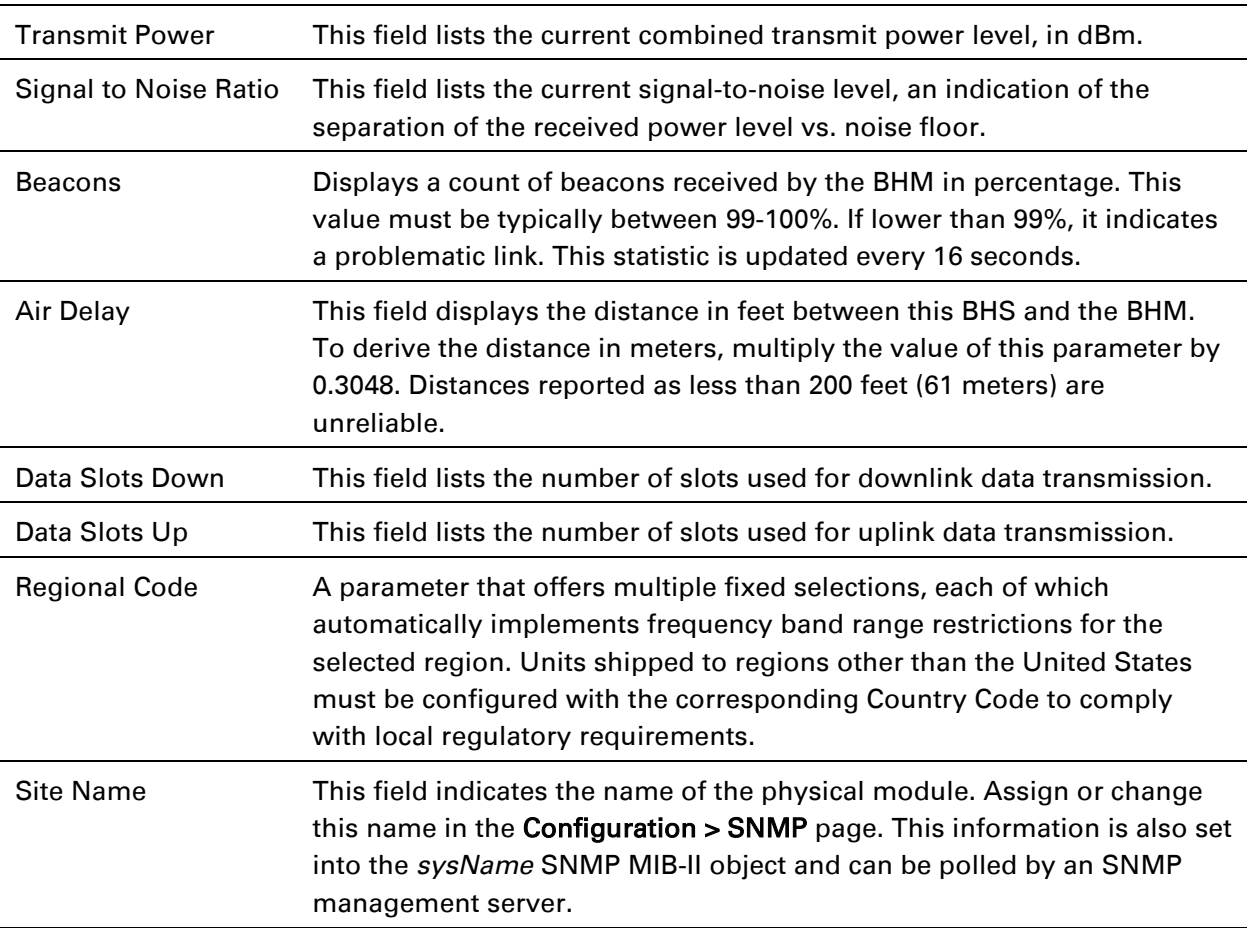

### **General Status page of BHS**

The BHS's General Status page is explained in [Table 141.](#page-1-0)

<span id="page-1-0"></span>Table 142 General Status page attributes - BHS

| <b>Device Information</b>              |         |                                                                        |
|----------------------------------------|---------|------------------------------------------------------------------------|
| Device Type:                           |         | 4.9/5.9GHz MIMO OFDM - Backhaul - Timing Slave - 0a-00-3e-bb-01-<br>04 |
| Board Type:                            |         | P13 C110_SOC                                                           |
| Software Version:                      |         | CANOPY 14.0 BHUL450-DES                                                |
| Board MSN:                             |         | PMP450iMSN                                                             |
| <b>FPGA Version:</b>                   |         | 080715                                                                 |
| Uptime:                                |         | 20:48:28                                                               |
| System Time:                           |         | 18:56:47 08/25/2015 IST                                                |
| Ethernet Interface :                   |         | No Link                                                                |
| Regional Code:                         |         | Other                                                                  |
| Antenna Type:                          |         | External                                                               |
| Frame Period:                          |         | 2.5 <sub>ms</sub>                                                      |
| Temperature:                           |         | 34 °C / 93 °F                                                          |
| <b>Timing Slave Stats</b>              |         |                                                                        |
| Session Status:                        |         | REGISTERED VC 18 Rate 8X/1X MIMO-A VC 255 Rate 8X/1X MIMO-B            |
| Session Uptime:                        |         | 00:29:59                                                               |
| Registered Backhaul:                   |         | 0a-00-3e-bb-00-fb No Site Name                                         |
| Channel Frequency:                     |         | 5490.0 MHz                                                             |
| Receive Power:                         |         | $-42.2$ dBm                                                            |
| Signal Strength Ratio:                 |         | $4.0$ d $B$ V - H                                                      |
| Transmit Power:                        |         | 16 dBm                                                                 |
| Signal to Noise Ratio:                 |         | 43 V / 43 H dB                                                         |
| Beacons:                               |         | 0%                                                                     |
| Air Delay:                             |         | 0 ns, approximately 0.000 miles (0 feet)                               |
| <b>Frame Configuration Information</b> |         |                                                                        |
| Data Slots Down:                       |         | 29                                                                     |
| Data Slots Up:                         |         | 10                                                                     |
|                                        |         |                                                                        |
| <b>Region Specific Information</b>     |         |                                                                        |
| Regional Code:                         |         | Other                                                                  |
| <b>Site Information</b>                |         |                                                                        |
| Site Name:                             |         | No Site Name                                                           |
| Site Contact:                          |         | No Site Contact                                                        |
| Site Location :                        |         | No Site Location                                                       |
| <b>Key Features Information</b>        |         |                                                                        |
| Time Updated and Location Code:        |         | 08/24/2015 16:36:49 - INTL                                             |
| <b>Attribute</b>                       | Meaning |                                                                        |
| Device Type                            |         | See Table 141 on page 9-13.                                            |
| <b>Board Type</b>                      |         | See Table 141 on page 9-13.                                            |
| <b>Software Version</b>                |         | See Table 141 on page 9-13.                                            |
| <b>Board MSN</b>                       |         | See Table 141 on page 9-13.                                            |
| <b>FPGA Version</b>                    |         | See Table 141 on page 9-13.                                            |
|                                        |         |                                                                        |

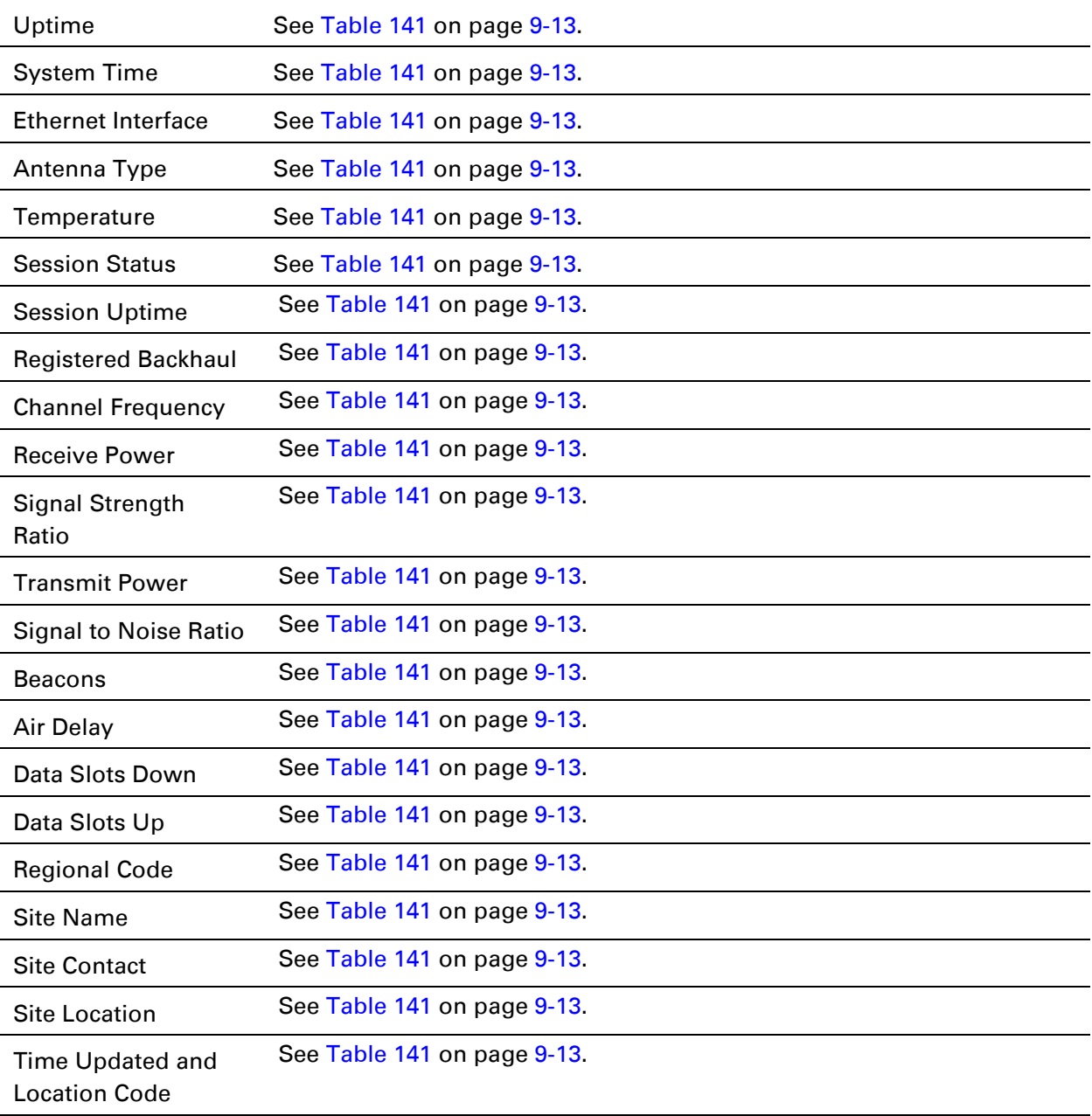

## **Viewing Session Status**

The Session Status page in the Home page provides information about each SM or BHS that has registered to the AP or BHM. This information is useful for managing and troubleshooting a system. This page also includes the current active values on each SM or BHS for MIR and VLAN, as well as the source of these values, representing the SM/BHS itself, Authentication Server, or the Authentication Server and SM/BHS.

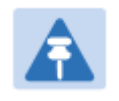

#### Note

In order for accurate power level readings to be displayed, traffic must be present on the radio link.

The Session Status List has four tab: Device, Session, Power and Configuration.

The SessionStatus.xml hyper link allows user to export session status page from web management interface of AP or BHM. The session status page will be exported in xml file.

#### **Device tab**

The Device tab provides information on the Subscriber's LUID and MAC, Hardware, Software, FPGA versions and the state of the SM/BHS (Registered and/or encrypted).

<span id="page-3-0"></span>Table 143 Device tab attributes

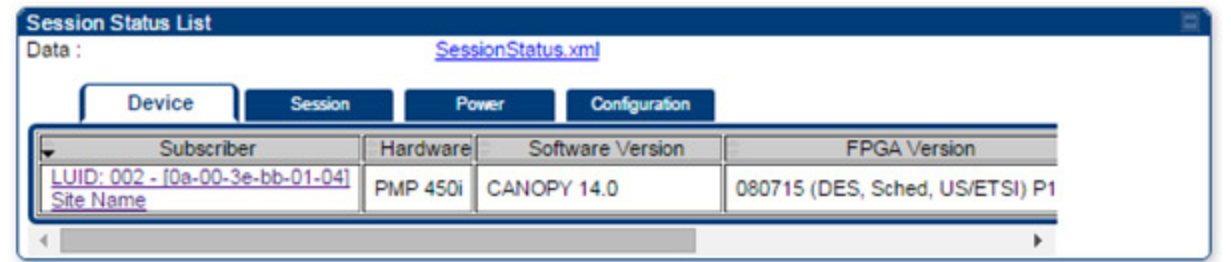

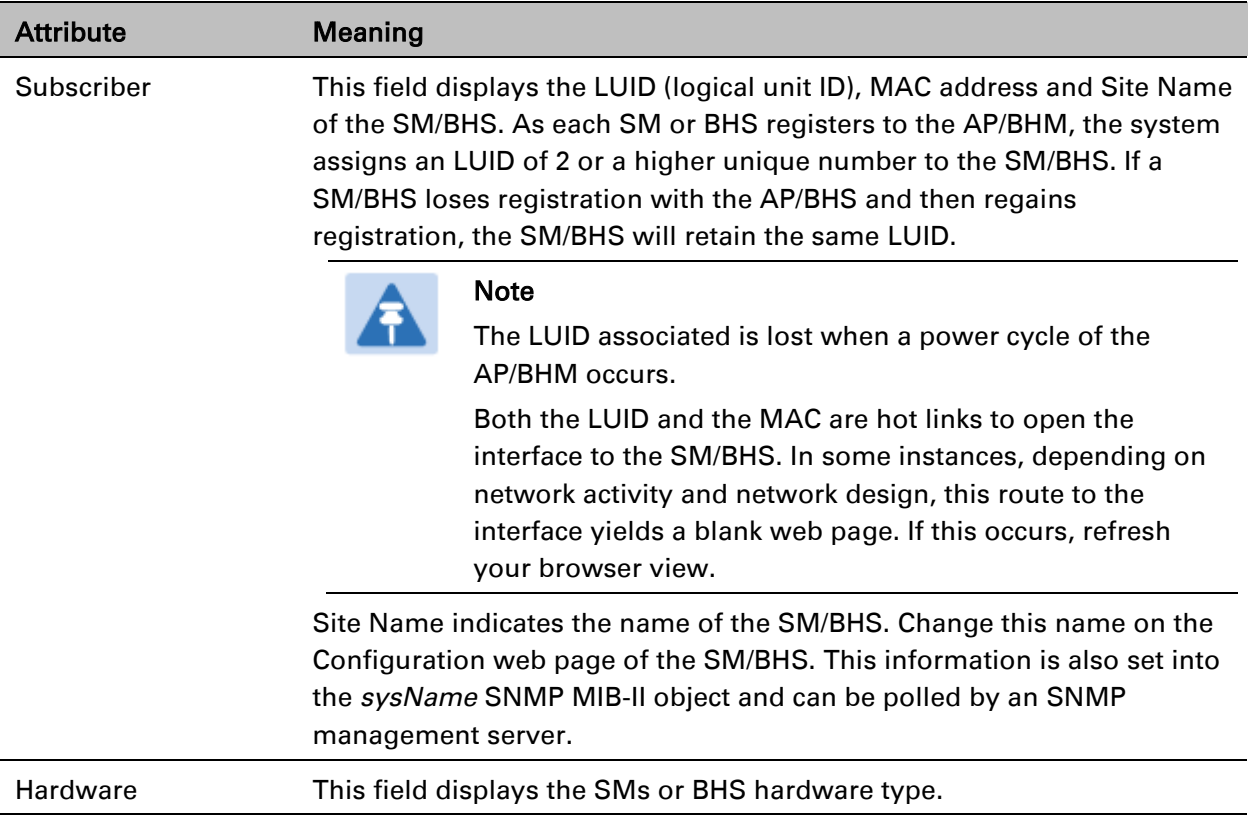

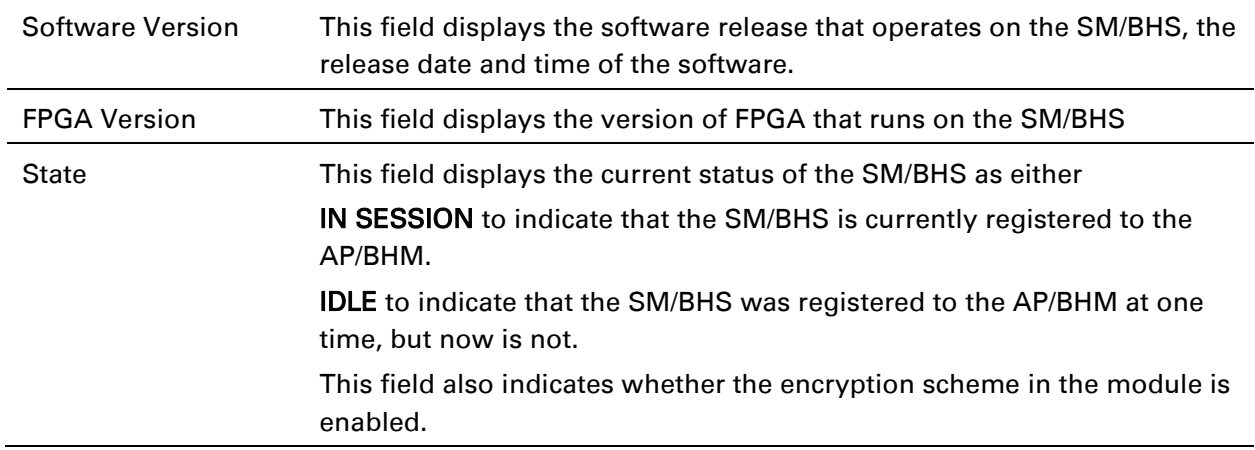

### **Session tab**

The Session tab provides information on the SMs or BHS Session Count, Reg Count, Re-Reg Count, Uptime, Air delay, PPPoE State and Timeouts.

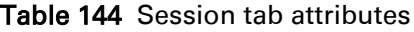

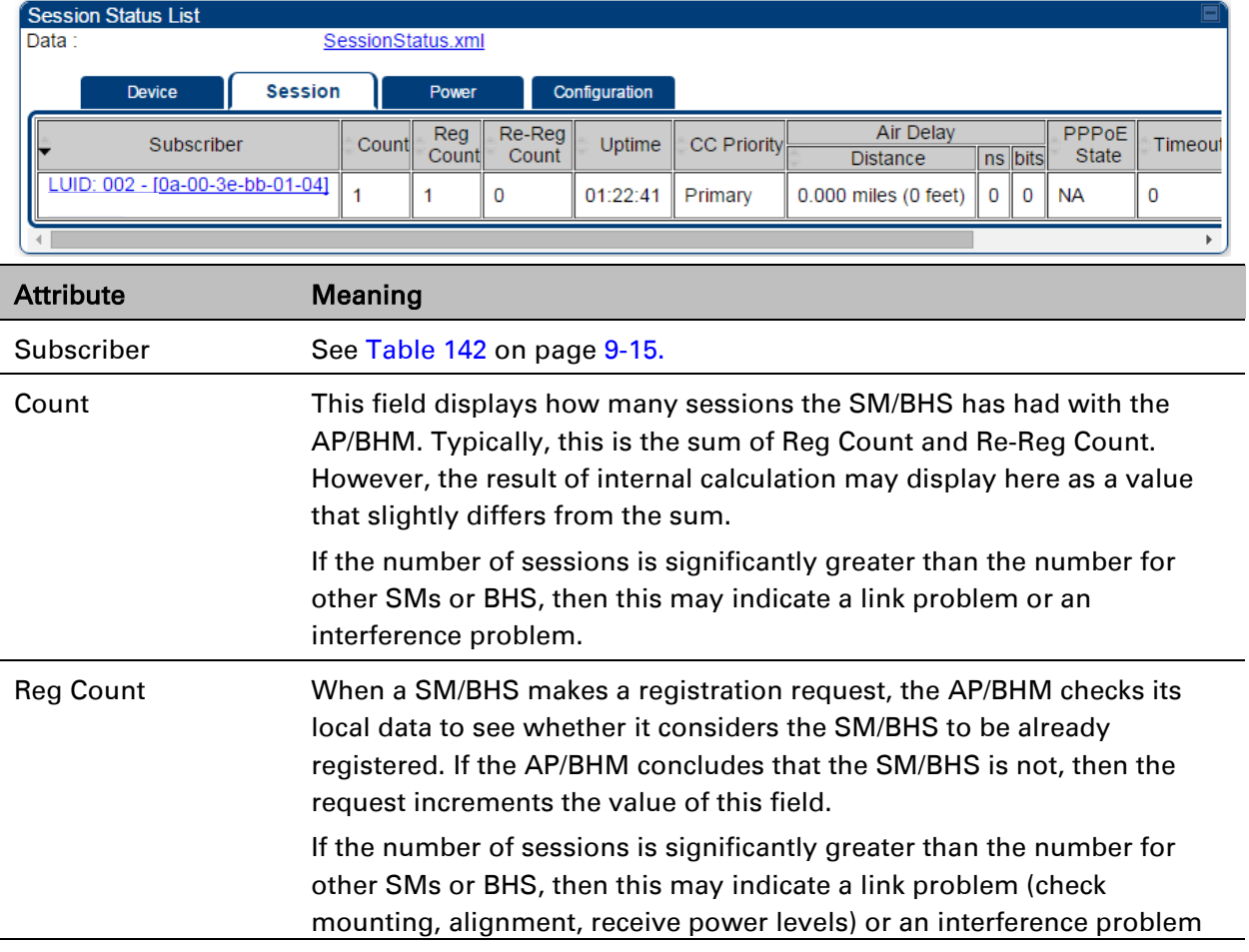

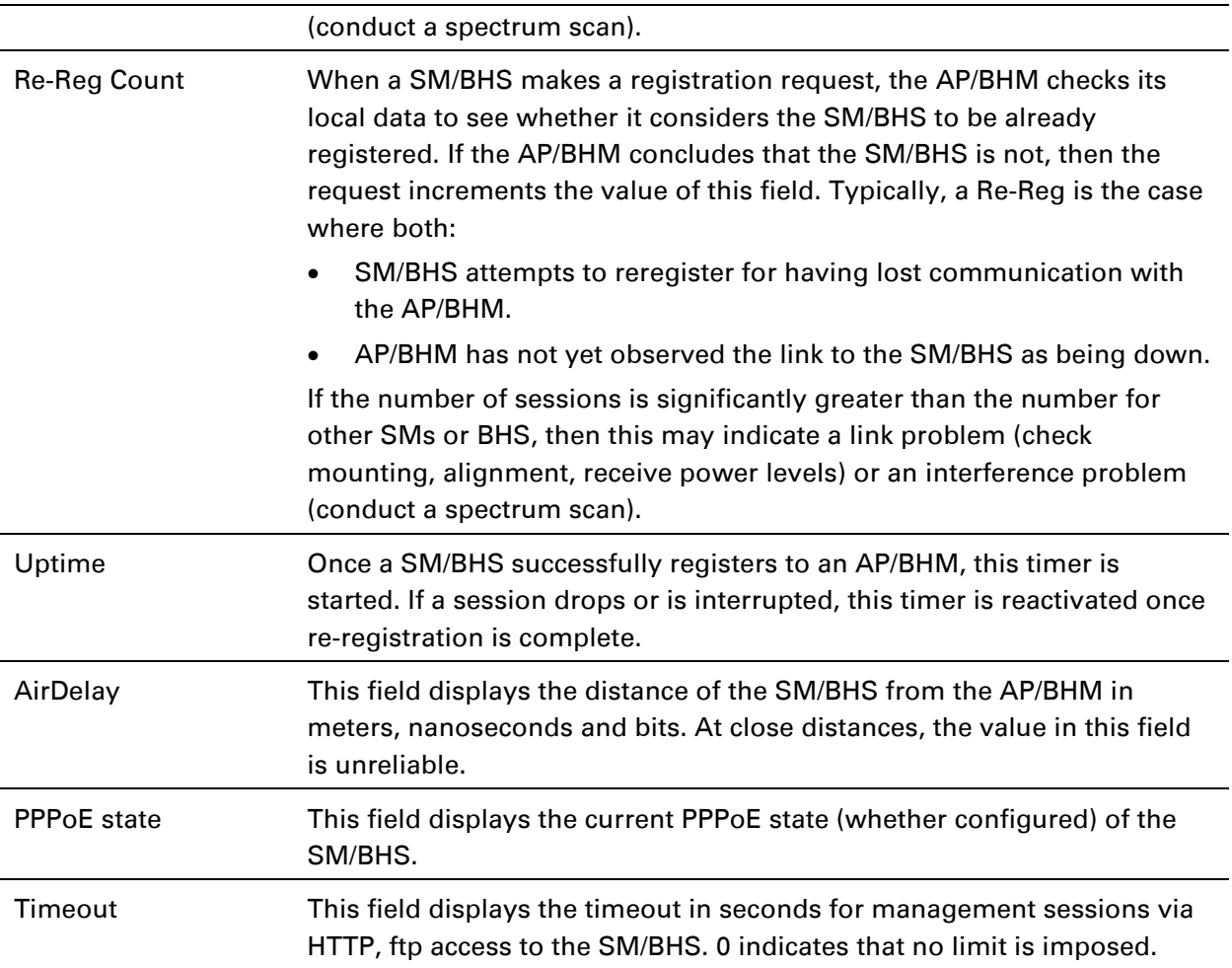

### **Power tab**

Table 145 Power tab attributes

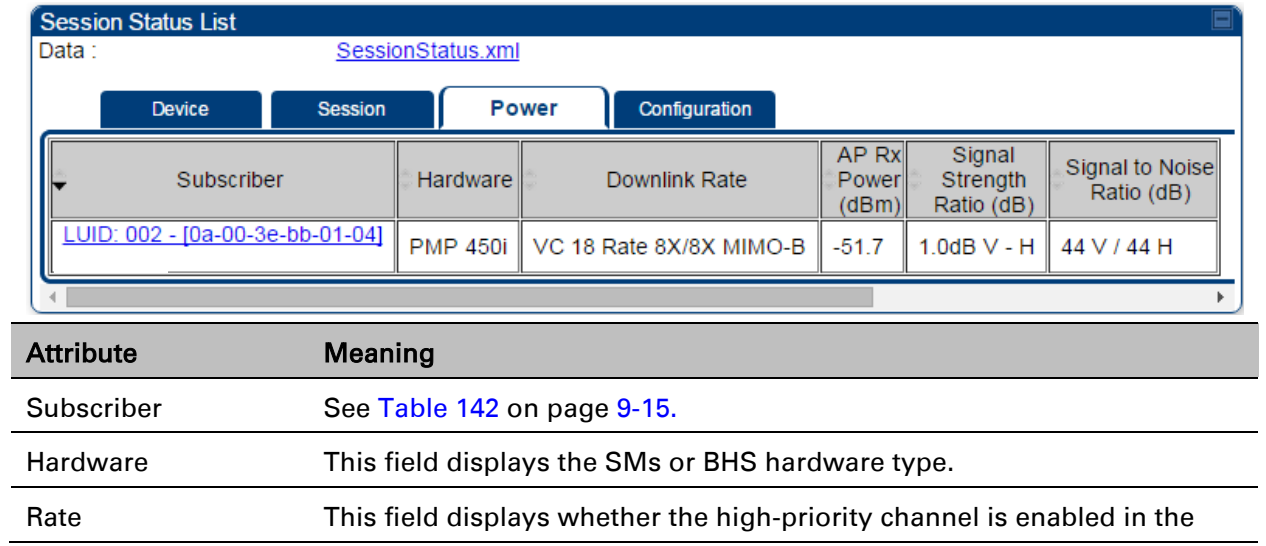

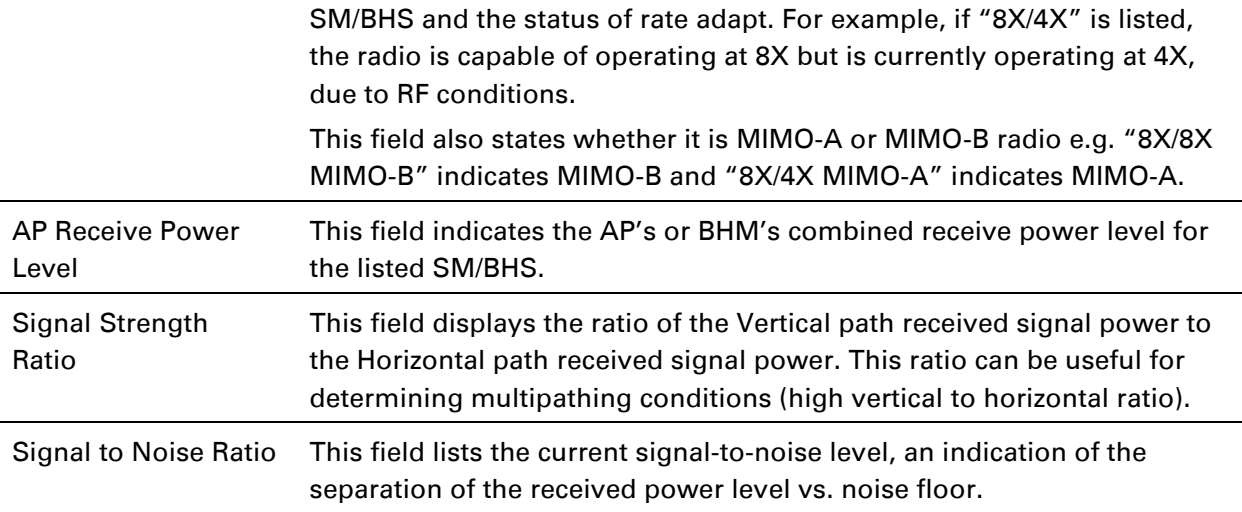

## **Configuration tab**

The Configuration tab provides information on the SMs or BHS Uplink or Downlink (UL/DL) Sustained Data Rate, UL/DL Burst Allocation, UL/DL Burst Rate, UL/DL Low Priority CIR, UL/DL High CIR, UL/DL High Priority Queue Information and the UL/DL Broadcast or Multicast Allocation. This data is refreshed based on the Web Page Auto Update setting on the AP's or BHS's General Configuration page. Table 146 Configuration tab attributes

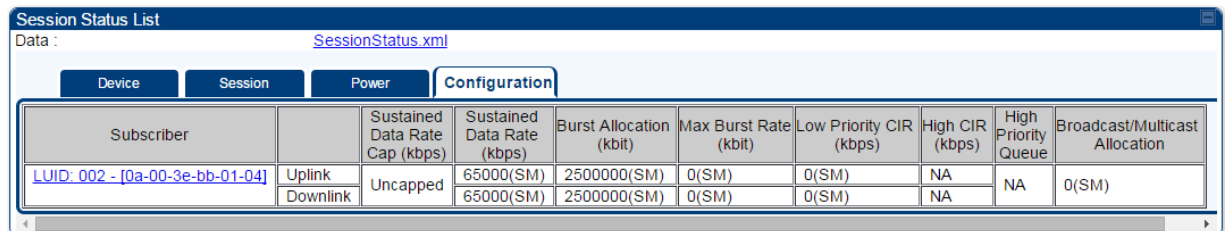

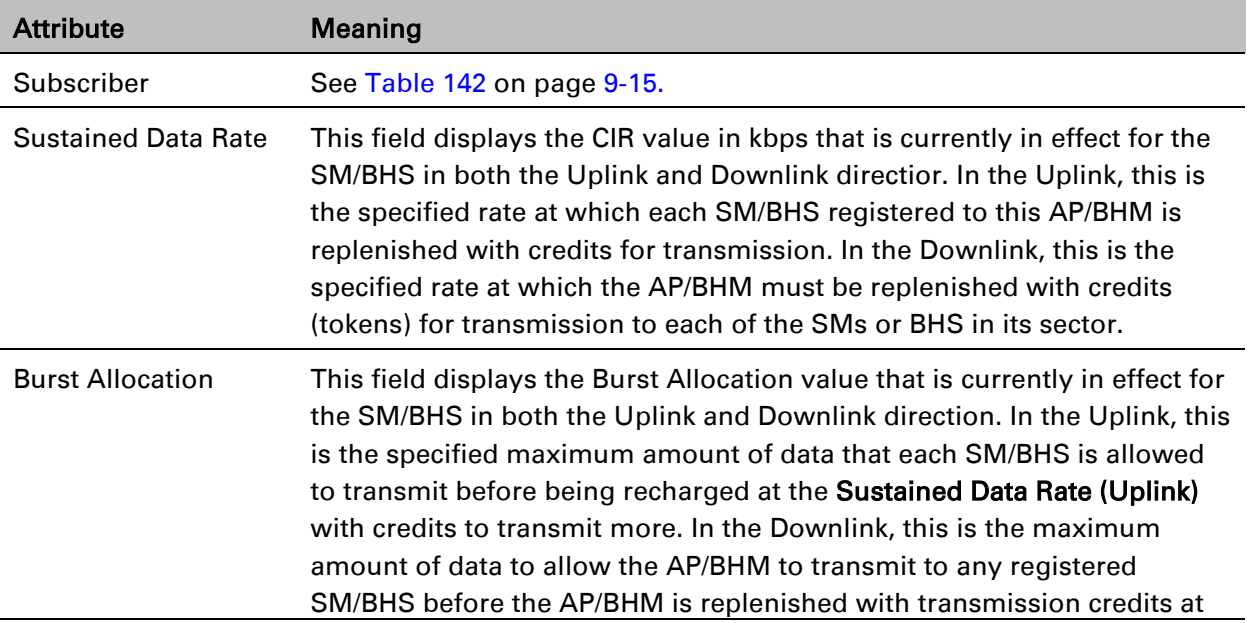

▣

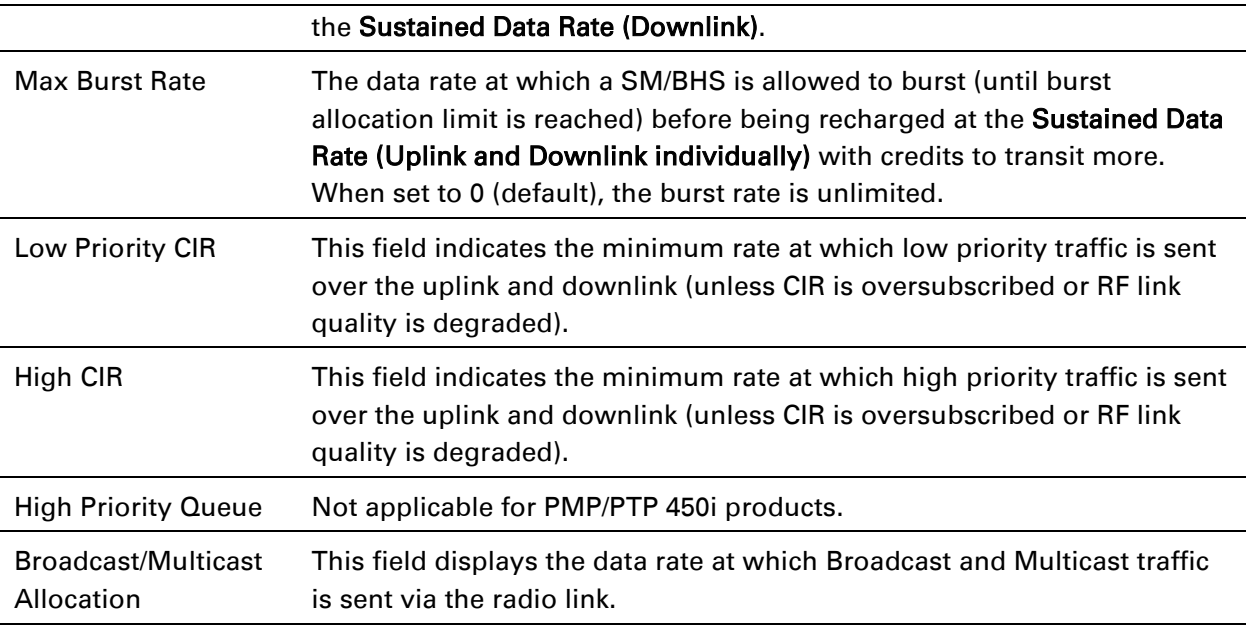

### **Viewing Remote Subscribers**

This page allows to view the web pages of registered SMs ro BHS over the RF link. To view the pages for a selected SM/BHS, click its link. The General Status page of the SM opens.

```
Figure 95 Remote Subscribers page - AP
```
**Remote Subscriber Modules** 

01. Site Name - [0a-00-3e-bb-01-04] - LUID: 002

### **Interpreting messages in the Event Log**

Each line in the Event Log of a module Home page begins with a time and date stamp. However, some of these lines wrap as a combined result of window width, browser preferences and line length. You may find this tab easiest to use if you expand the window till all lines are shown beginning with time and date stamp.

#### **Time and Date Stamp**

The time and date stamp reflect one of the following:

- GPS time and date directly or indirectly received from the CMM4.
- NTP time and date from a NTP server (CMM4 may serve as an NTP server)
- The running time and date that you have set in the Time & Date web page.

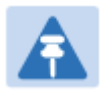

#### Note

In the Time & Date web page, if you have left any time field or date field unset and clicked the Set Time and Date button, then the time and date default to **00:00:00 UT : 01/01/00**.

A reboot causes the preset time to pause or, in some cases, to run in reverse. Additionally, a power cycle resets the running time and date to the default **00:00:00 UT : 01/01/00**. Thus, whenever either a reboot or a power cycle has occurred, must reset the time and date in the Time & Date web page of any module that is not set to receive sync.

### **Event Log Data Collection**

The collection of event data continues through reboots and power cycles. When the buffer allowance for event log data is reached, the system adds new data into the log and discards an identical amount of the oldest data.

Each line that contains the expression WatchDog flags an event that was both:

- considered by the system software to have been an exception
- recorded in the preceding line.

Conversely, a Fatal Error () message flags an event that is recorded in the next line. Some exceptions and fatal errors may be significant and require either operator action or technical support.

#### Figure 96 Event log data

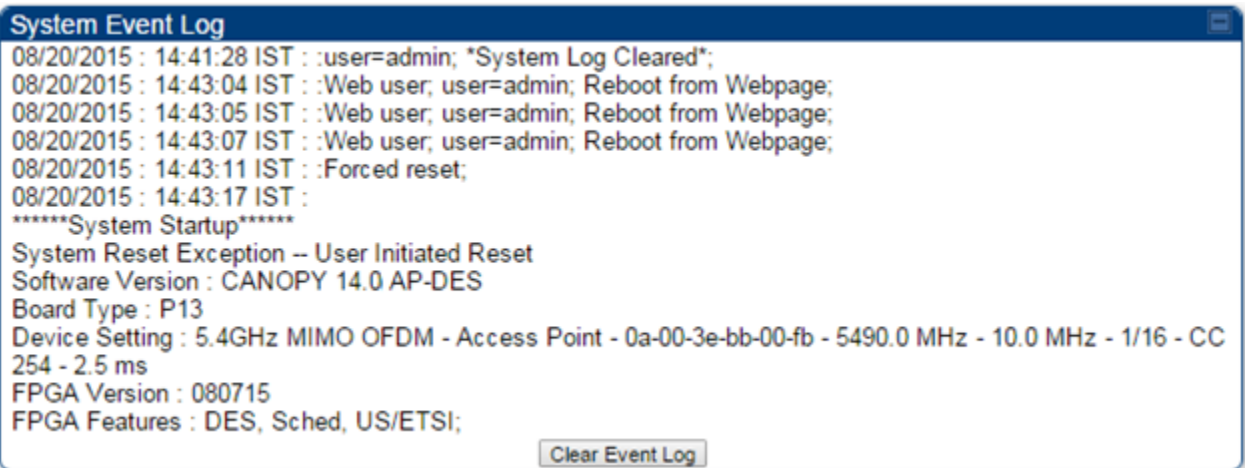

### **Messages that Flag Abnormal Events**

The messages listed below flag abnormal events and, case by case, may signal the need for corrective action or technical support.

| <b>Event Message</b>                                                                 | <b>Meaning</b>                                                                                                    |
|--------------------------------------------------------------------------------------|----------------------------------------------------------------------------------------------------|
| Expected LUID = $6$<br>Actual LUID = $7$                                             | Something is interfering with the control messaging of the module. Also<br>ensure that you are using shielded cables to minimize interference.<br>Consider trying different frequency options to eliminate or reduce<br>interference. |
| FatalError()                                                                         | The event recorded on the line immediately beneath this message<br>triggered the Fatal Error ().                                                                                                    |
| Loss of GPS Sync<br>Pulse                                                            | Module has lost GPS sync signal.                                                                                                    |
| <b>Machine Check</b><br>Exception                                                    | This is a symptom of a possible hardware failure. If this is a recurring<br>message, begin the RMA process for the module.                                                                                                    |
| $Rcv$ Frm $Num =$<br>0x00066d<br>ExpFrmNum<br>0x000799                               | Something is interfering with the control messaging of the module. Also<br>ensure that you are using shielded cables to minimize interference.<br>Consider trying different frequency options to eliminate or reduce<br>interference. |
| <b>System Reset</b><br><b>Exception -- External</b><br><b>Hard Reset</b>             | The unit lost power or was power cycled.                                                                                                    |
| <b>System Reset</b><br><b>Exception -- External</b><br><b>Hard Reset</b><br>WatchDog | The event recorded on the preceding line triggered this WatchDog<br>message.                                                                                                    |

Table 147 Event Log messages for abnormal events

### **Messages that Flag Normal Events**

The messages listed below record normal events and typically *do not* signal a need for any corrective action or technical support.

| <b>Event Message</b>               | <b>Meaning</b>                       |
|------------------------------------|--------------------------------------|
| <b>Acquired GPS Sync</b><br>Pulse. | Module has acquired GPS sync signal. |
| <b>FPGA Features</b>               | Type of encryption.                  |
| <b>FPGA Version</b>                | FPGA (JBC) version in the module.    |

Table 148 Event Log messages for normal events

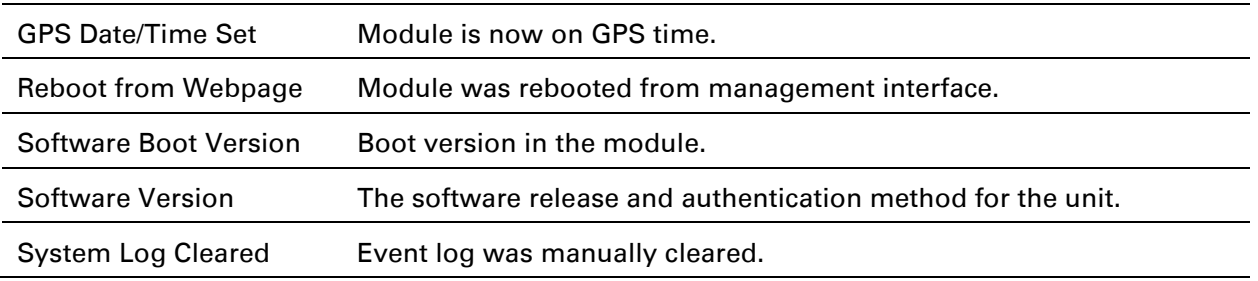

### **Viewing the Network Interface**

In any module, the LAN1 Network Interface section of this tab displays the defined Internet Protocol scheme for the Ethernet interface to the module. In SM/BHS devices, this page also provides an RF Public Network Interface section, which displays the Internet Protocol scheme defined for network access through the master device (AP/BHM).

#### Figure 97 Network Interface tab of the AP

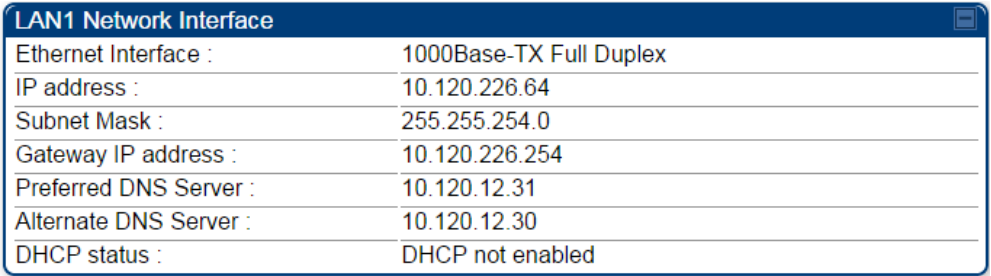

#### Figure 98 Network Interface tab of the SM

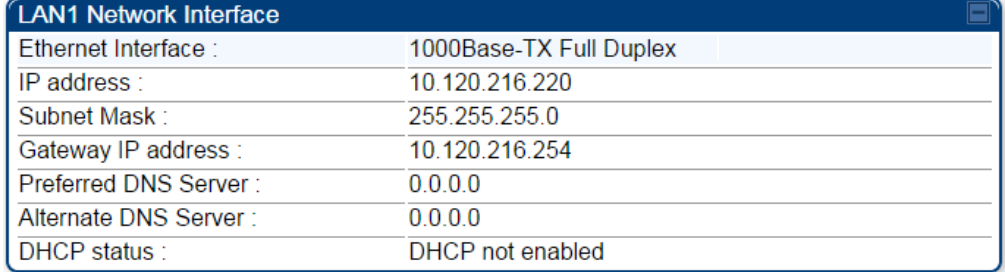

-

## **Viewing the Layer 2 Neighbors**

In the Layer 2 Neighbors tab, a module reports any device from which it has received a message in Link Layer Discovery Protocol within the previous two minutes. Given the frequency of LLDP messaging, this means that the connected device will appear in this tab 30 seconds after it is booted and remain until two minutes after its shutdown.

#### Figure 99 Layer 2 Neighbors page

#### Layer 2 Neighbors Log

MAC address: 0a-00-3e-a0-01-75 IP address: 192.168.2.6 Site Name: No Site Name

# **System statistics**

This section describes how to use the system statistics pages to manage the performance of the PMP/PTP 450i link.

## **Viewing the Scheduler statistics**

The Statistics > Scheduler page is applicable for all modules (AP/SM/BHM/BHS) and the parameters are displayed as shown below:

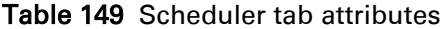

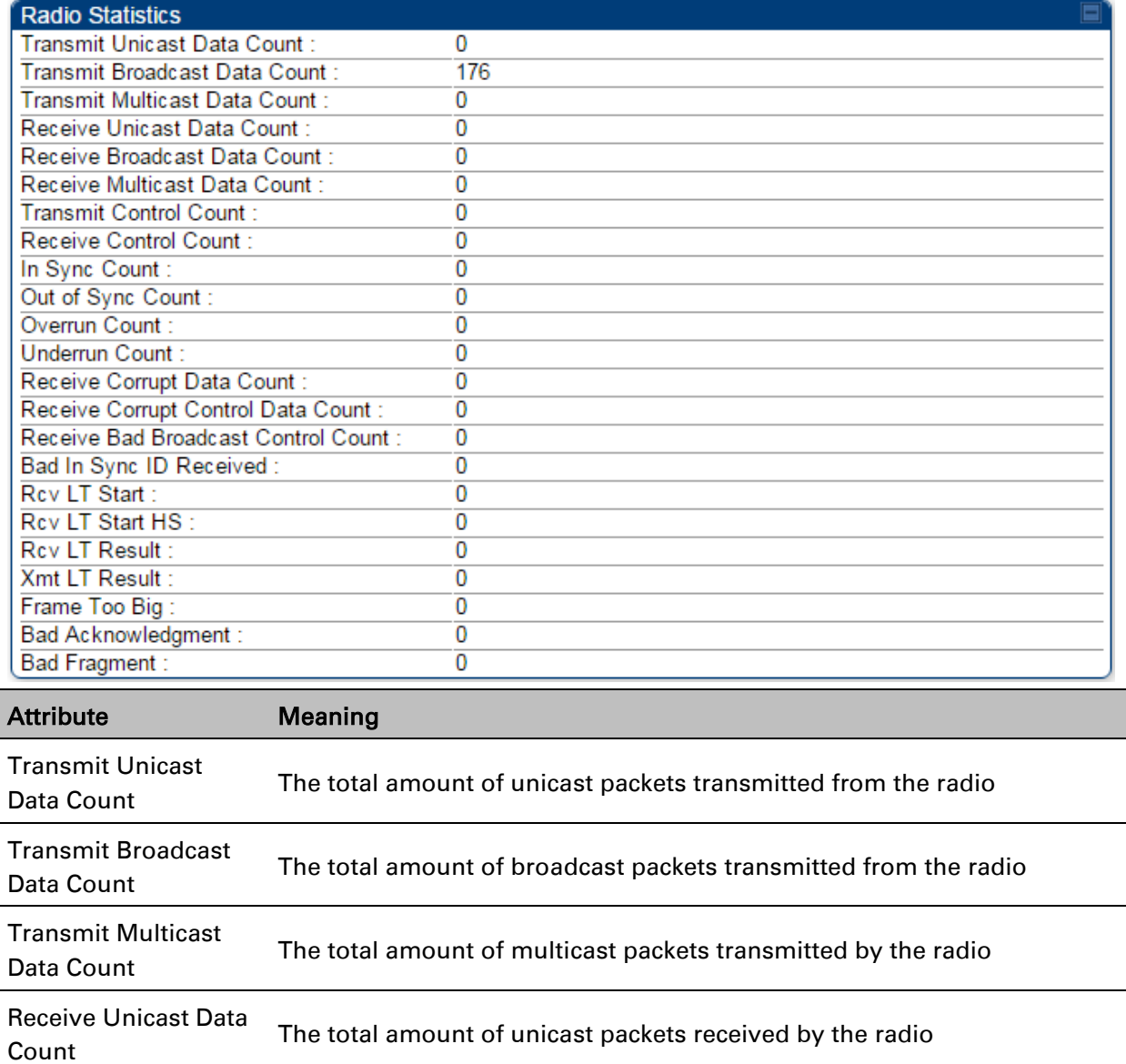

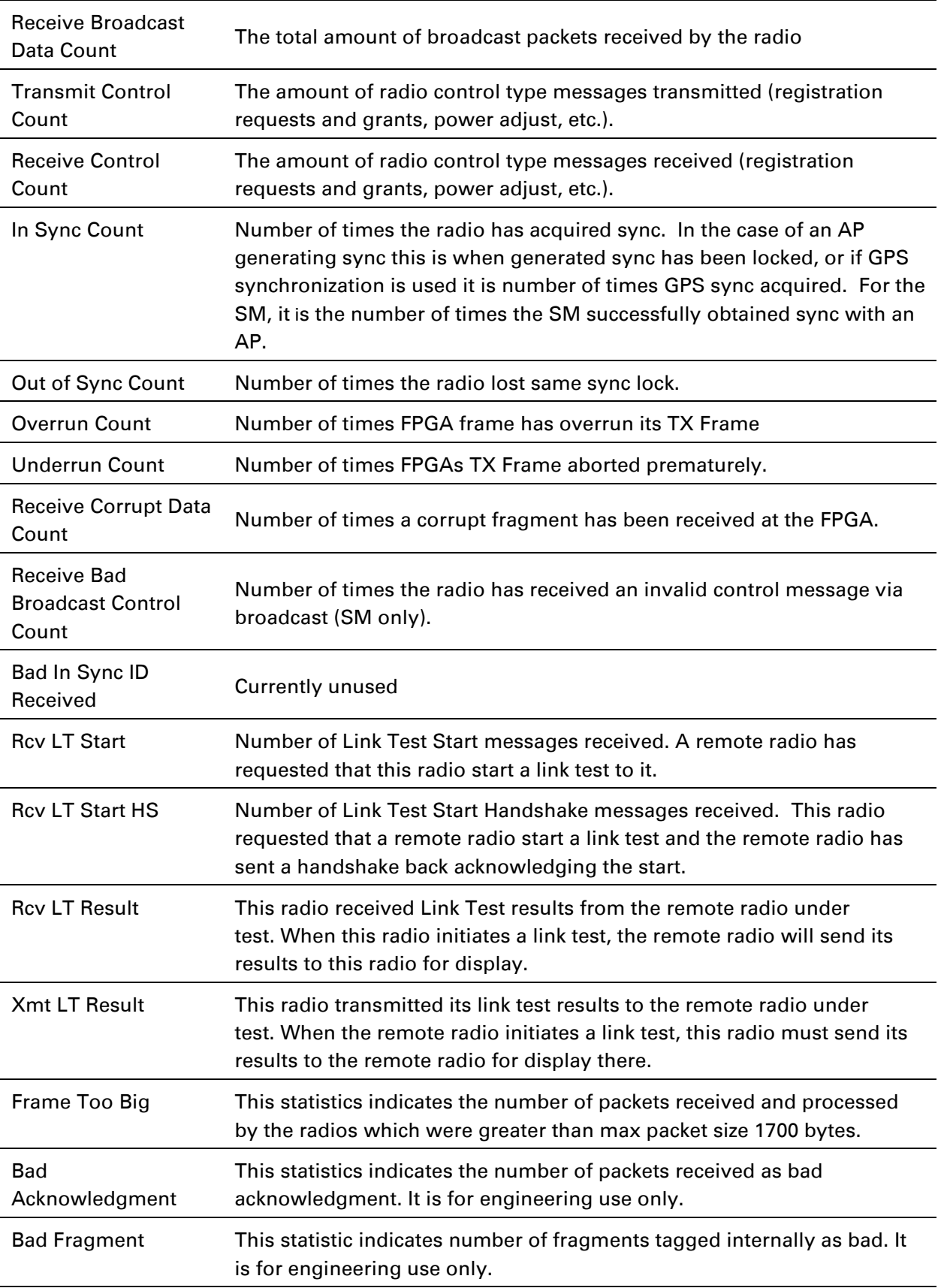

## **Viewing list of Registration Failures statistics**

### **SM Registration Failures page of AP**

The SM Registration Failures tab identifies SMs that have recently attempted and failed to register to this AP. With its time stamps, these instances may suggest that a new or transient source of interference exists.

Table 150 SM Registration Failures page attributes - AP

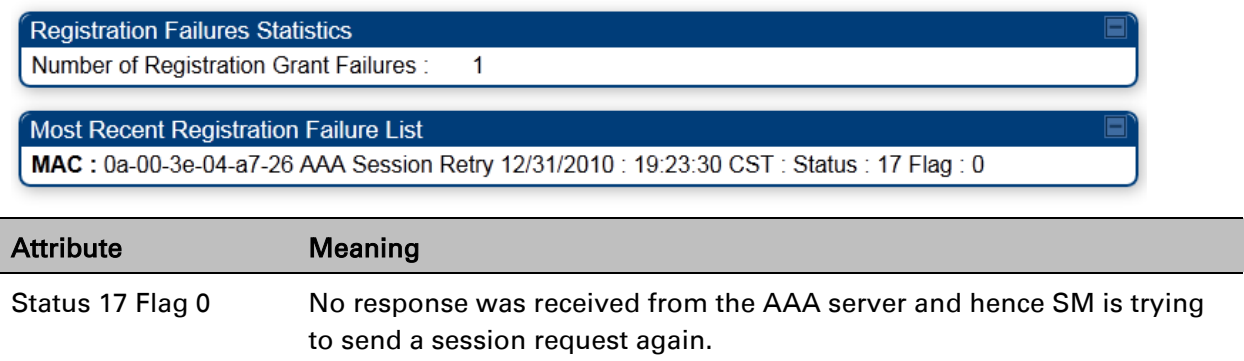

### **BHS Registration Failures page of BHM**

Table 151 BHS Registration Failures page attributes - BHM

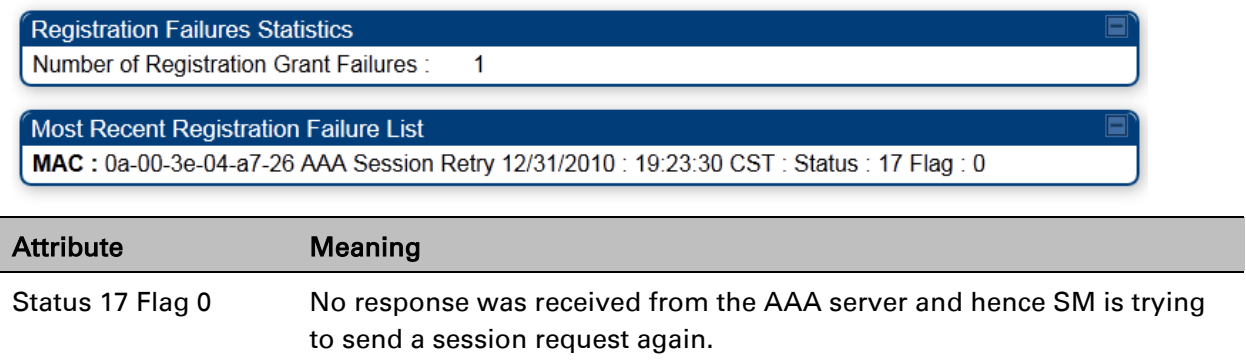

There is a list of flags from 0 to 20 as shown in [Table 151](#page-15-0) and the "Flags" can be ignored.

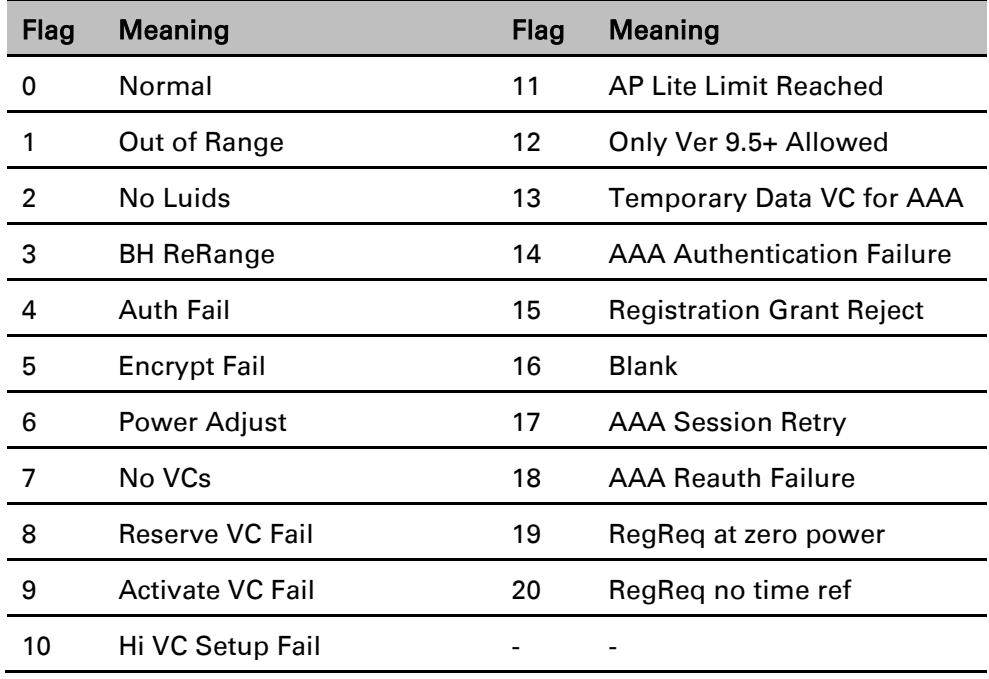

#### <span id="page-15-0"></span>Table 152 Flags status

## **Interpreting Bridging Table statistics**

If NAT (network address translation) is not active on the SM/BHS, then the Bridging Table page provides the MAC address of all devices that are attached to registered SMs/BHS (identified by LUIDs). The bridging table allows data to be sent to the correct module as follows:

- For the AP/BHM, the uplink is from RF to Ethernet. Thus, when a packet arrives in the *RF* interface to the AP/BHM, the AP/BHM reads the MAC address from the inbound packet and creates a bridging table entry of the source MAC address on the other end of the *RF* interface.
- For the SM/BHS, the uplink is from Ethernet to RF. Thus, when a packet arrives in the Ethernet interface to one of these modules, the module reads the MAC address from the inbound packet and creates a bridging table entry of the source MAC address on the other end of the Ethernet interface.

#### Figure 100 Bridging Table page

```
Bridging Table
Mac:0A003EA00175 DestLUID:258 Age:-1 Hash:0981 Ent:02
Mac:1A003EA00175 DestLUID:259 Age:-1 Hash:0981 Ent:02
Used: 2 BridgeFree: 4094 BridgeFullErr: 0
```
The Bridging Table supports up to 4096 entries.

## **Interpreting Translation Table statistics**

When Translation Bridging is enabled in the AP, each SM keeps a table mapping MAC addresses of devices attached to the AP to IP addresses, as otherwise the mapping of end-user MAC addresses to IP addresses is lost. (When Translation Bridging is enabled, an AP modifies all uplink traffic originating from registered SMs such that the source MAC address of every packet is changed to that of the SM which bridged the packet in the uplink direction.)

#### Figure 101 Translation Table page - SM

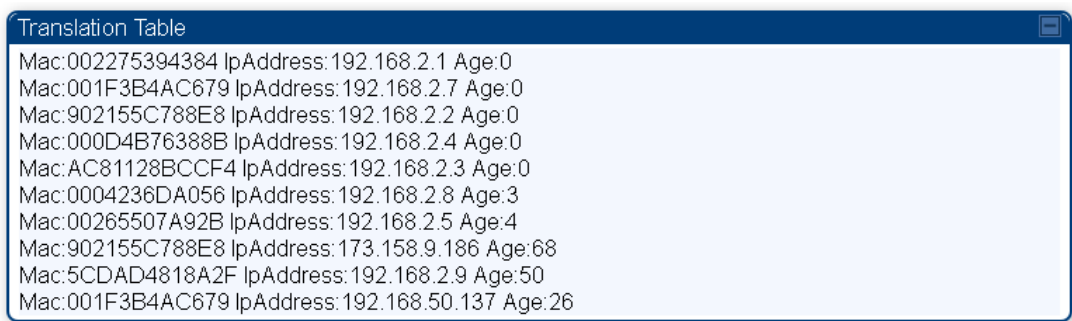

## **Interpreting Ethernet statistics**

The Statistics > Ethernet page reports TCP throughput and error information for the Ethernet connection of the module. This page is applicable for all modules (AP/SM/BHM/BHS).

The Ethernet page displays the following fields.

#### Table 153 Ethernet tab attributes

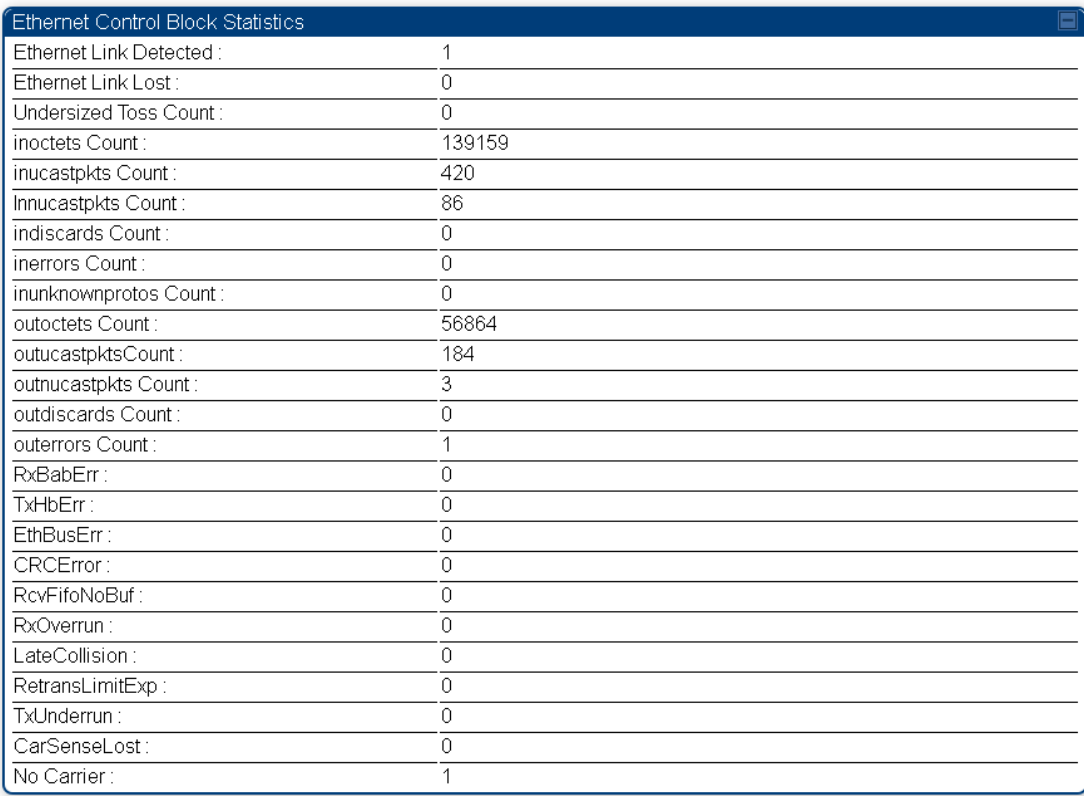

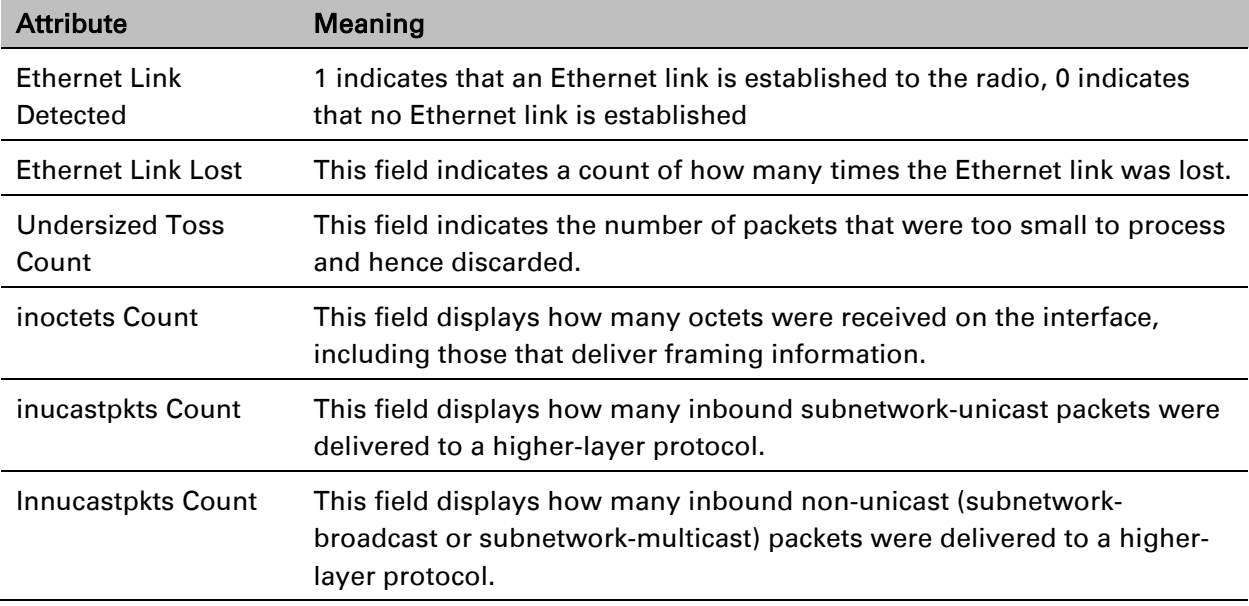

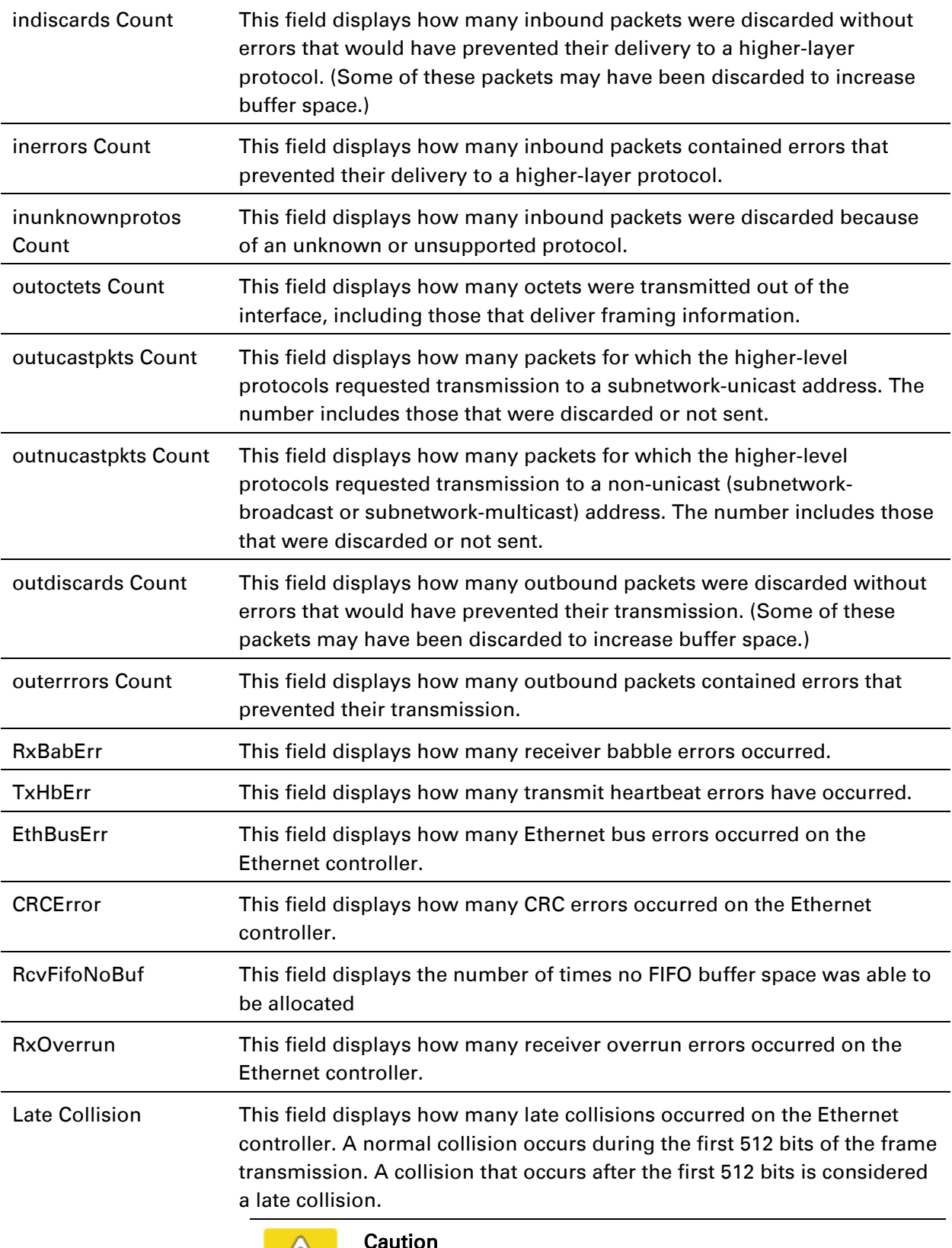

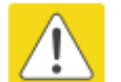

#### Caution

A late collision is a serious network problem because the frame

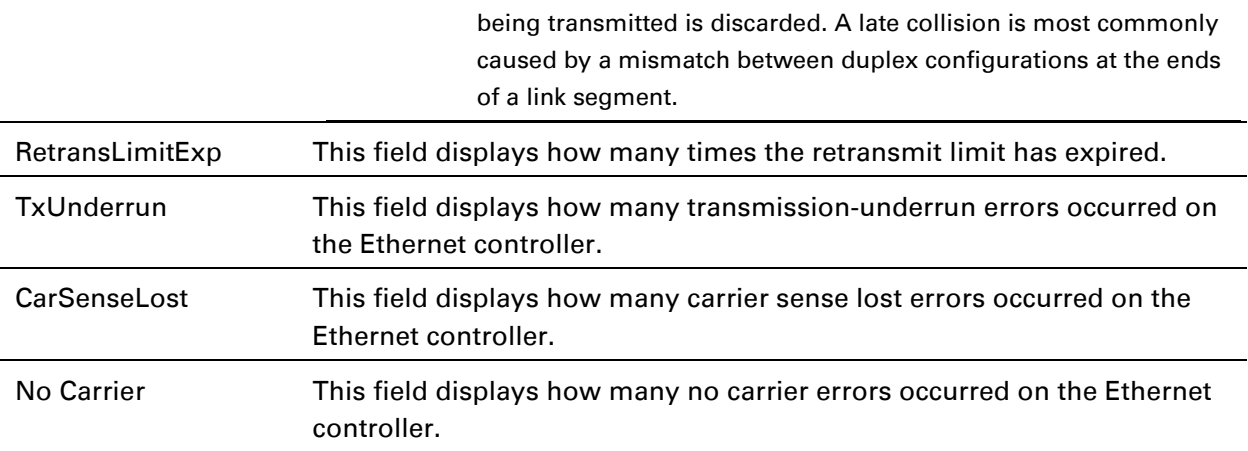

## **Interpreting RF Control Block statistics**

The Statistics > Radio page is applicable for all module (AP/SM/BHM/BHS). The Radio page of the Statistics page displays the following fields.

#### Table 154 Radio (Statistics) page attributes

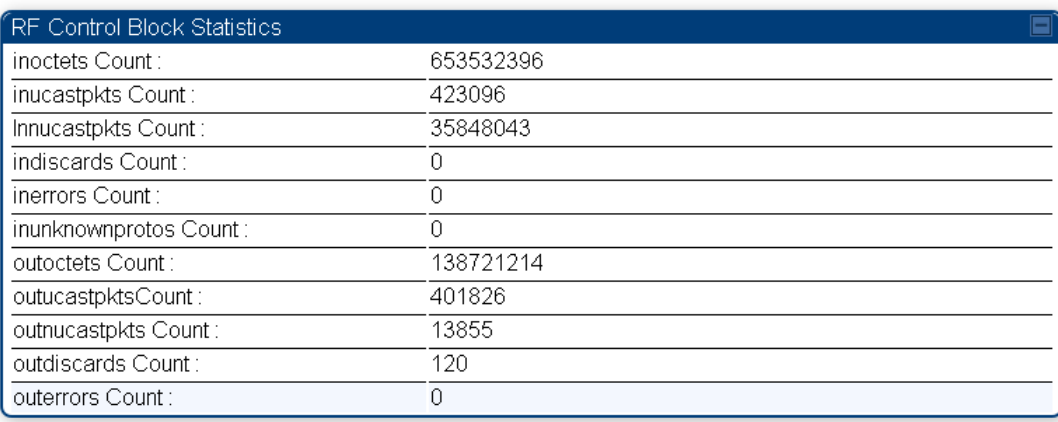

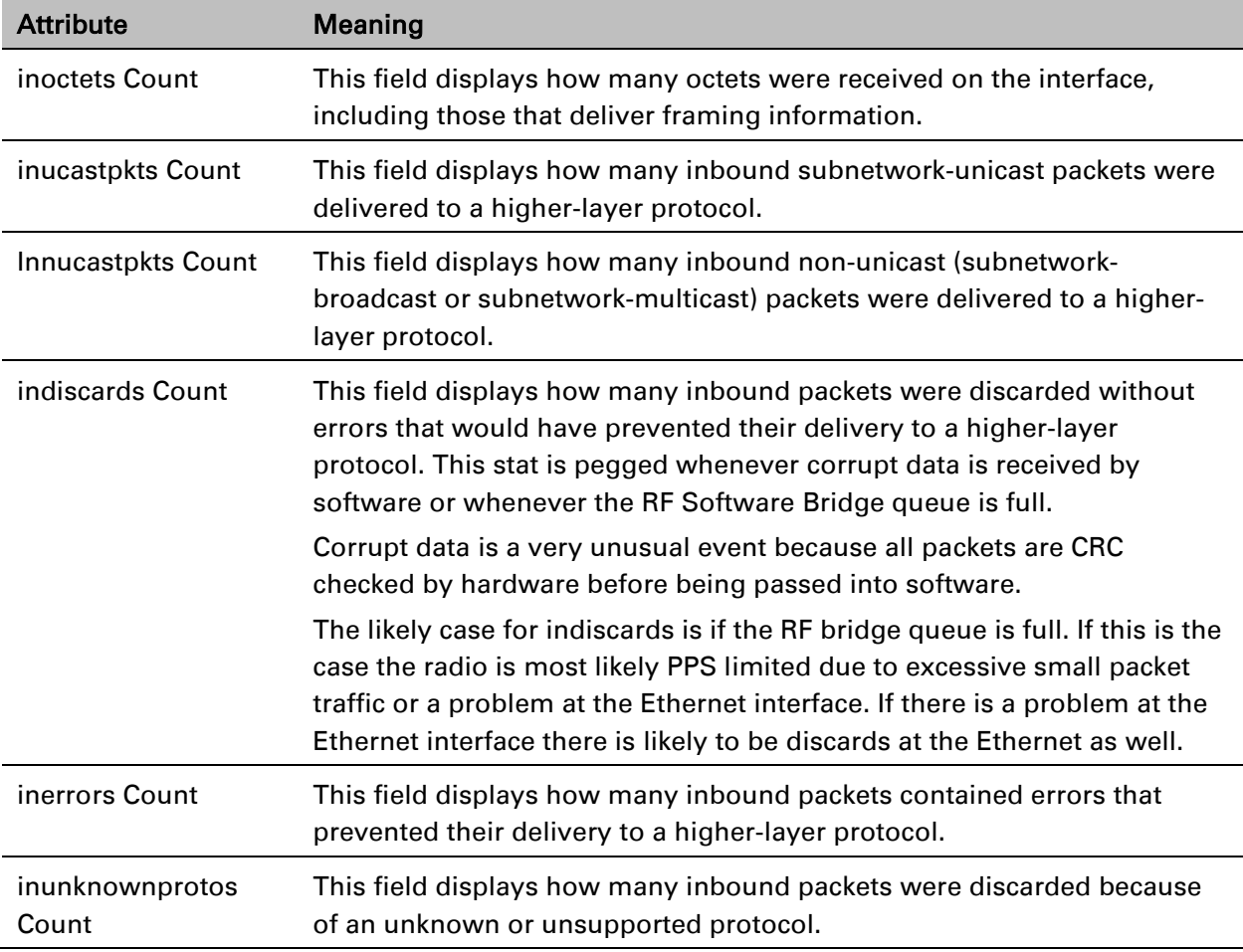

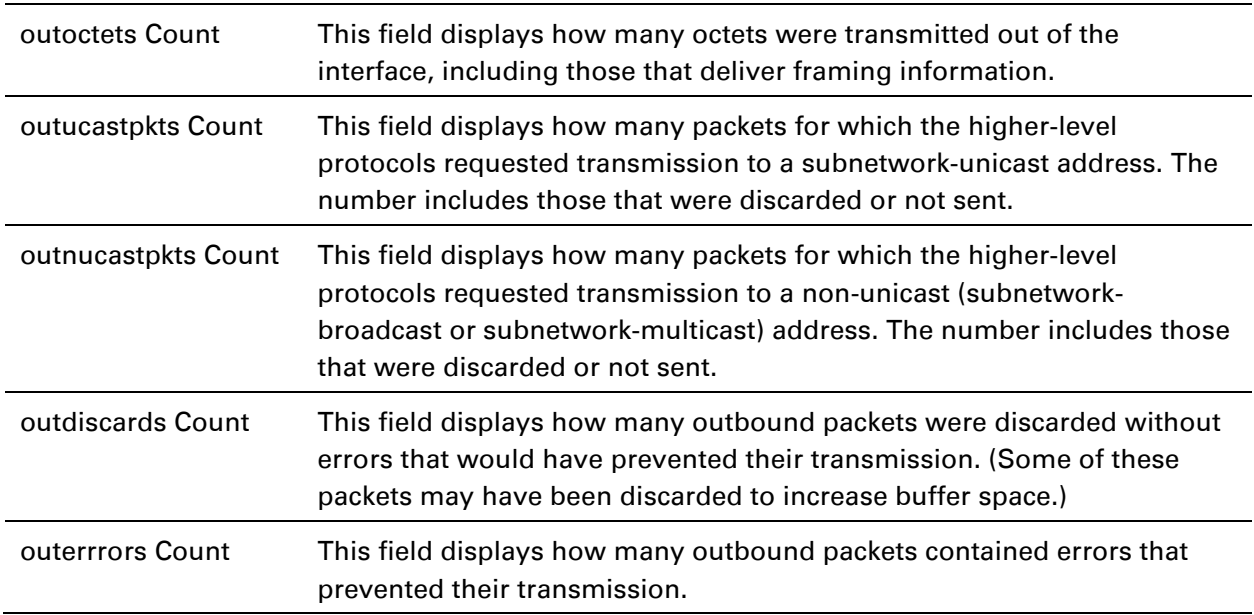

## **Interpreting VLAN statistics**

The Statistics > VLAN page provides a list of the most recent packets that were filtered because of VLAN membership violations. It is applicable for all modules (AP/SM/BHM/BHS).

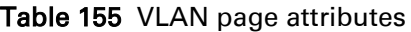

Γ

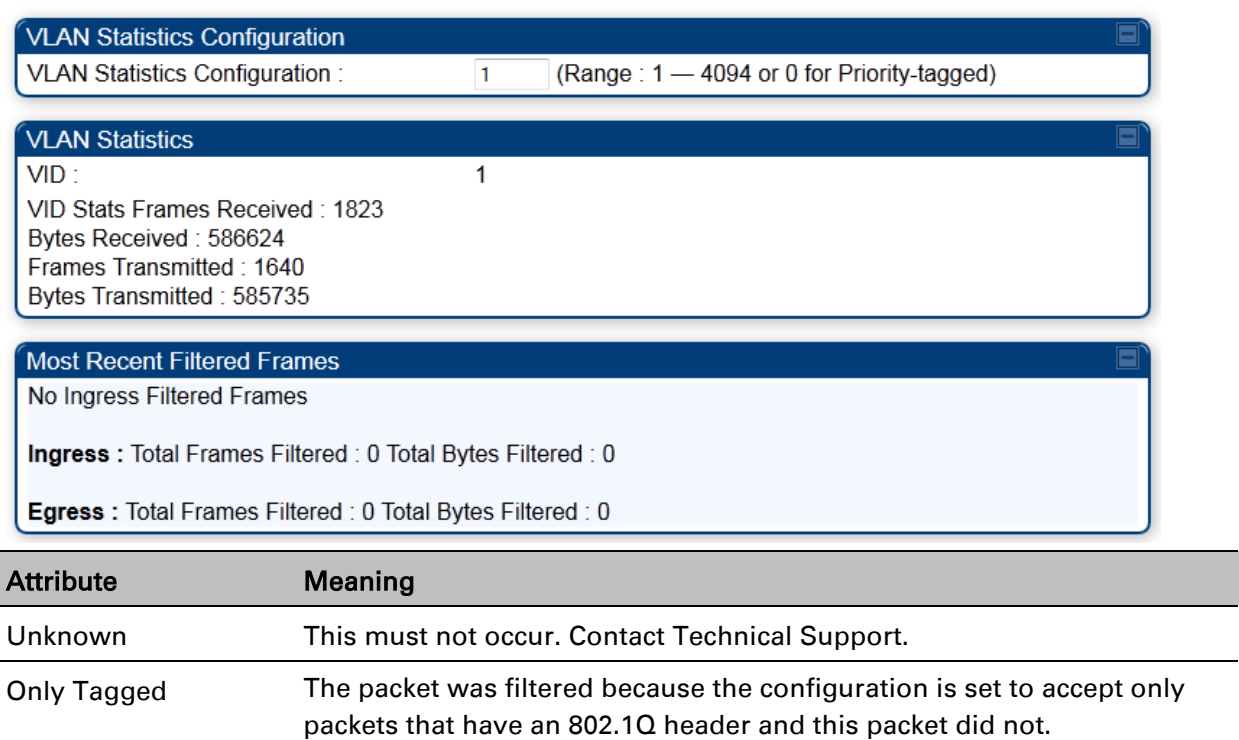

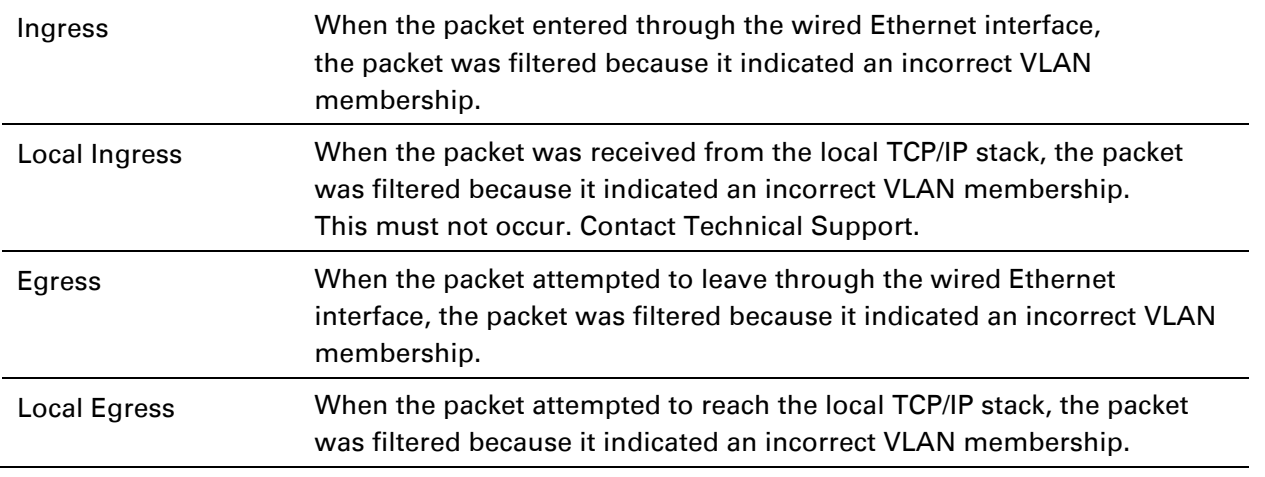

## **Interpreting Data VC statistics**

The Statistics > Data VC page displays information about Virtual Channel (VC) used in data communications. This page is applicable for all modules (AP/SM/BHM/BHS).

The Data VC tab displays the fields as explained in [Table 155.](#page-23-0)

<span id="page-23-0"></span>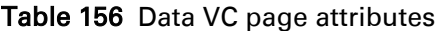

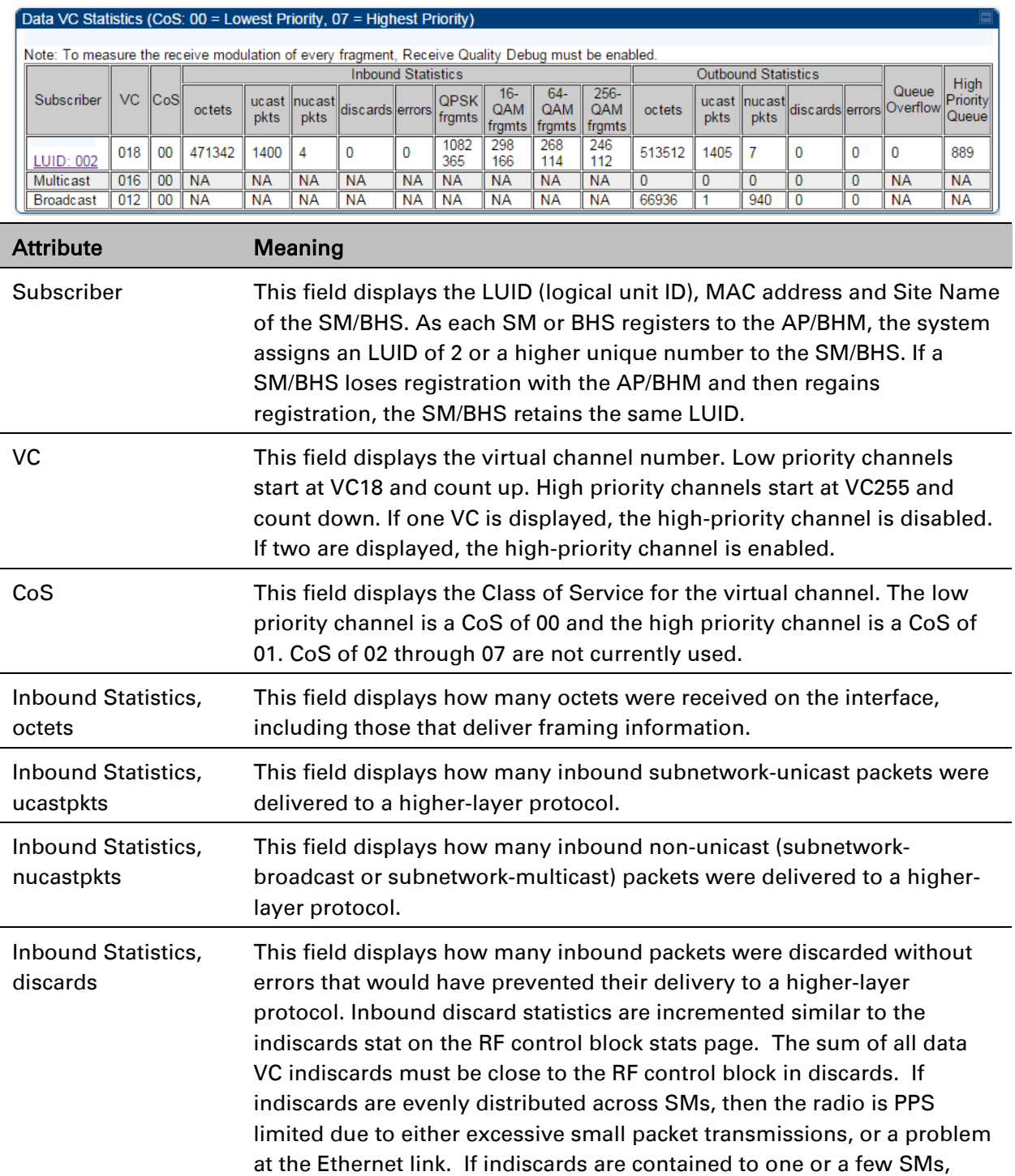

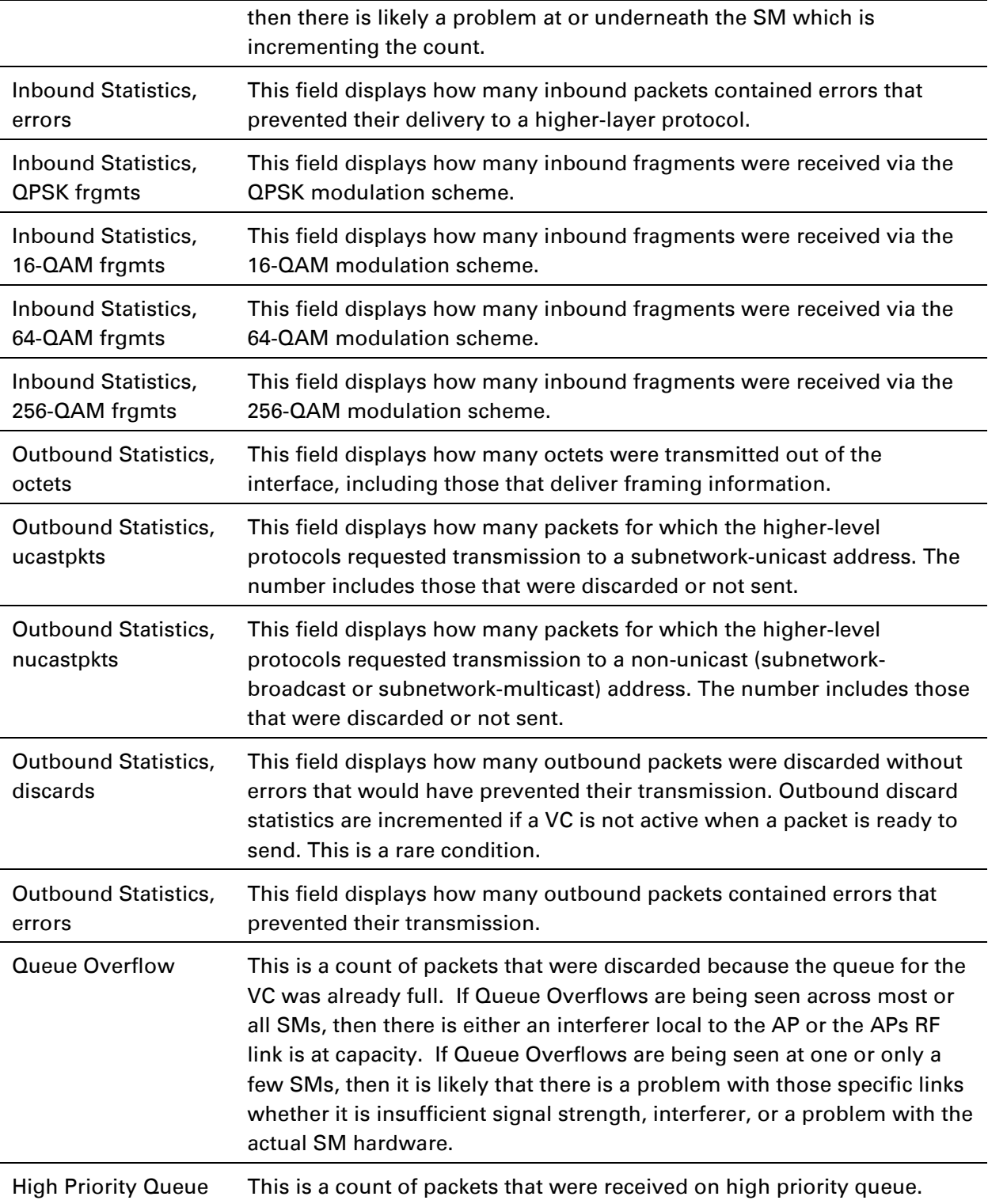

## **Interpreting Throughput statistics**

The PMP/PTP 450i has a Statistics > Throughput page which shows historical information about sector or backhaul throughput and packet discards. This page is applicable for AP and BHM modules. This information can be useful to identify an overloaded sector or heavy bandwidth users. This page also shows the user throughput in terms of data rate (kbps) and packet rate (packets per second, or PPS), as well as the average packet size during the sample period.

Operators may set the AP/BHM to send an SNMP trap when it detects an RF overload condition based on a configurable threshold.

The following configuration parameters are available on the Throughput tab GUI pane and a radio reboot is not required when configuring these parameters:

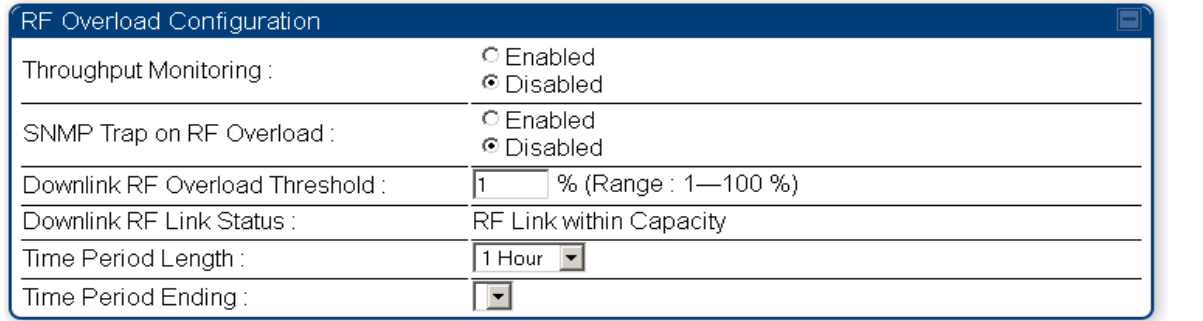

Table 157 RF overload Configuration attributes – AP/BHM

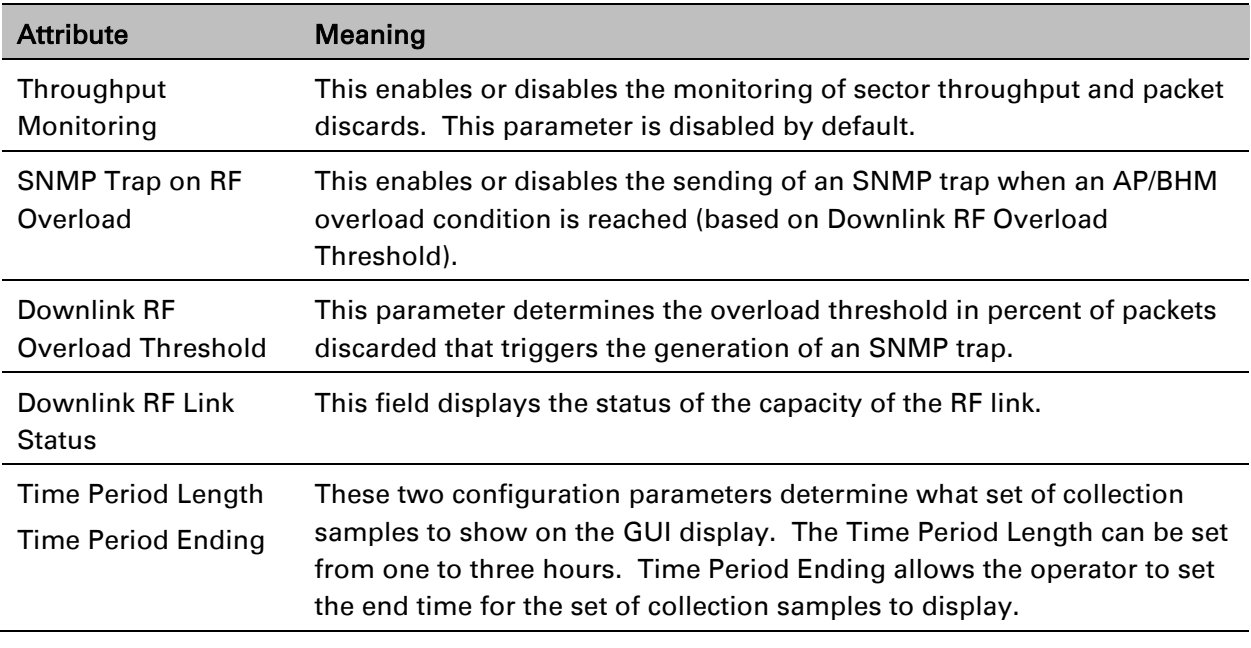

Below the configuration settings are three tables that display the statistics that are collected.

### **Board Performance statistics**

This table contains a row that corresponds to each 1 minute statistics collection interval. Each row contains the following data aggregated for the entire AP/BHM:

- **Ethernet Throughput** Statistics collected at the Ethernet port:
	- $\circ$  kbps in average throughput over the collection interval in Kbps into the AP/BHM on the Ethernet Interface
	- $\circ$  kbps out average throughput over the collection interval in Kbps out of the AP/BHM on the Ethernet Interface
	- $\circ$  PPS in average packets per second over the collection interval into the AP/BHM on the Ethernet Interface
	- $\circ$  PPS out average packets per second over the collection interval out of the AP/BHM on the Ethernet Interface
- RF Throughput Statistics collected at the RF Interface:
	- $\circ$  kbps in average throughput over the collection interval in Kbps into the AP/BHM on the RF Interface
	- $\circ$  kbps out average throughput over the collection interval in Kbps out of the AP/BHM on the RF Interface
	- $\circ$  PPS in average packets per second over the collection interval into the AP/BHM on the RF Interface
	- $\circ$  PPS out average packets per second over the collection interval out of the AP/BHM on the RF Interface
- Aggregate Through Board Sum of bidirectional data transferred *through* (not originating or terminating at) the AP/BHM:
	- $\circ$  kbps average bidirectional throughput over the collection interval in Kbps
	- $\circ$  PPS average bidirectional packets per second over the collection interval
	- $\circ$  Ave Pkt Size Average Packet size over the collection interval of bidirectional data transferred

### **Board Throughput statistics**

This table contains a row that corresponds to each one minute statistics collection interval. This table may be used to determine if there are problems with any of the interfaces. For example, if the Ethernet in packets is much higher than the RF out packets it could indicate a denial of service (DoS) attack on the AP/BHM. Each row contains the following data aggregated for the entire AP/BHM:

- **Ethernet Statistics** Statistics collected at the Ethernet port:
	- $\circ$  inOctets Number of octets (bytes) received by the AP/BHM at the Ethernet Interface over the collection interval
	- $\circ$  out Octets Number of octets (bytes) sent by the AP/BHM at the Ethernet Interface over the collection interval
	- $\circ$  inPkts Number of packets received by the AP/BHM at the Ethernet Interface over the collection interval
	- $\circ$  outPkts Number of packets sent by the AP/BHM at the Ethernet Interface over the collection interval
- $\circ$  Discards (in/out) Number of packets that had to be discarded by the AP/BHM at the respective Ethernet Interface Queue
- RF Statistics Statistics collected at the RF Interface:
	- $\circ$  inOctets Number of octets (bytes) received by the AP/BHM at the RF Interface over the collection interval
	- $\circ$  out Octets Number of octets (bytes) sent by the AP/BHM at the RF Interface over the collection interval
	- $\circ$  inPkts Number of packets received by the AP/BHM at the RF Interface over the collection interval
	- $\circ$  outPkts Number of packets sent by the AP/BHM at the RF Interface over the collection interval
	- $\circ$  Discards (in/out) Number of packets that had to be discarded by the AP/BHM at the respective RF Interface Queue during the collection interval
	- $\circ$  Discards % (in/out) Percent of the total packets received / transmitted that had to be discarded during the collection interval

### **LUID RF Throughput statistics**

This table contains a row that corresponds to each active LUID served by the AP/BHM. Note that an LUID may be assigned 1 or 2 VCs. If the LUID is assigned 2 VCs, then the data in the table is the sum of the activity for both VCs. This table may be used to determine which LUIDs are experiencing overload so that corrective action can be taken (i.e. fixing a poor RF link or moving a heavily loaded link to a less congested AP/BHM). Each row contains counters and statistics related to the RF Interface that are updated once per minute:

- Inbound Statistics Statistics collected at the RF Interface for the Uplink:
	- $\circ$  octets Number of octets (bytes) received by the AP/BHM at the RF Interface for this LUID over the collection interval
	- $\circ$  pkts Number of packets received by the AP/BHM at the RF Interface for this LUID over the collection interval
	- $\circ$  Ave Pkt Size Average size of the packets received by the AP/BHM at the RF Interface for this LUID over the collection interval
	- $\circ$  discards Number of packets received by the AP/BHM at the RF Interface for this LUID over the collection interval that had to be discarded because the RF In Queue was full
	- discards % Percent of the total packets received by the AP/BHM at the RF Interface for this LUID over the collection interval that had to be discarded because the RF In Queue was full
- Outbound Statistics Statistics collected at the RF Interface for the Downlink:
	- $\circ$  octets Number of octets (bytes) transmitted by the AP/BHM at the RF Interface for this LUID over the collection interval
	- $\circ$  pkts Number of packets transmitted by the AP/BHM at the RF Interface for this LUID over the collection interval
	- $\circ$  Ave Pkt Size Average size of the packets transmitted by the AP/BHM at the RF Interface for this LUID over the collection interval
	- $\circ$  discards Number of packets to be transmitted by the AP/BHM at the RF Interface for this LUID over the collection interval that had to be discarded because the RF Out Queue was full

 $\circ$  discards % – Percent of the total packets to be transmitted by the AP/BHM at the RF Interface for this LUID over the collection interval that had to be discarded because the RF Out Queue was full.

### **Interpreting Overload statistics**

The Statistics > Overload page displays statistics on packet overload and resultant packet discards. Unlike the other fields, the Total Packets Overload Count is expressed in only this page. It is not a count of how many packets have been lost, but rather of how many discard events (packet loss bursts) have been detected due to overload condition.

This statistics page is applicable for all modules (AP/SM/BHM/BHS) and explained in [Table 157.](#page-28-0)

#### <span id="page-28-0"></span>Table 158 Overload page attributes – AP/SM/BHM/BHS

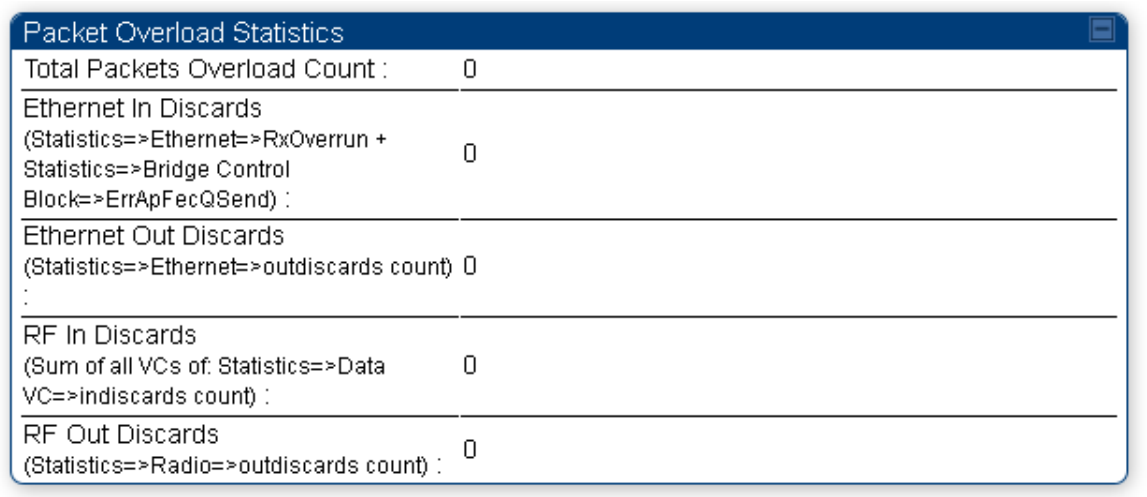

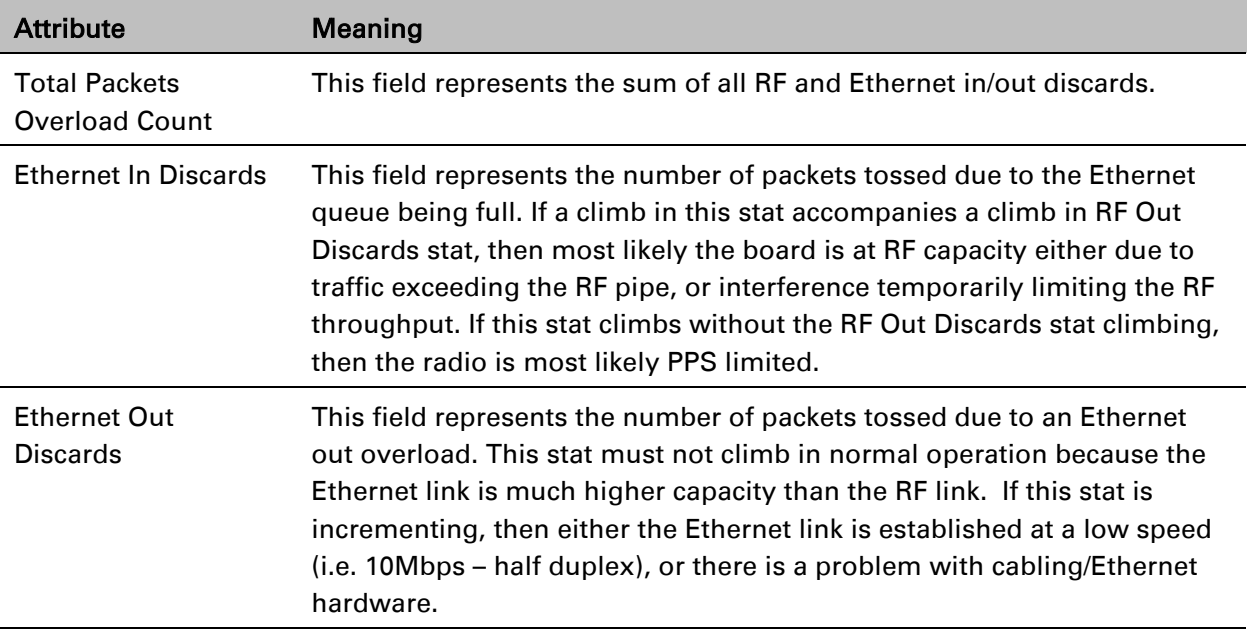

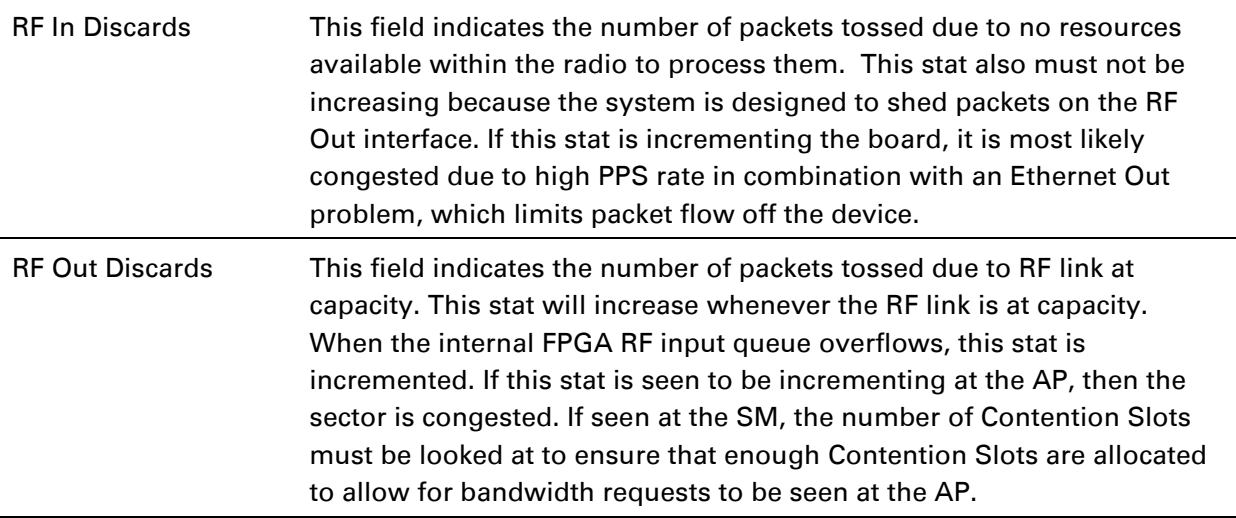

## **Interpreting DHCP Relay statistics**

The Statistics > DHCP Relay page displays requests and replies received, relayed and discarded when the AP is configured as a DHCP relay. Typically, in a working DHCP relay configuration a one-to-one ratio is established between requests and replies that are received and relayed. This statistics page is only applicable for PMP (AP and SM modules) and it is explained in [Table 158.](#page-29-0)

<span id="page-29-0"></span>Table 159 DHCP Relay page attributes – AP/SM

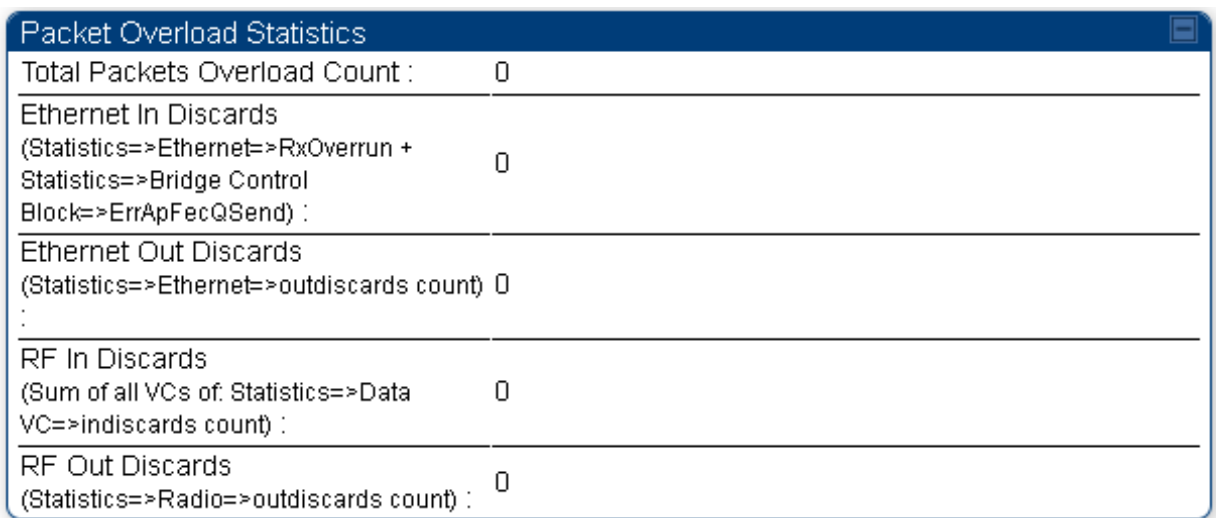

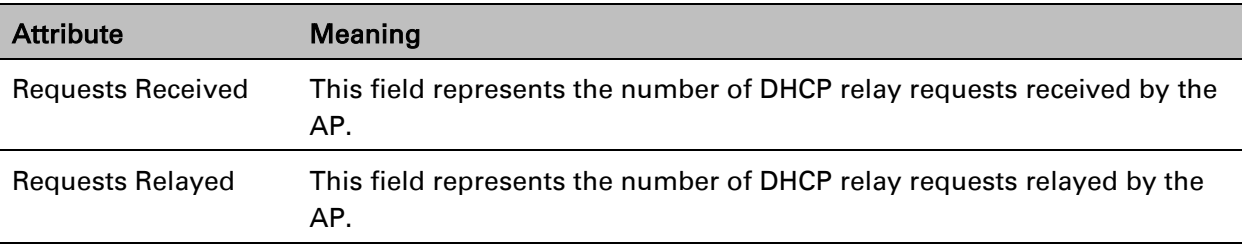

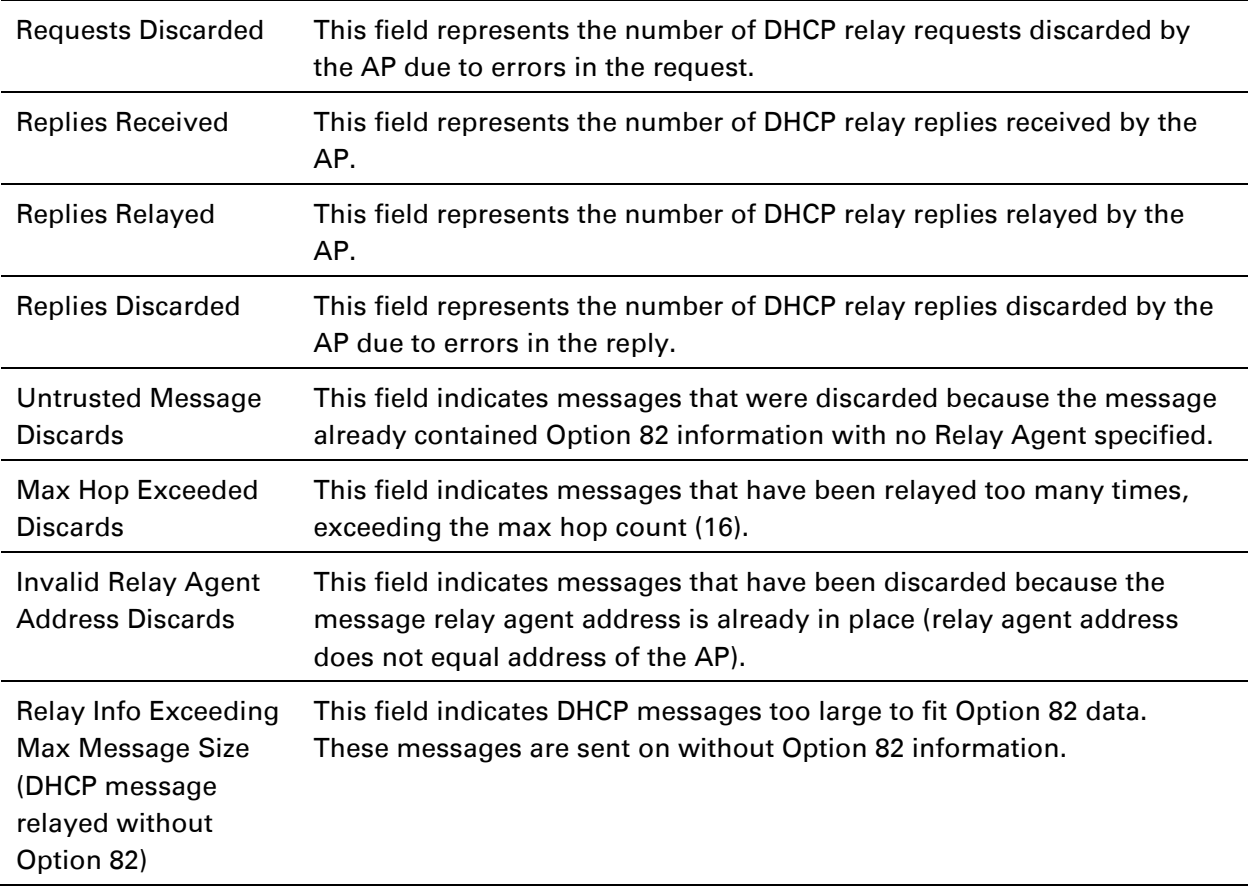

## **Interpreting Filter statistics**

The Statistics > Filter page displays statistics on packets that have been filtered (dropped) due to the filters set on the Protocol Filtering page. The filter page of SM is explained in [Table 159.](#page-30-0)

<span id="page-30-0"></span>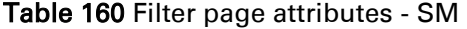

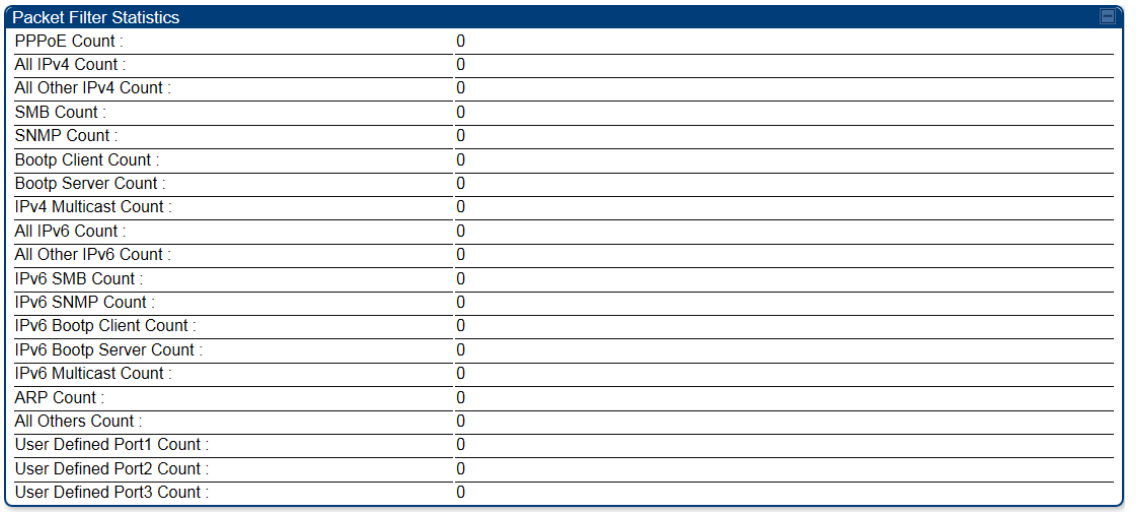

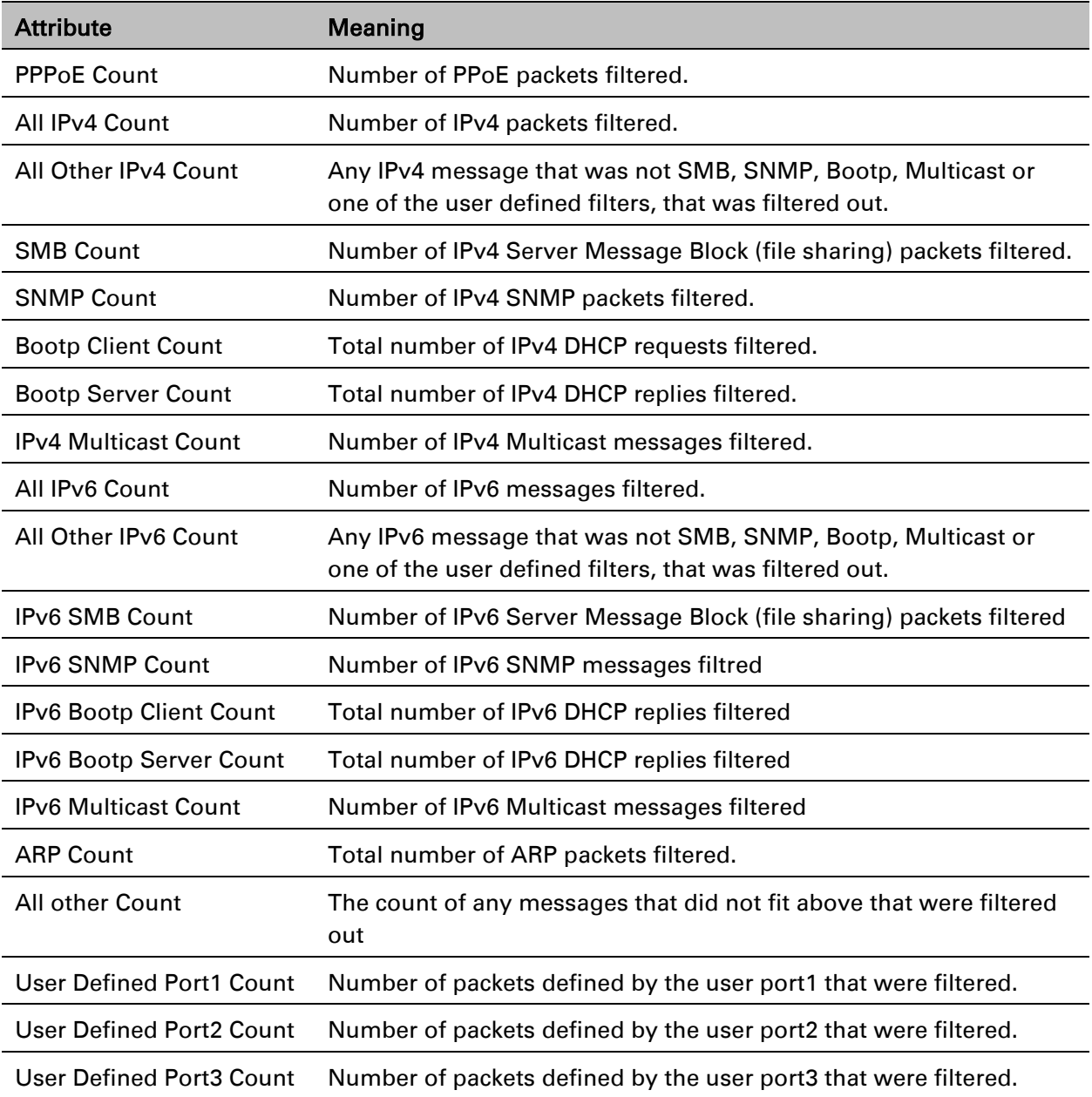

## **Viewing ARP statistics**

The Statistics > ARP page in a SM module correlated the IP address of the Ethernet-connected device to its MAC address and provides data about the connection.

#### Figure 102 ARP page of the SM

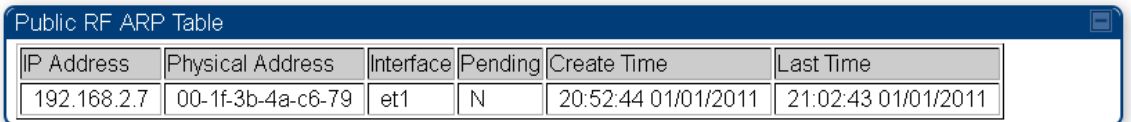

## **Viewing NAT statistics**

When NAT is enabled on a SM, statistics are kept on the Public and Private (WAN and LAN) sides of the NAT and displayed on the Statistics > NAT Stats page. The NAT page of SM is explained in [Table 160.](#page-33-0)

#### <span id="page-33-0"></span>Table 161 NAT page attributes - SM

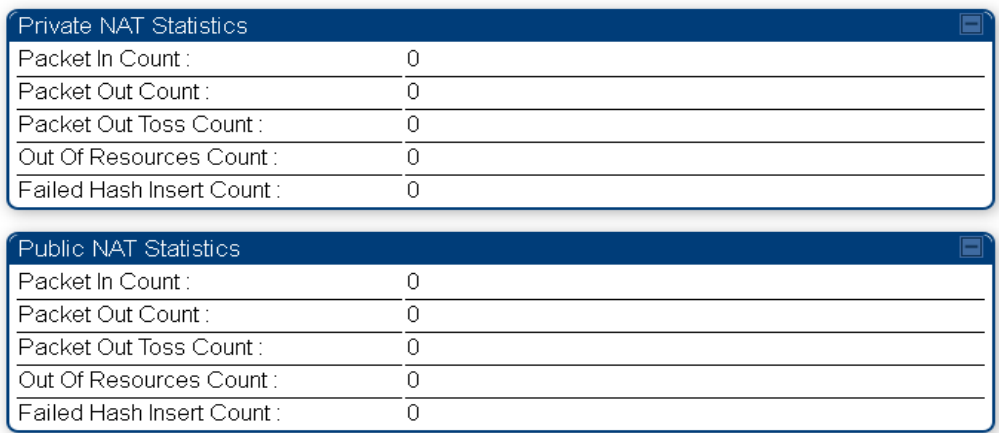

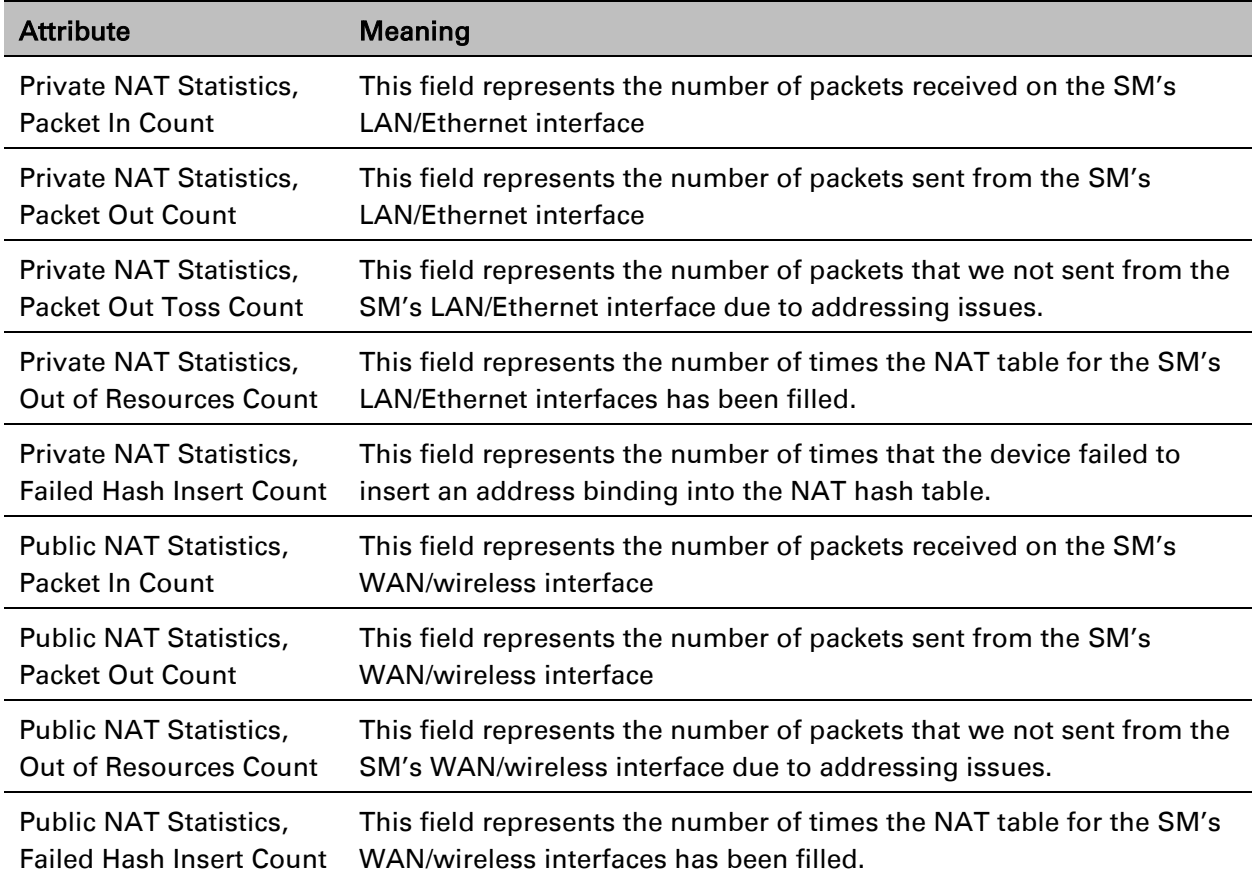

Mismatch Count

## **Viewing NAT DHCP Statistics**

The Statistics > NAT DHCP page displays NAT enabled DHCP client statistics. This is statistics page is applicable for SM only.

When NAT is enabled on a SM with DHCP client (DHCP selected as the Connection Type of the WAN interface) and/or DHCP Server, statistics are kept for packets transmitted, received and tossed, as well as a table of lease information for the DHCP server (Assigned IP Address, Hardware Address and Lease Remained/State).

#### Table 162 NAT DHCP Statistics page attributes - SM

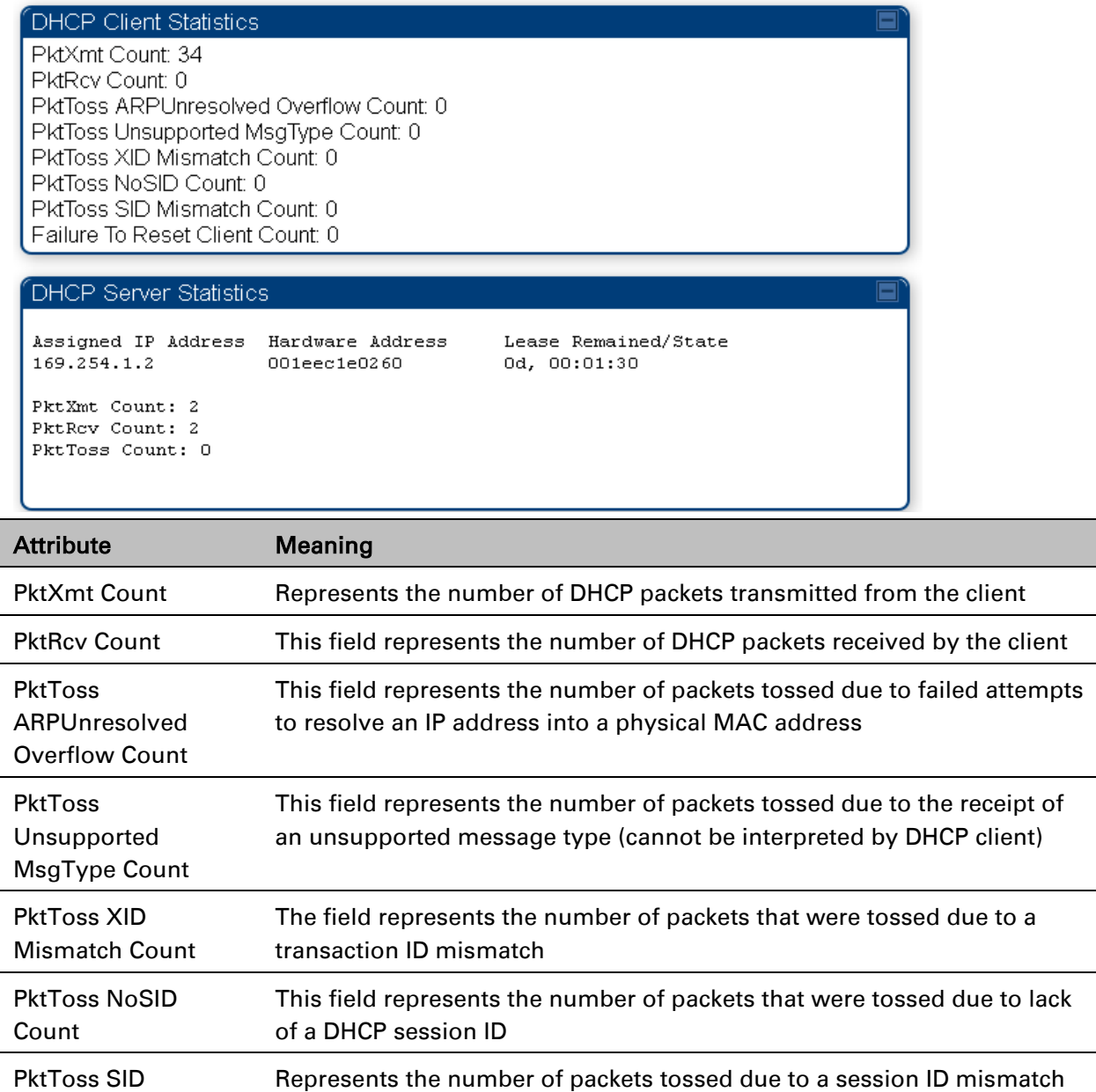

÷,

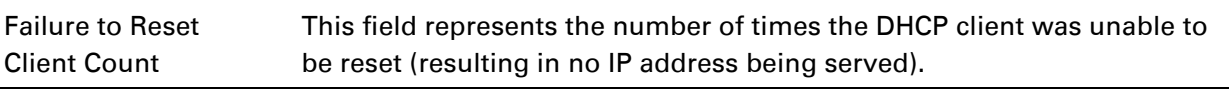

### **Interpreting Sync Status statistics**

The Statistics > Sync Status page of AP is only displayed when the Sync Input is set to AutoSync or AutoSync+Free Run.

The Sync Status page is explained in [Table](#page-35-0) 162.

<span id="page-35-0"></span>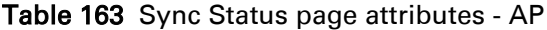

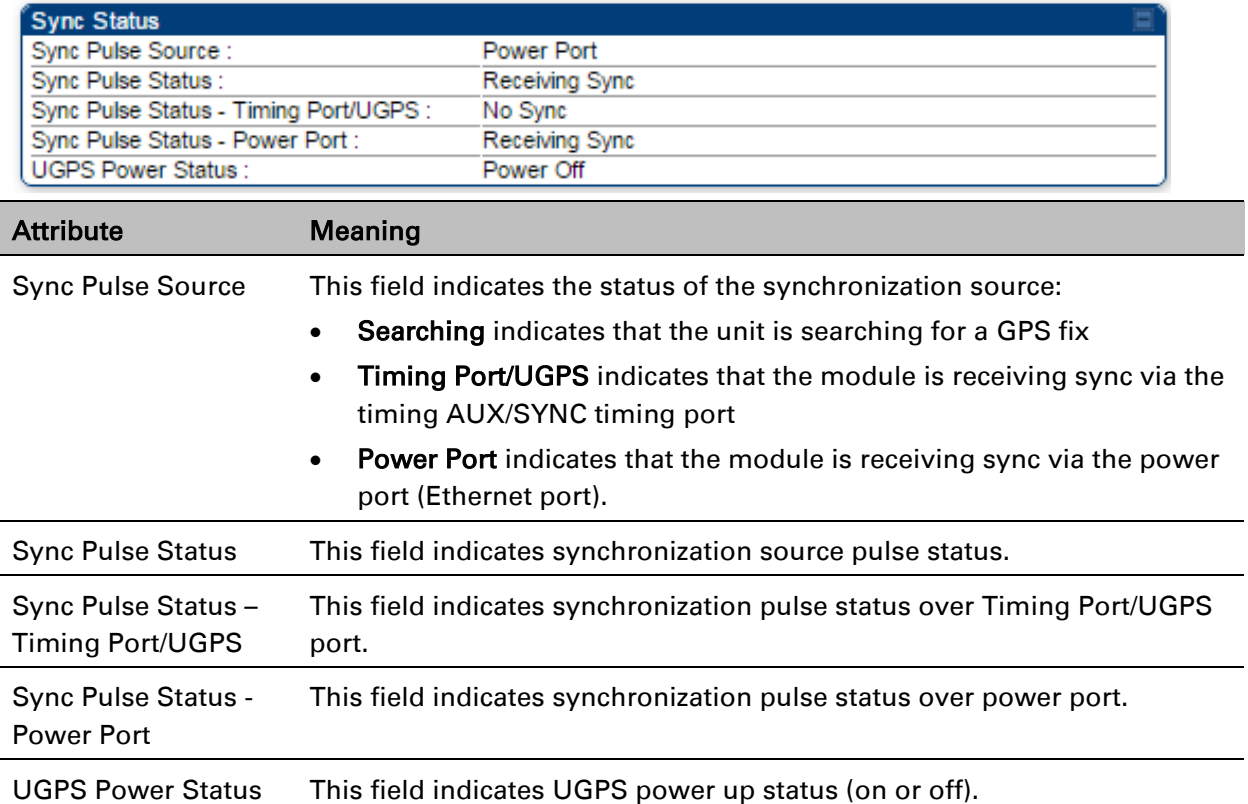

This information may be helpful in a decision of whether to climb a tower to diagnose a perceived antenna problem.
### **Interpreting PPPoE Statistics for Customer Activities**

The page can be access under Statistics > PPPoE of SM GUI.

When the PPPoE feature is enabled on the SM, PPPoE statistics provide data about activities of the customer.

The PPPoE Statistics of SM is explained in [Table 163.](#page-36-0)

#### <span id="page-36-0"></span>Table 164 PPPoE Statistics page attributes - SM

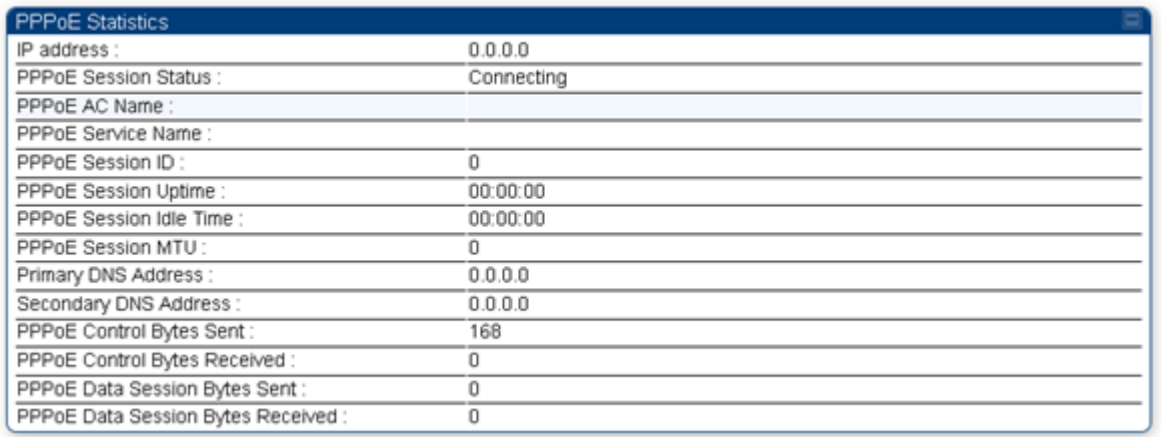

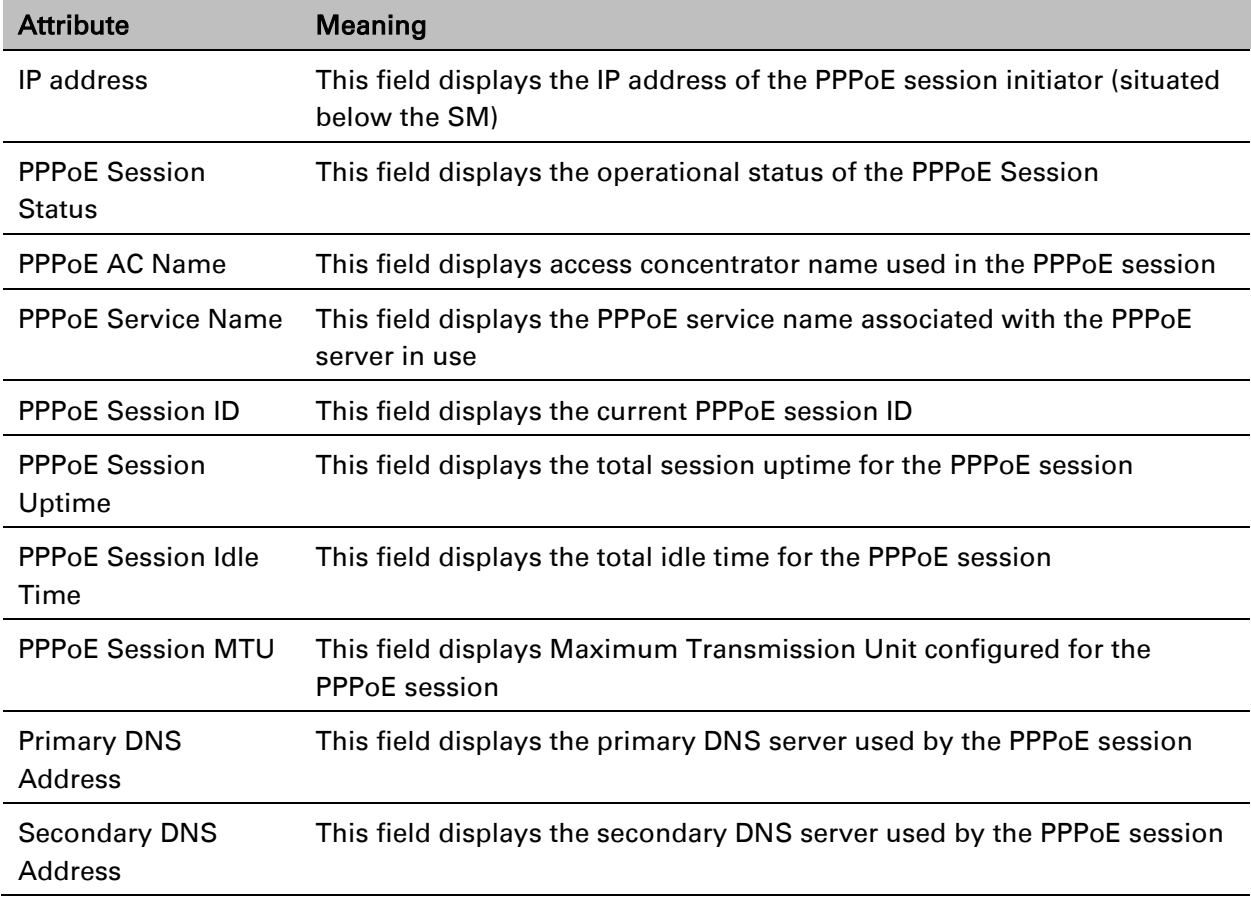

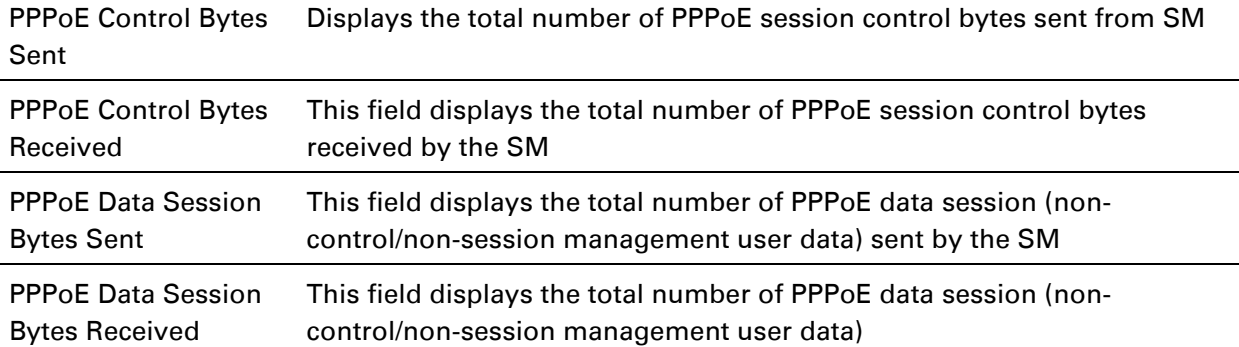

### **Interpreting Bridge Control Block statistics**

The Statistics > Bridge Control Block page dipslays statistics of Bridge FEC, Bridge ratio and Bridge error. The page is applicable for all module (AP/SM/BHM/BHS). The Bridge Control Block Statistics page is explained in [Table 164.](#page-37-0)

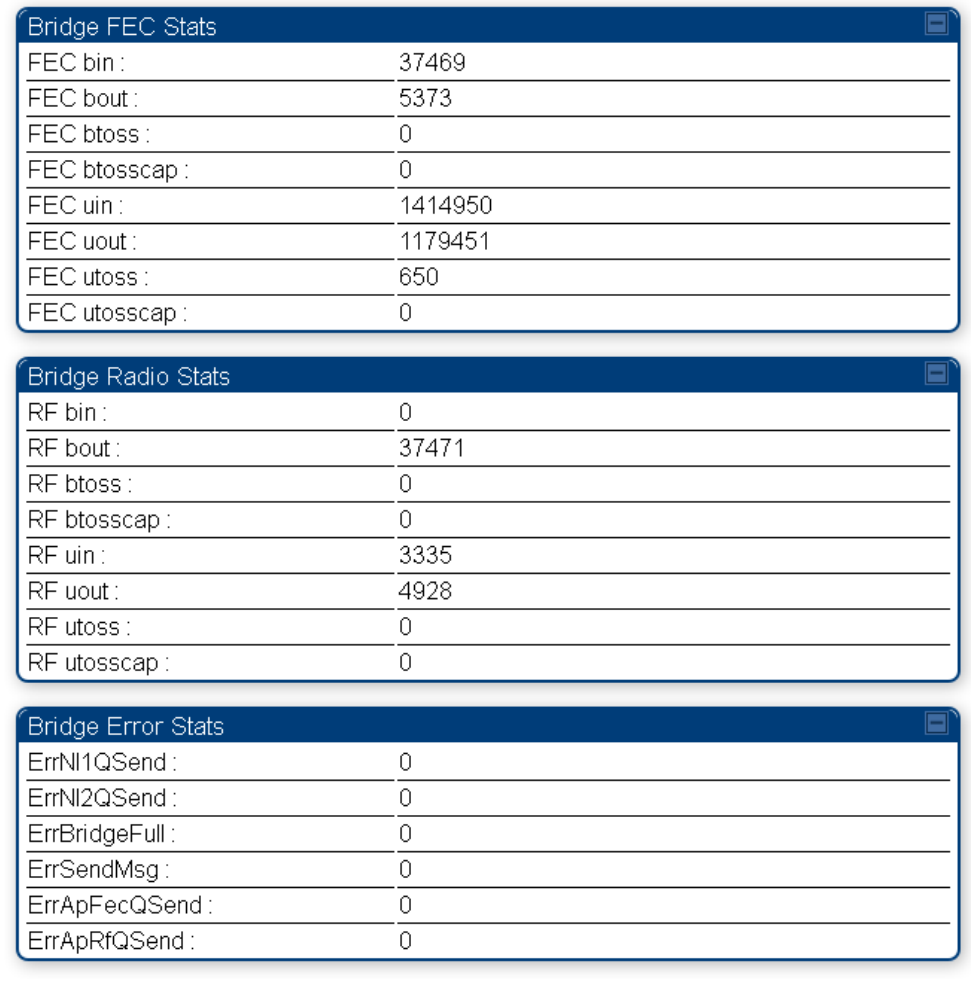

#### <span id="page-37-0"></span>Table 165 Bridge Control Block page attributes – AP/SM/BHM/BHS

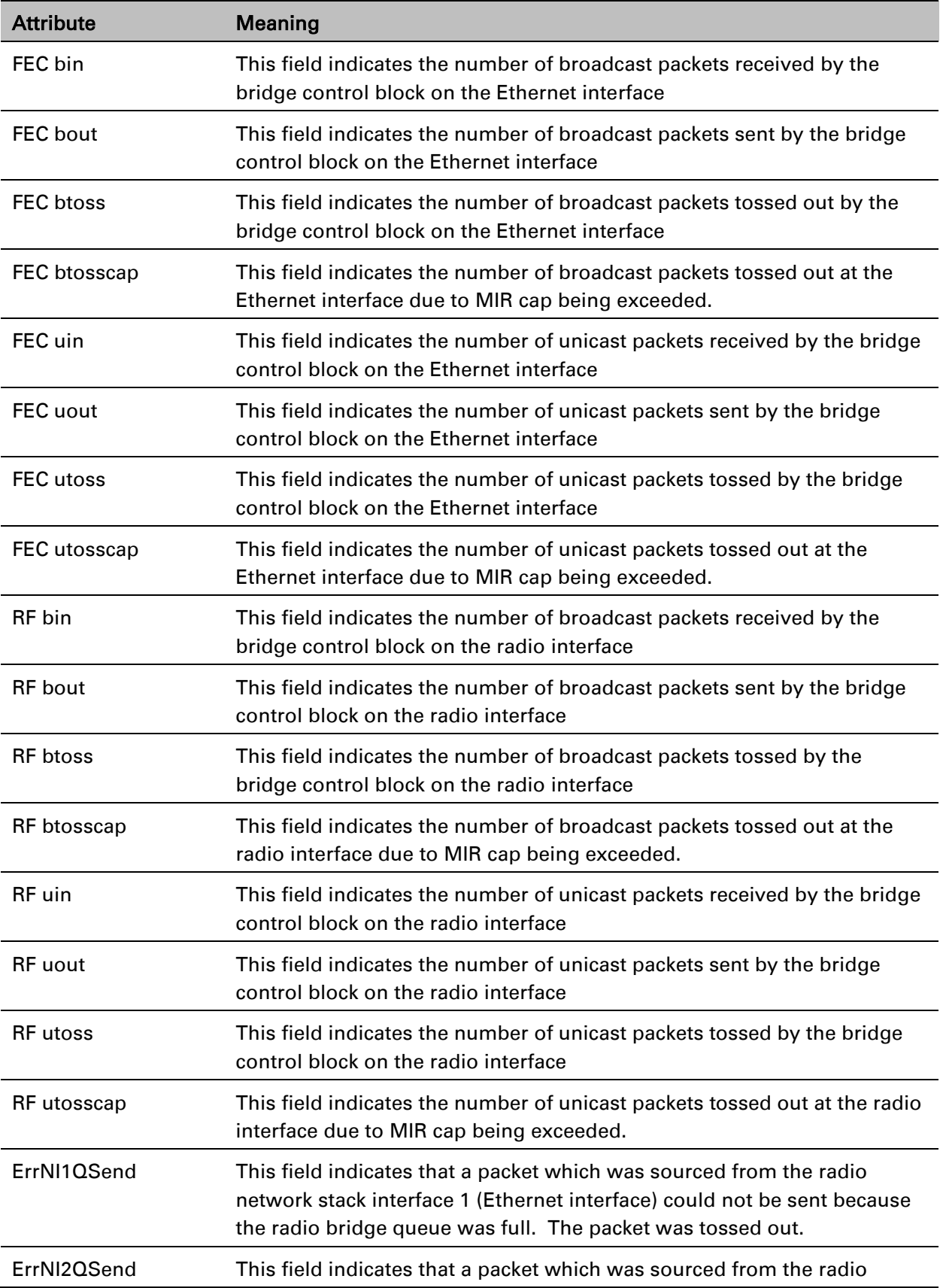

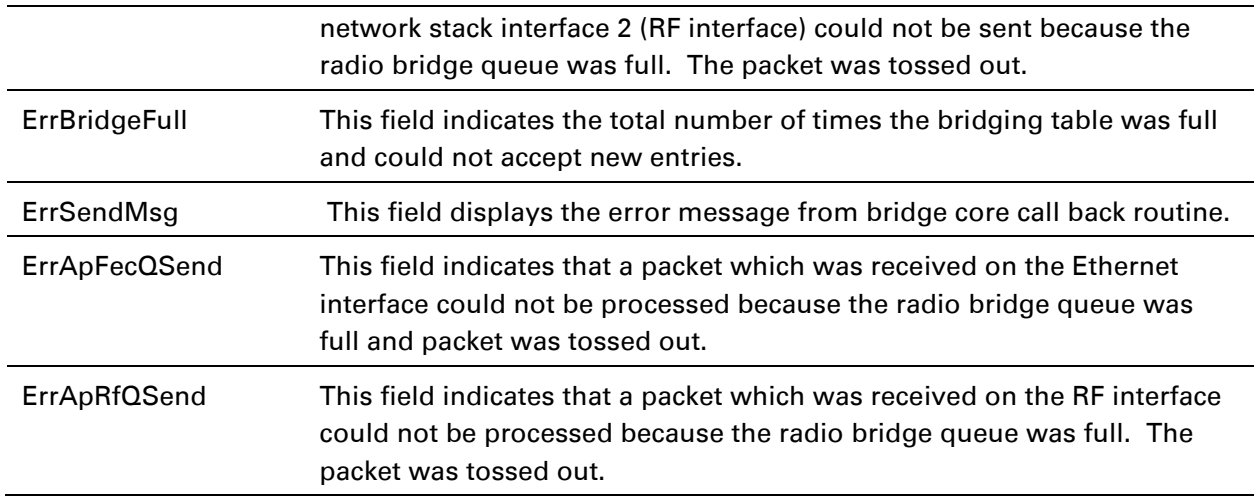

## **Interpreting Pass Through Statistics**

The Statistics > Pass Through Statistics page displays radius related statistics. The page is applicable for PMP 450i AP only. The Pass Through Statistics page is explained in [Table 165.](#page-39-0)

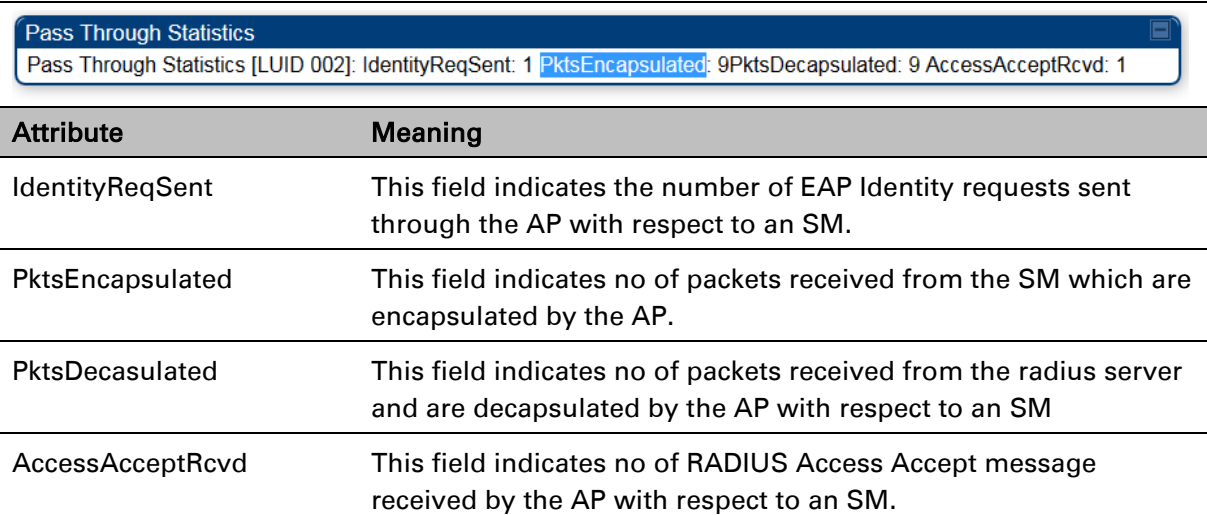

<span id="page-39-0"></span>Table 166 Pass Through Statistics page attributes – AP

### **Interpreting SNMPv3 Statistics**

The Statistics > SNMPv3 Statistics page displays all SNMPv3 related statistics. The page is applicable for all platform of PMP 450i. The SNMPv3 Statistics page is explained in.

Table 167 SNMPv3 Statistics page attributes – AP

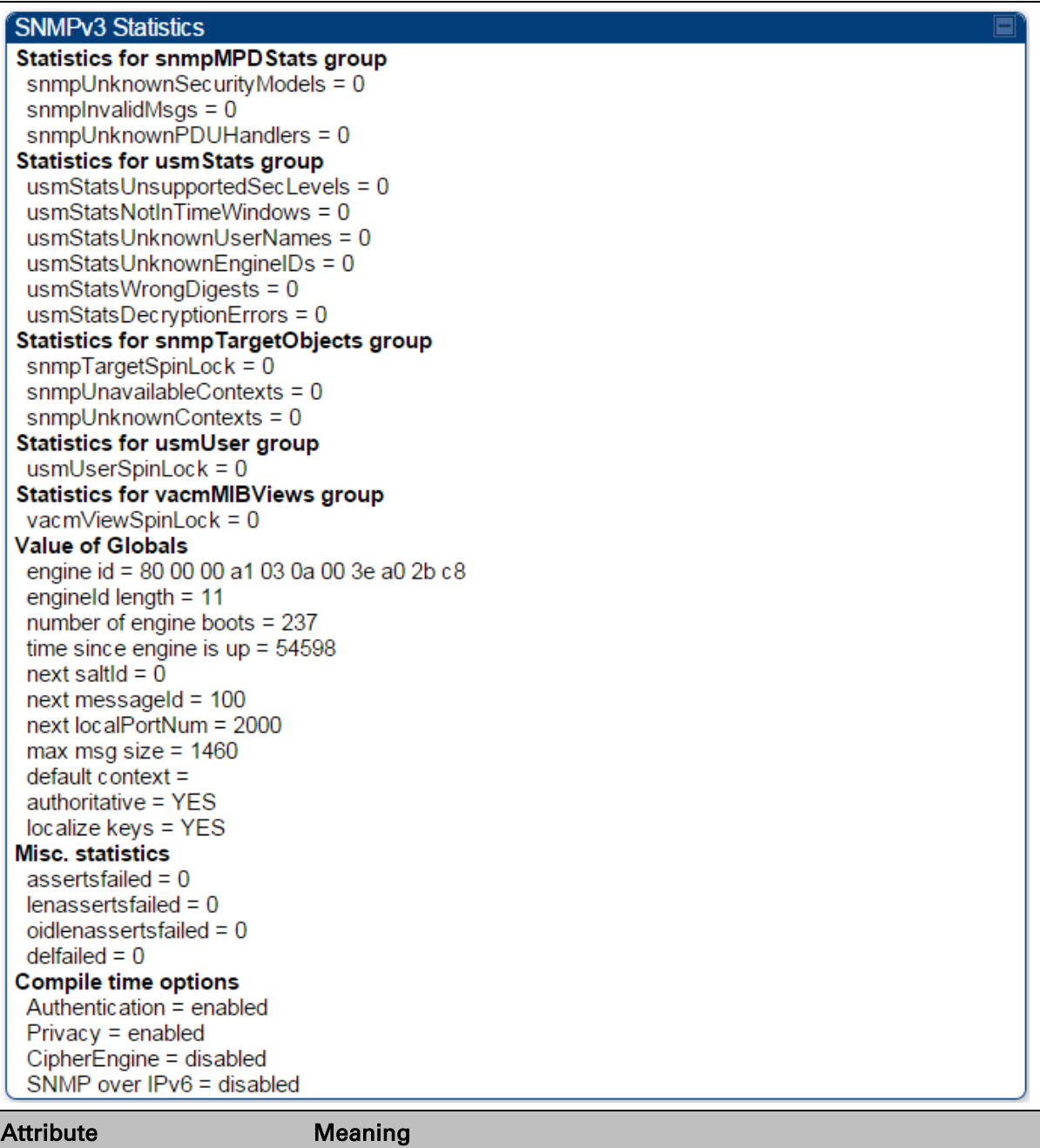

Statistics for

SNMP Message Processing and Dispatching RFC 3412<br>snmpMPDStats group

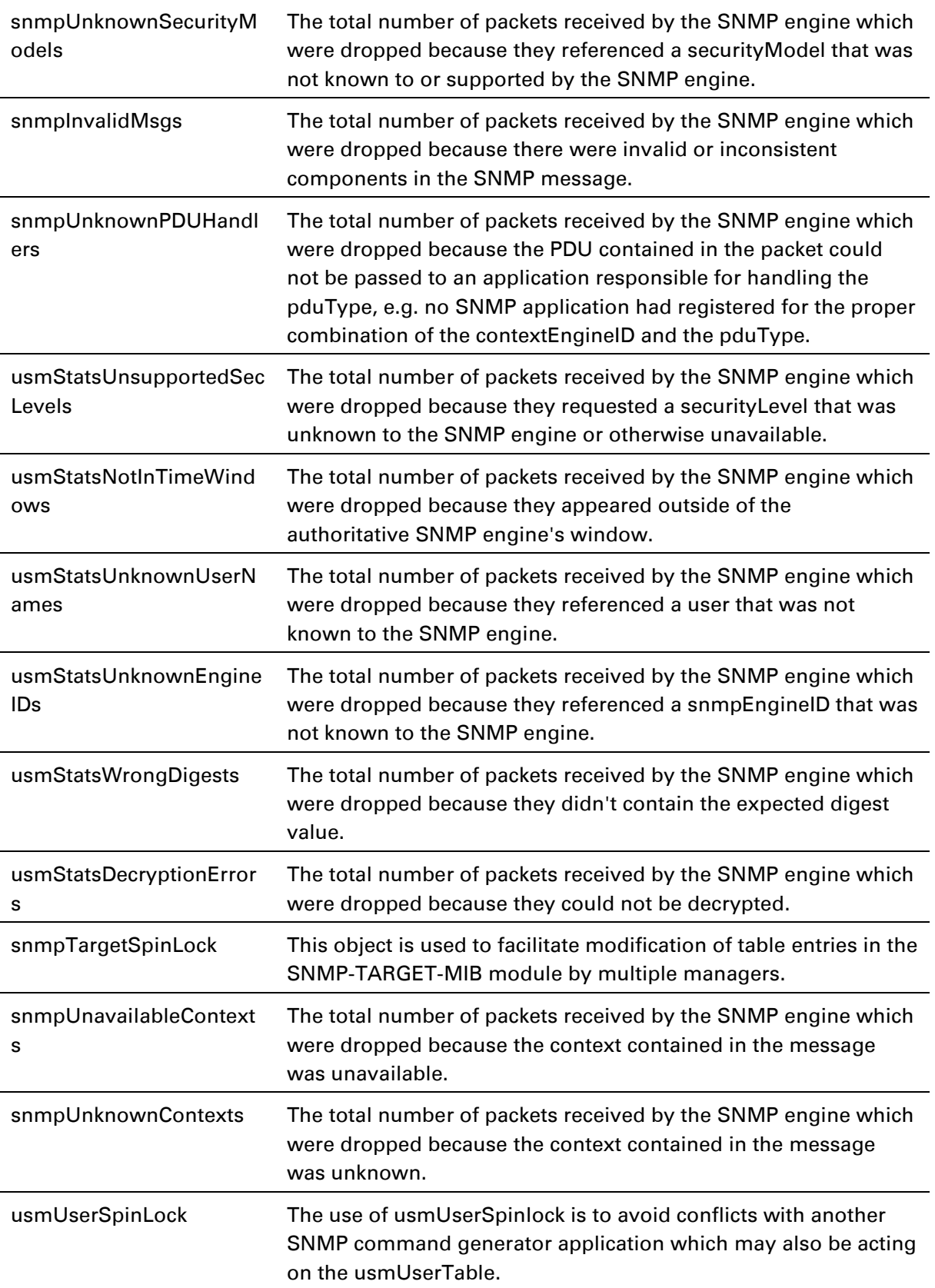

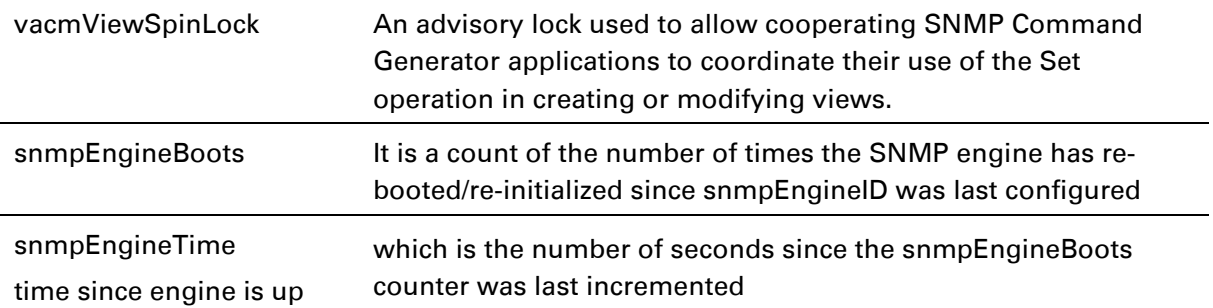

### **Interpreting syslog statistics**

The Statistics > Syslog Statistics page dipslays statistics of syslog messages. The page is applicable for all module (AP/SM/BHM/BHS). The Syslog Statistics page is explained in [Table 167.](#page-42-0)

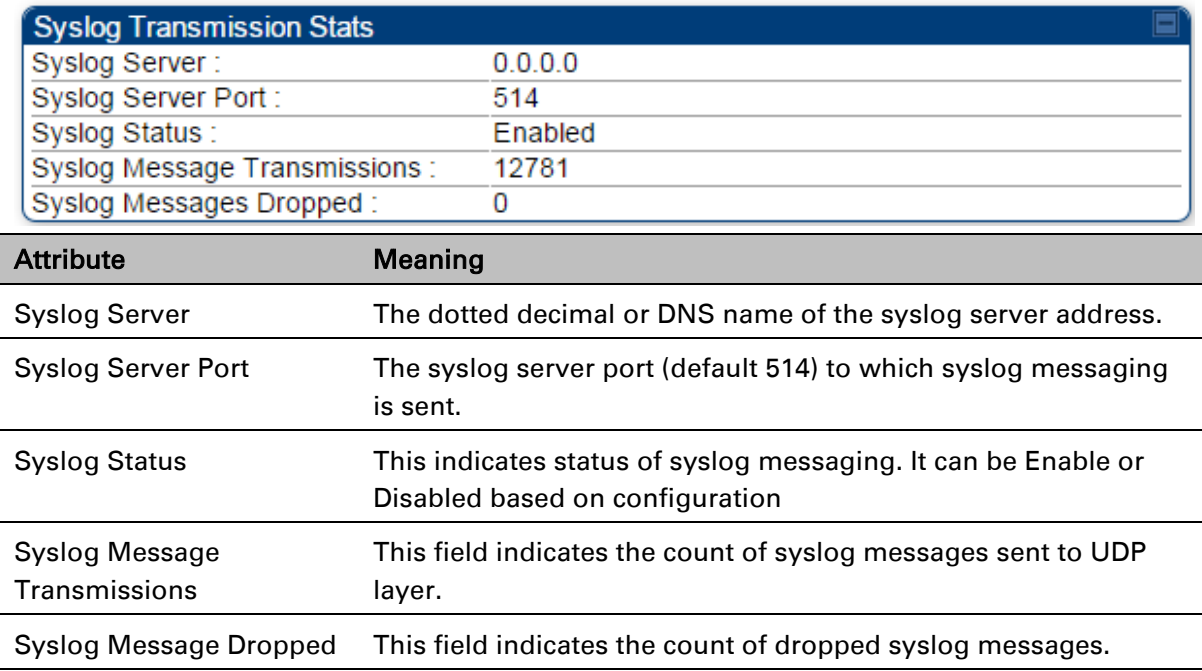

<span id="page-42-0"></span>Table 168 Syslog statistics page attributes – AP/SM/BH

### **Interpreting Frame Utilization statistics**

The Frame Utilization Statistics is a feature helps user to understand how effectively the RF channel is being utilized. This feature allows to check Time Division Duplex (TDD) frame utilization pattern and diagnose for any excessive usage in uplink or downlink direction.

This forms the first step of identifying the TDD frame utilization information. If the user finds excessive utilization based on this stats, the second step would be to take several actions like sectorization, tuning the uplink/downlink ratio etc. to improve RF channel utilization. Efficient use of the TDD frame will help to achieve optimum performance of link.

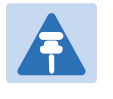

#### Note:

The backhauls (BHM and BHS) will have only the downlink scheduler based statistics

#### Table 169 Frame utilization statistics

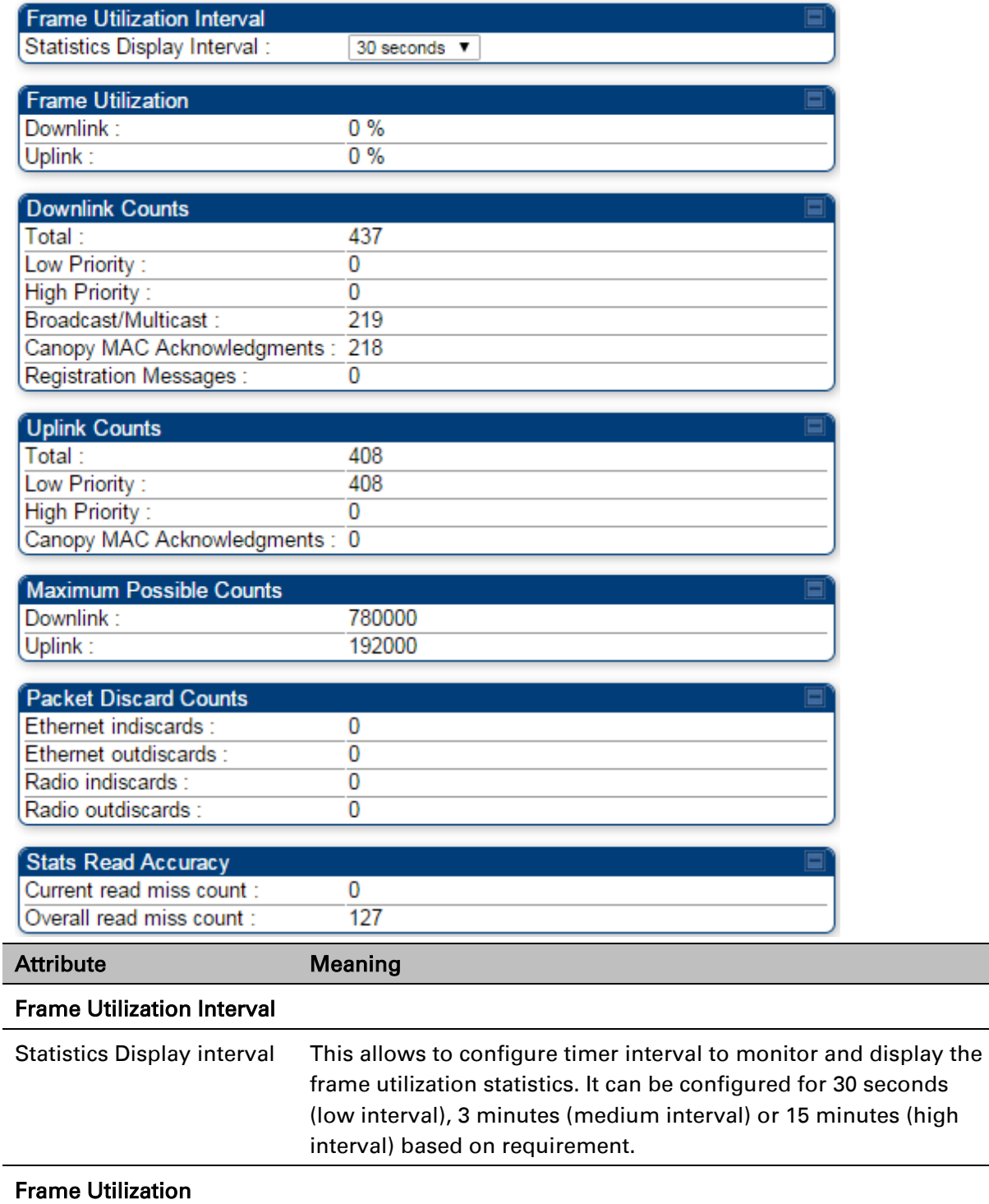

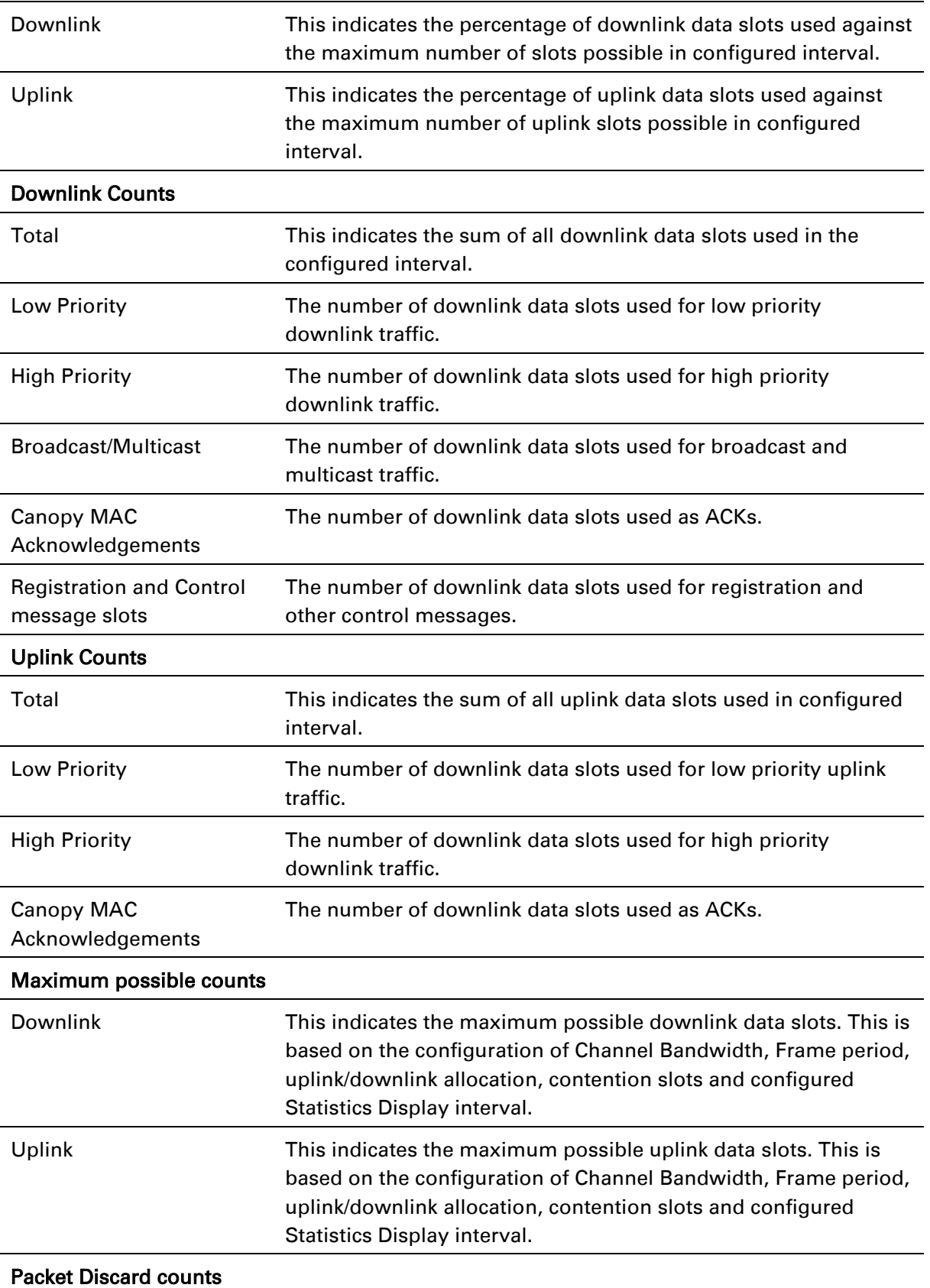

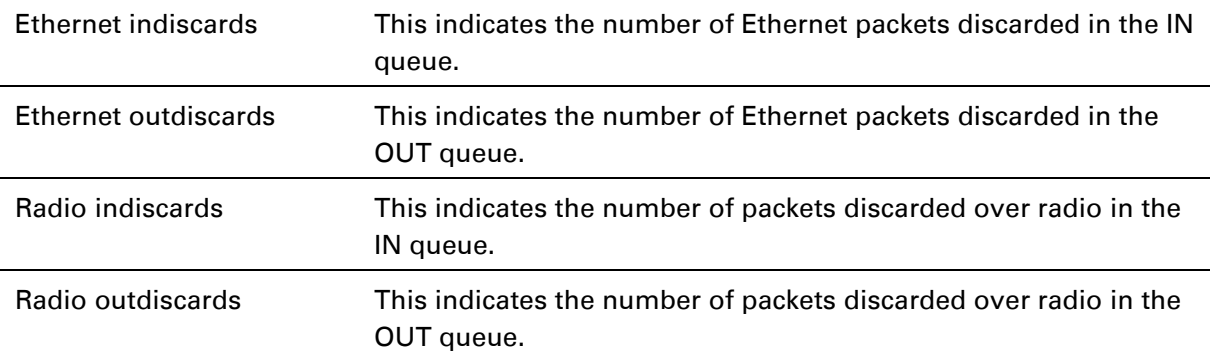

# **Radio Recovery Console**

This section describes how to recover a PMP/PTP 450i unit from configuration errors or software image corruption.

### **Entering in Radio Recovery Console**

Use this procedure to enter recovery console manually.

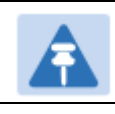

The unit may enter recovery console automatically, in response to some failures.

#### Note

Note

 $\overline{a}$ 

Once the unit has entered recovery, it will switch back to normal operation if no access has been made to the recovery web page within 30 seconds.

#### Procedure 32 Recovery mode

- 1 Apply power to PSU for at least 10 seconds.
- 2 Remove power for two seconds.
- 3 Re-apply power to the PSU.
- 4 When the unit is in recovery mode, access the web interface by entering the default IP address 169.254.1.1. The Recovery Image Warning page is displayed.
- 5 Review the Boot Selection [\(Table 169\)](#page-47-0).
- 6 Select a recovery option

#### Figure 103 Recovery Options page

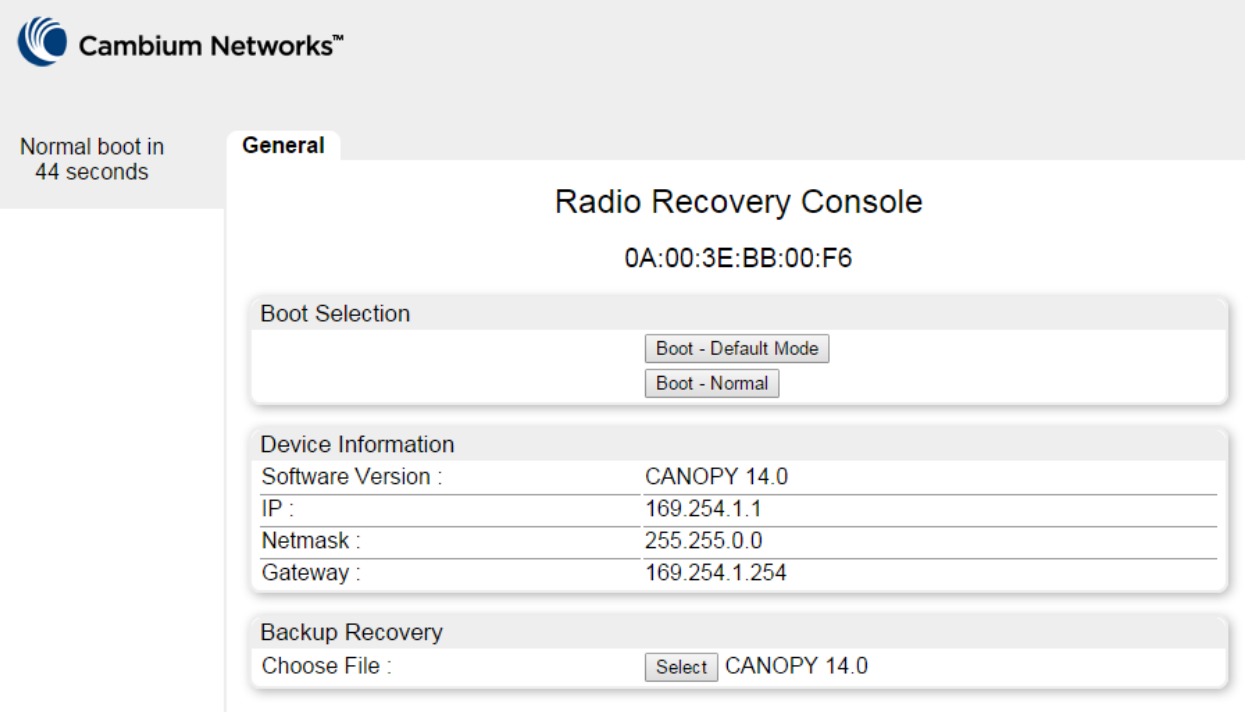

#### <span id="page-47-0"></span>Table 170 Recovery Options attributes

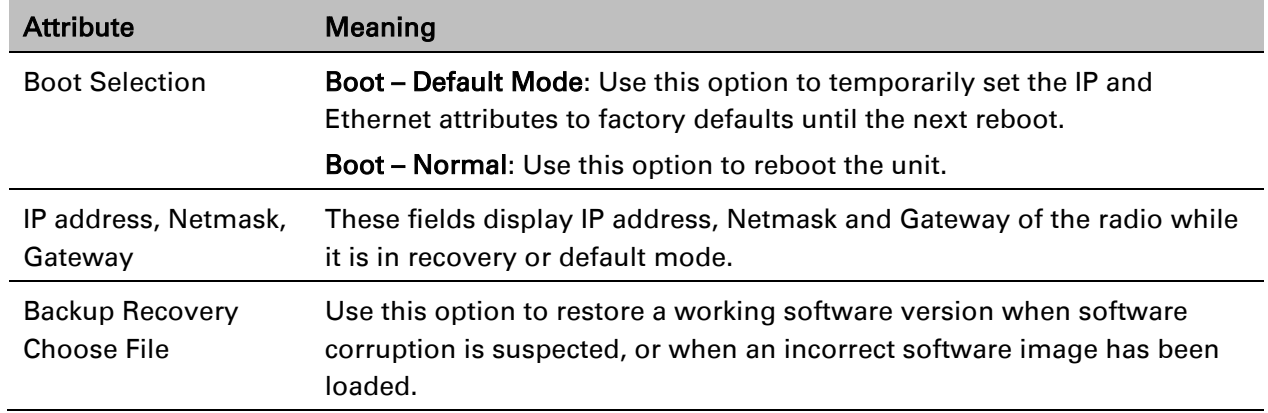

# **Chapter 10: Reference Information**

This chapter contains reference information and regulatory notices that apply to the PMP/PTP 450i Series products.

The following topics are described in this chapter:

- [Equipment specifications](#page-49-0) on page [10-2](#page-49-0) contains specifications of the PMP/PTP 450i, ODU specifications including RF bands, channel width and link loss.
- [Data network specifications](#page-60-0) on page [10-13](#page-60-0) shows the PMP/PTP 450i Ethernet interface specifications.
- [Compliance with safety standards](#page-63-0) on page [10-16](#page-63-0) lists the safety specifications against which the PMP/PTP 450i has been tested and certified. It also describes how to keep RF exposure within safe limits.
- [Compliance with radio regulations](#page-64-0) on page [10-17](#page-64-0) describes how the PMP/PTP 450i complies with the radio regulations that are enforced in various countries.
- [Equipment](#page-80-0) Disposal on page [10-2](#page-80-0) shows the notifications made to regulatory bodies for the PMP/PTP 450i.

# <span id="page-49-0"></span>**Equipment specifications**

This section contains specifications of the AP, SM, BHM and BHS associated supplies required for PMP/PTP 450i installations.

# **Specifications for AP**

The PMP 450i AP conforms to the specifications listed in [Table 170.](#page-49-1)

<span id="page-49-1"></span>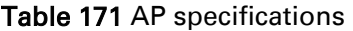

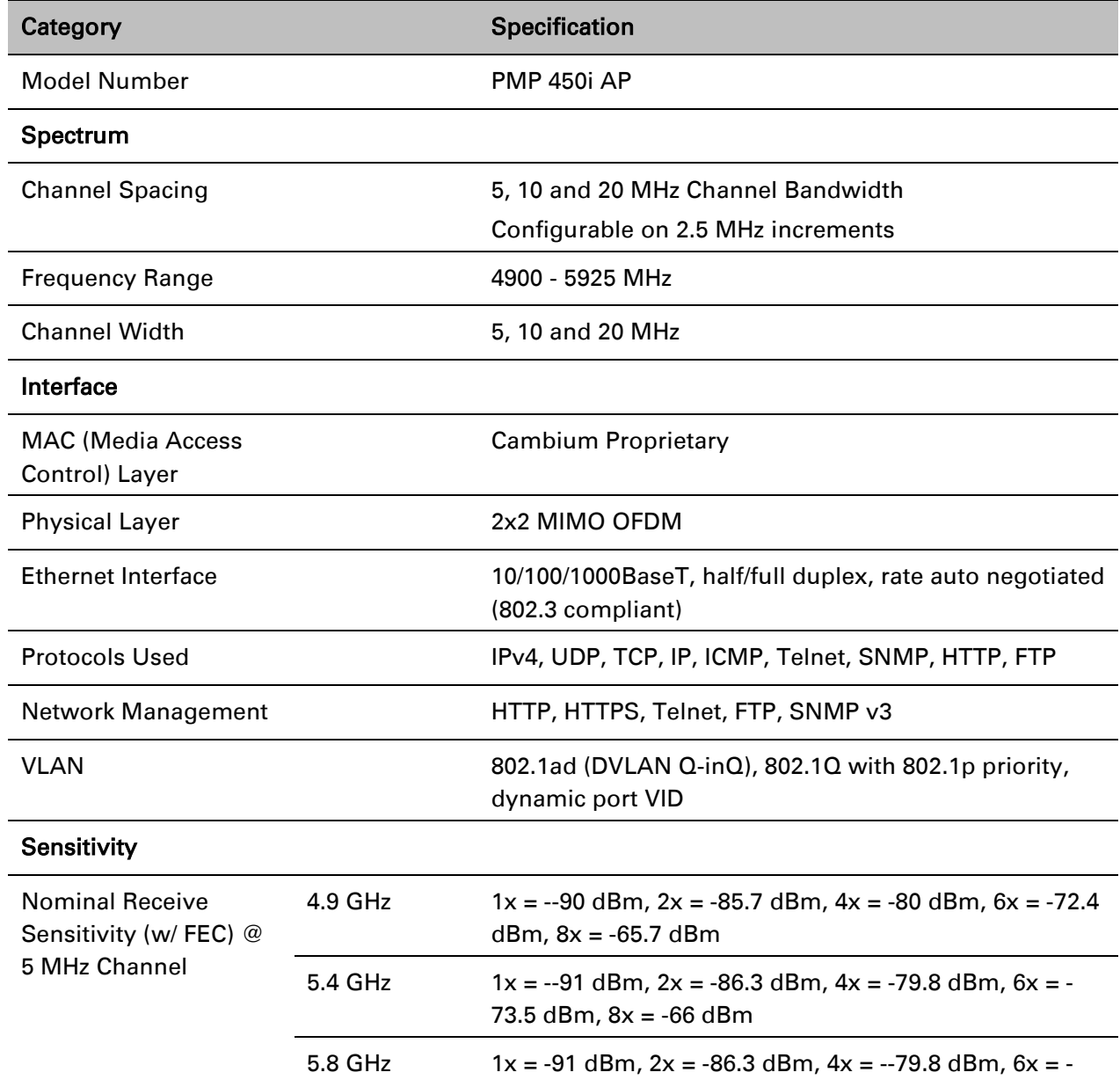

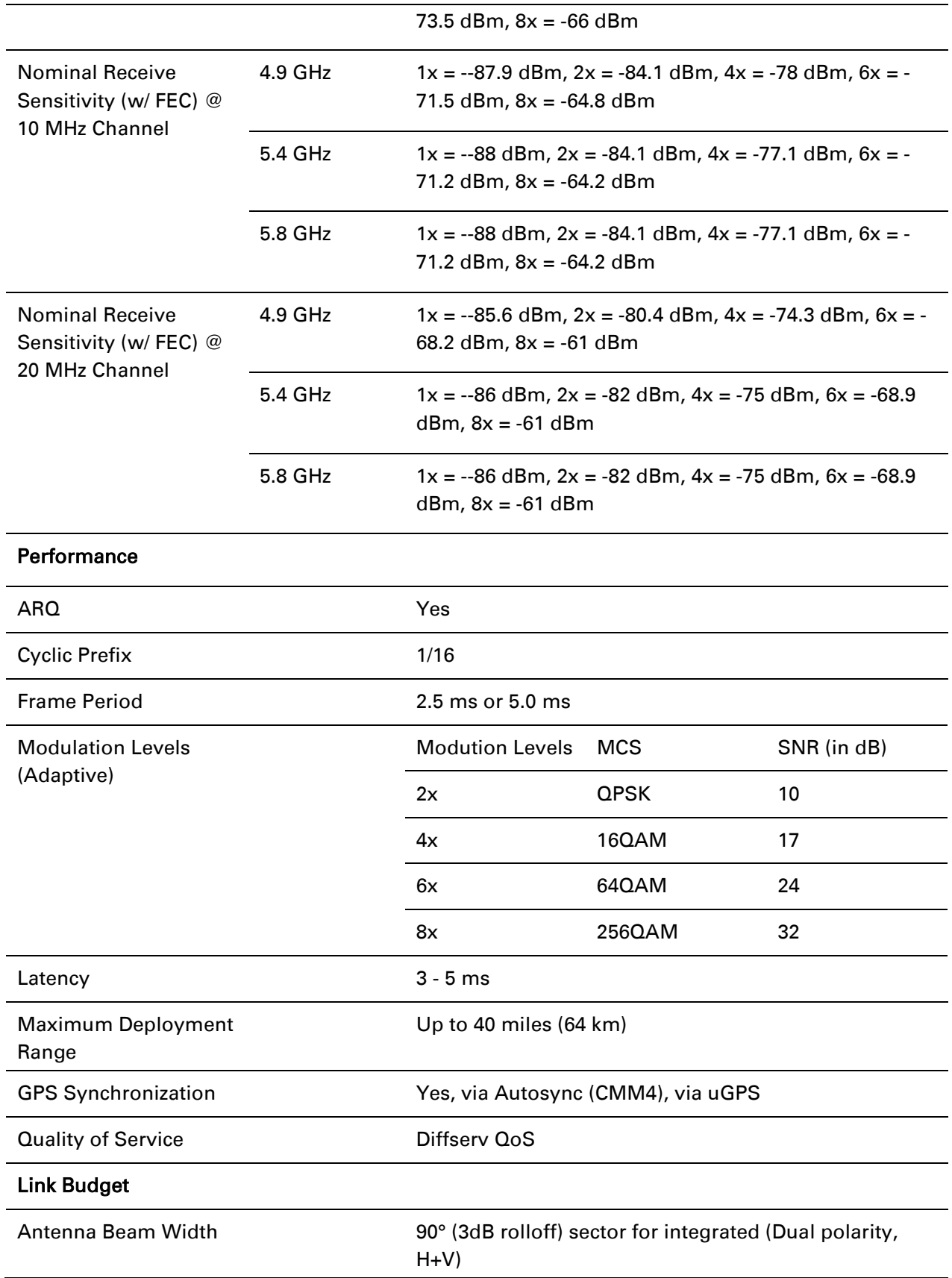

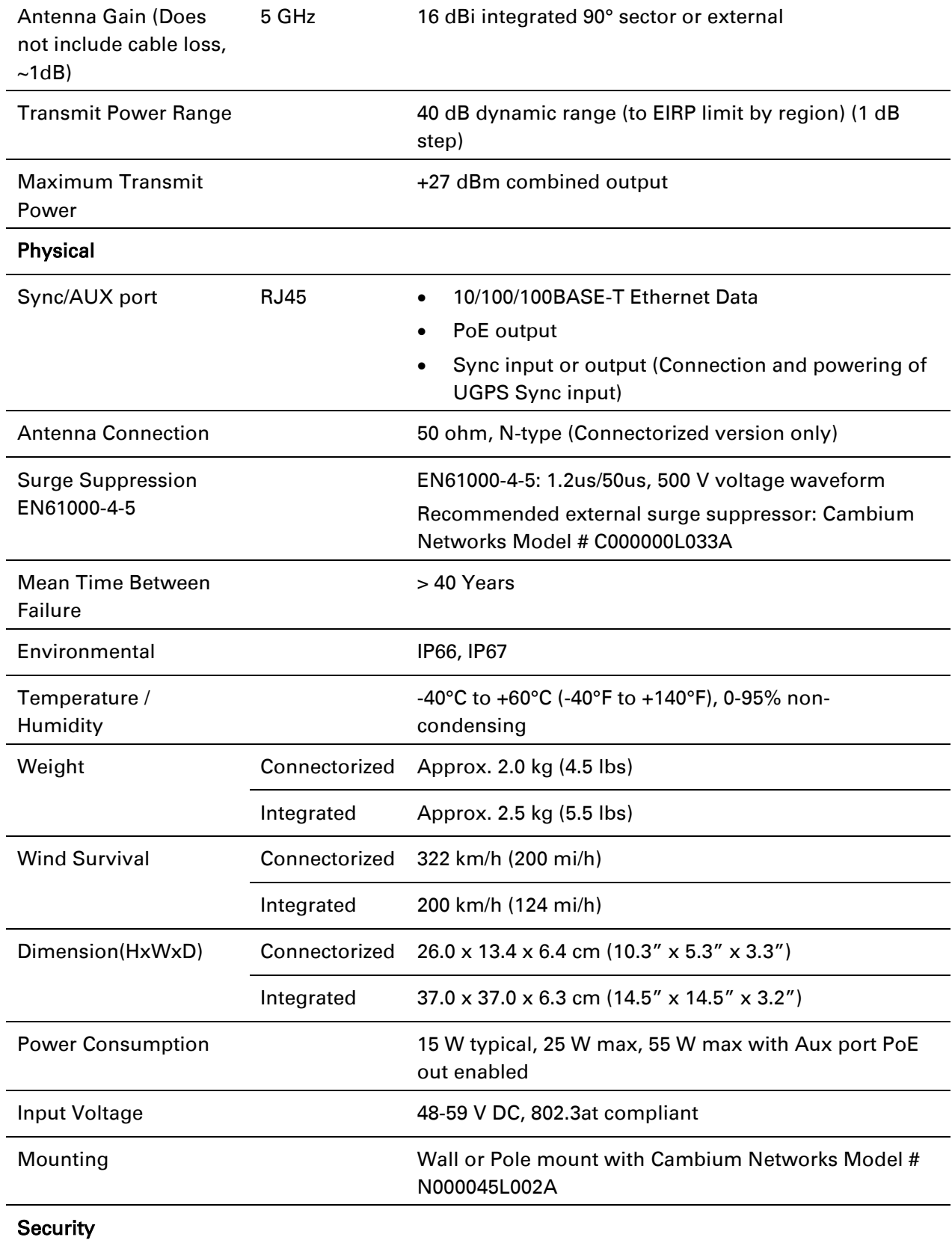

Encryption 56-bit DES, FIPS-197 128-bit AES

# **Specifications for SM**

The PMP 450i SM conforms to the specifications listed in [Table 171.](#page-53-0)

<span id="page-53-0"></span>Table 172 PMP 450i SM specifications

| Category                                                           |         | <b>Specification</b>                                                                                  |  |  |
|--------------------------------------------------------------------|---------|----------------------------------------------------------------------------------------------------|--|--|
| Model Number                                                       |         | <b>PMP 450i SM</b>                                                                                    |  |  |
| Spectrum                                                           |         |                                                                                                    |  |  |
| <b>Channel Spacing</b>                                             |         | 5, 10 and 20 MHz Channel Bandwidth                                                                    |  |  |
|                                                                    |         | Configurable on 2.5 MHz iments                                                                        |  |  |
| <b>Frequency Range</b>                                             |         | 4900 - 5925 MHz                                                                                       |  |  |
| <b>Channel Width</b>                                               |         | 5, 10 and 20 MHz                                                                                      |  |  |
| Interface                                                          |         |                                                                                                    |  |  |
| <b>MAC (Media Access</b><br>Control) Layer                         |         | <b>Cambium Proprietary</b>                                                                            |  |  |
| <b>Physical Layer</b>                                              |         | 2x2 MIMO OFDM                                                                                         |  |  |
| <b>Ethernet Interface</b>                                          |         | 10/100/1000BaseT, half/full duplex, rate auto negotiated<br>(802.3 compliant)                         |  |  |
| <b>Protocols Used</b>                                              |         | IPv4, UDP, TCP, IP, ICMP, Telnet, SNMP, HTTP, FTP                                                     |  |  |
| <b>Network Management</b>                                          |         | HTTP, HTTPS, Telnet, FTP, SNMP v2c and v3                                                             |  |  |
| <b>VLAN</b>                                                        |         | 802.1ad (DVLAN Q-inQ), 802.1Q with 802.1p priority,<br>dynamic port VID                               |  |  |
| Sensitivity                                                        |         |                                                                                                    |  |  |
| <b>Nominal Receive</b><br>Sensitivity (w/ FEC) @                   | 4.9 GHz | $1x = -93$ dBm, $2x = -88.5$ dBm, $4x = -81.4$ dBm, $6x = -75$<br>$dBm, 8x = -67.5 dBm$               |  |  |
| 5 MHz Channel                                                      | 5.4 GHz | $1x = -93$ dBm, $2x = -88.7$ dBm, $4x = -82.4$ dBm, $6x = -$<br>76.1 dBm, $8x = -68.5$ dBm            |  |  |
|                                                                    | 5.8 GHz | $1x = -93$ dBm, $2x = -89.6$ dBm, $4x = -82.6$ dBm, $6x = -$<br>76.4 $dBm$ , $8x = -67$ $dBm$         |  |  |
| <b>Nominal Receive</b><br>Sensitivity (w/ FEC) @<br>10 MHz Channel | 4.9 GHz | $1x = -89.7$ dBm, $2x = -84.6$ dBm, $4x = -78.6$ dBm, $6x = -78.6$<br>71.7 $dBm$ , $8x = -65.7$ dBm   |  |  |
|                                                                    | 5.4 GHz | $1x = -89.5$ dBm, $2x = -86.3$ dBm, $4x = -79.3$ dBm, $6x = -79.3$<br>73.1 $dBm$ , $8x = -65.4$ $dBm$ |  |  |

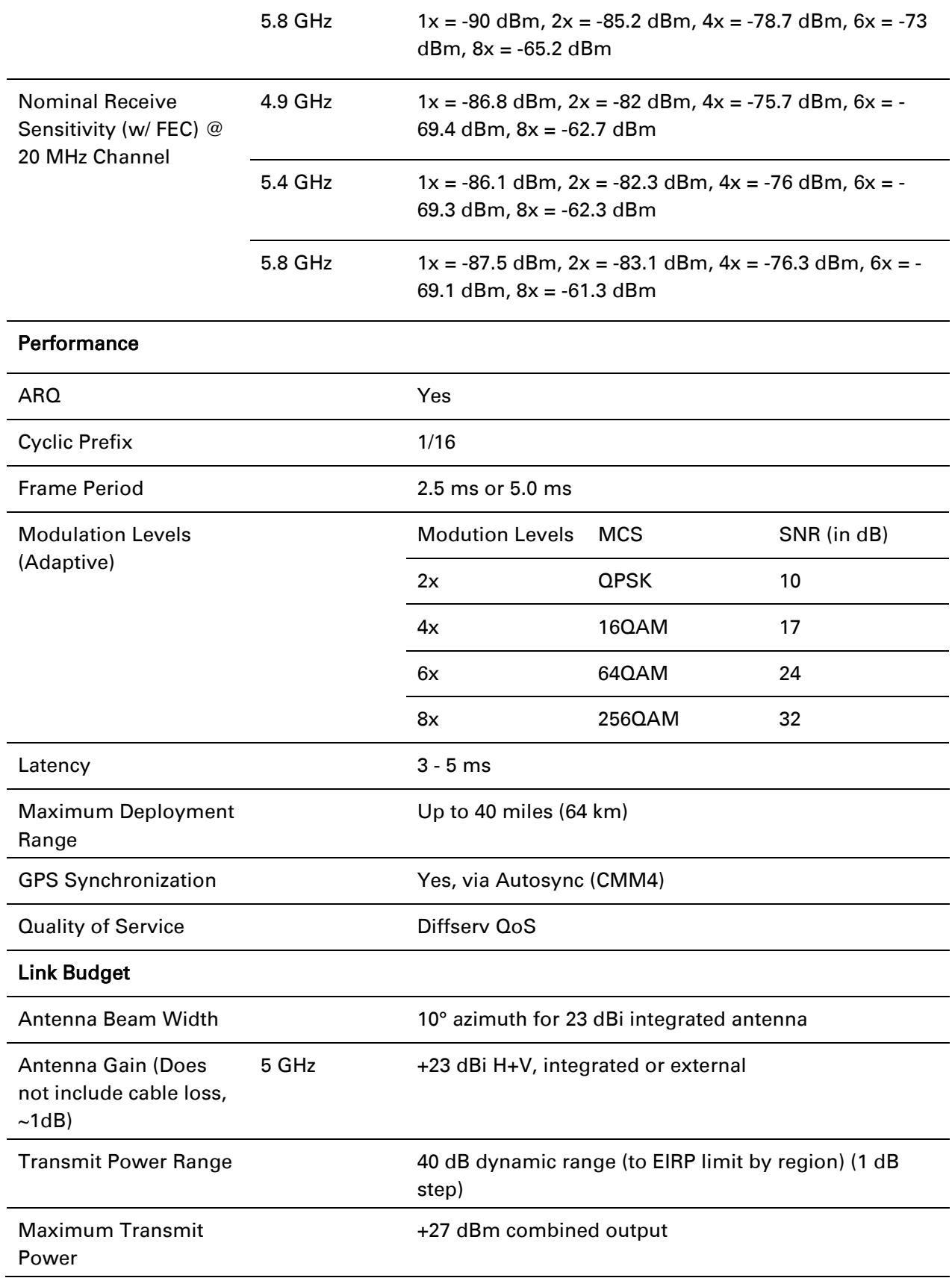

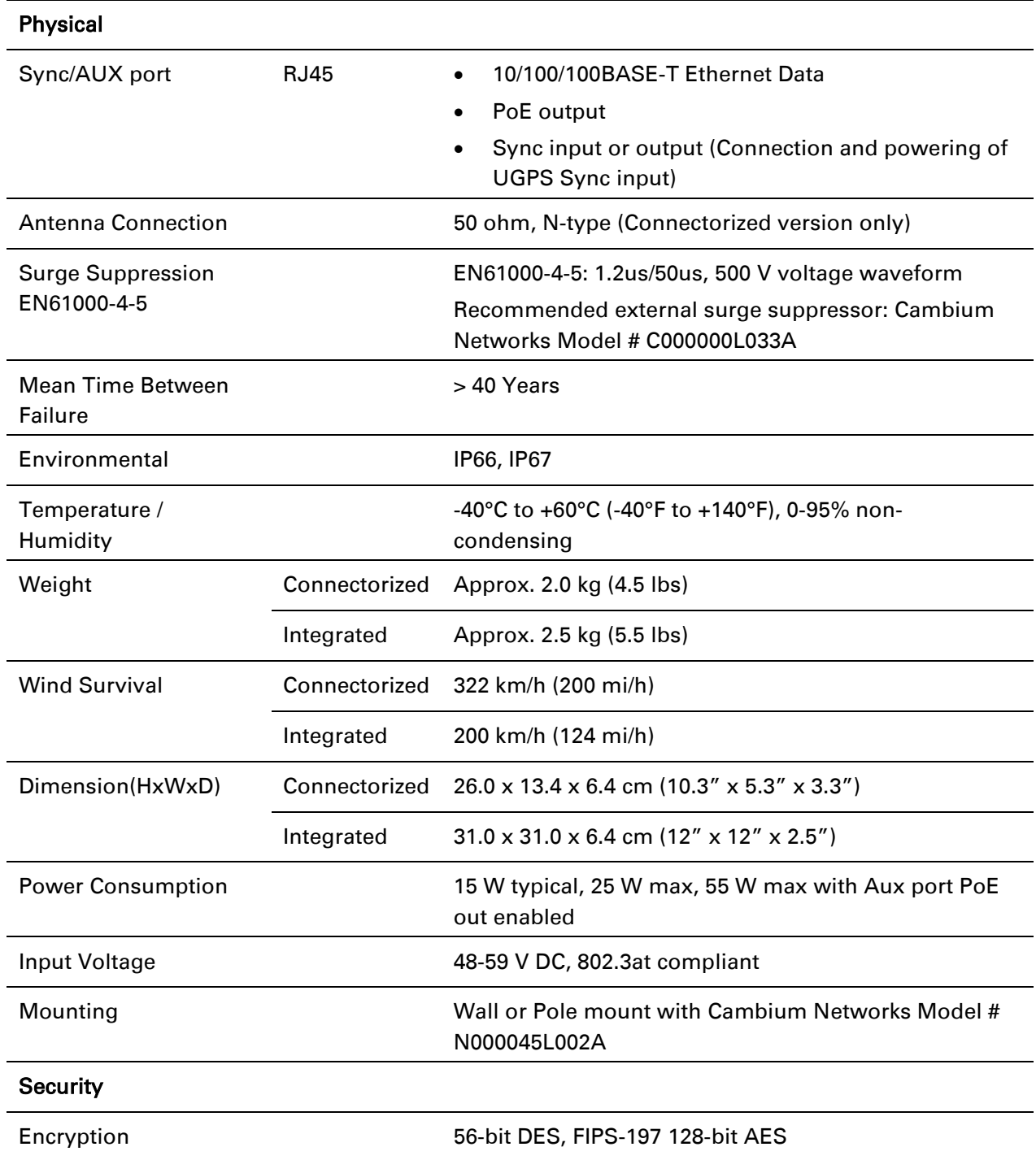

# **Specifications for BH**

The PTP 450i BH conforms to the specifications listed in [Table 172.](#page-56-0)

<span id="page-56-0"></span>Table 173 PMP 450i BH specifications

| Category                                                           |         | Specification                                                                                |  |  |
|--------------------------------------------------------------------|---------|----------------------------------------------------------------------------------------------|--|--|
| <b>Model Number</b>                                                |         | <b>PMP 450i BH</b>                                                                           |  |  |
| Spectrum                                                           |         |                                                                                              |  |  |
| <b>Channel Spacing</b>                                             |         | 5, 10 and 20 MHz Channel Bandwidth                                                           |  |  |
|                                                                    |         | Configurable on 2.5 MHz increataements                                                       |  |  |
| <b>Frequency Range</b>                                             |         | 4900 - 5925 MHz                                                                              |  |  |
| <b>Channel Width</b>                                               |         | 5, 10 and 20 MHz                                                                             |  |  |
| Interface                                                          |         |                                                                                              |  |  |
| <b>MAC (Media Access</b><br>Control) Layer                         |         | <b>Cambium Proprietary</b>                                                                   |  |  |
| <b>Physical Layer</b>                                              |         | 2x2 MIMO OFDM                                                                                |  |  |
| <b>Ethernet Interface</b>                                          |         | 10/100/1000BaseT, half/full duplex, rate auto negotiated<br>(802.3 compliant)                |  |  |
| <b>Protocols Used</b>                                              |         | IPv4, UDP, TCP, IP, ICMP, Telnet, SNMP, HTTP, FTP                                            |  |  |
| Network Management                                                 |         | HTTP, HTTPS, Telnet, FTP, SNMP v2c and v3                                                    |  |  |
| <b>VLAN</b>                                                        |         | 802.1ad (DVLAN Q-inQ), 802.1Q with 802.1p priority,<br>dynamic port VID                      |  |  |
| Sensitivity                                                        |         |                                                                                              |  |  |
| <b>Nominal Receive</b><br>Sensitivity (w/ FEC) @                   | 4.9 GHz | $1x = -92.7$ dBm, $2x = -88.1$ dBm, $4x = -81$ dBm, $6x = -75$<br>$dBm, 8x = -67.8$ dBm      |  |  |
| 5 MHz Channel                                                      | 5.4 GHz | $1x = -92.4$ dBm, $2x = -88.4$ dBm, $4x = -81.3$ dBm, $6x = -$<br>75.5 dBm, $8x = -67.8$ dBm |  |  |
|                                                                    | 5.8 GHz | $1x = -92.3$ dBm, $2x = -87.5$ dBm, $4x = -80.4$ dBm, $6x = -$<br>74 dBm, $8x = -67.2$ dBm   |  |  |
| <b>Nominal Receive</b><br>Sensitivity (w/ FEC) @<br>10 MHz Channel | 4.9 GHz | $1x = -89.2$ dBm, $2x = -85.1$ dBm, $4x = -77.8$ dBm, $6x = -7$<br>72 dBm, $8x = -64.9$ dBm  |  |  |
|                                                                    | 5.4 GHz | $1x = -90$ dBm, $2x = -85$ dBm, $4x = -78.7$ dBm, $6x = -71.6$<br>$dBm, 8x = -64.4 dBm$      |  |  |
|                                                                    | 5.8 GHz | $1x = -89.9$ dBm, $2x = -84.3$ dBm, $4x = -78$ dBm, $6x = -78$<br>71.5 dBm, $8x = -64$ dBm   |  |  |

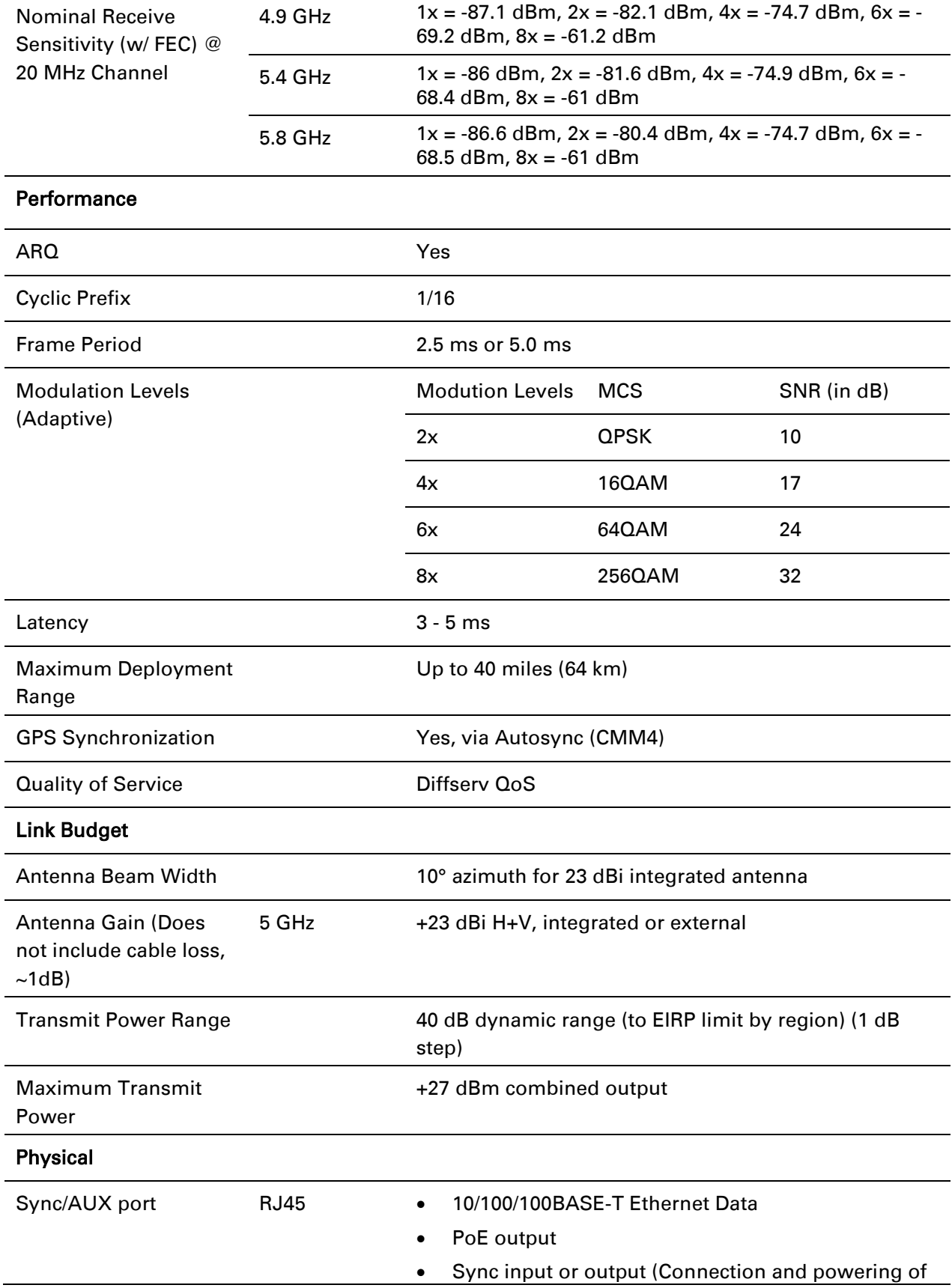

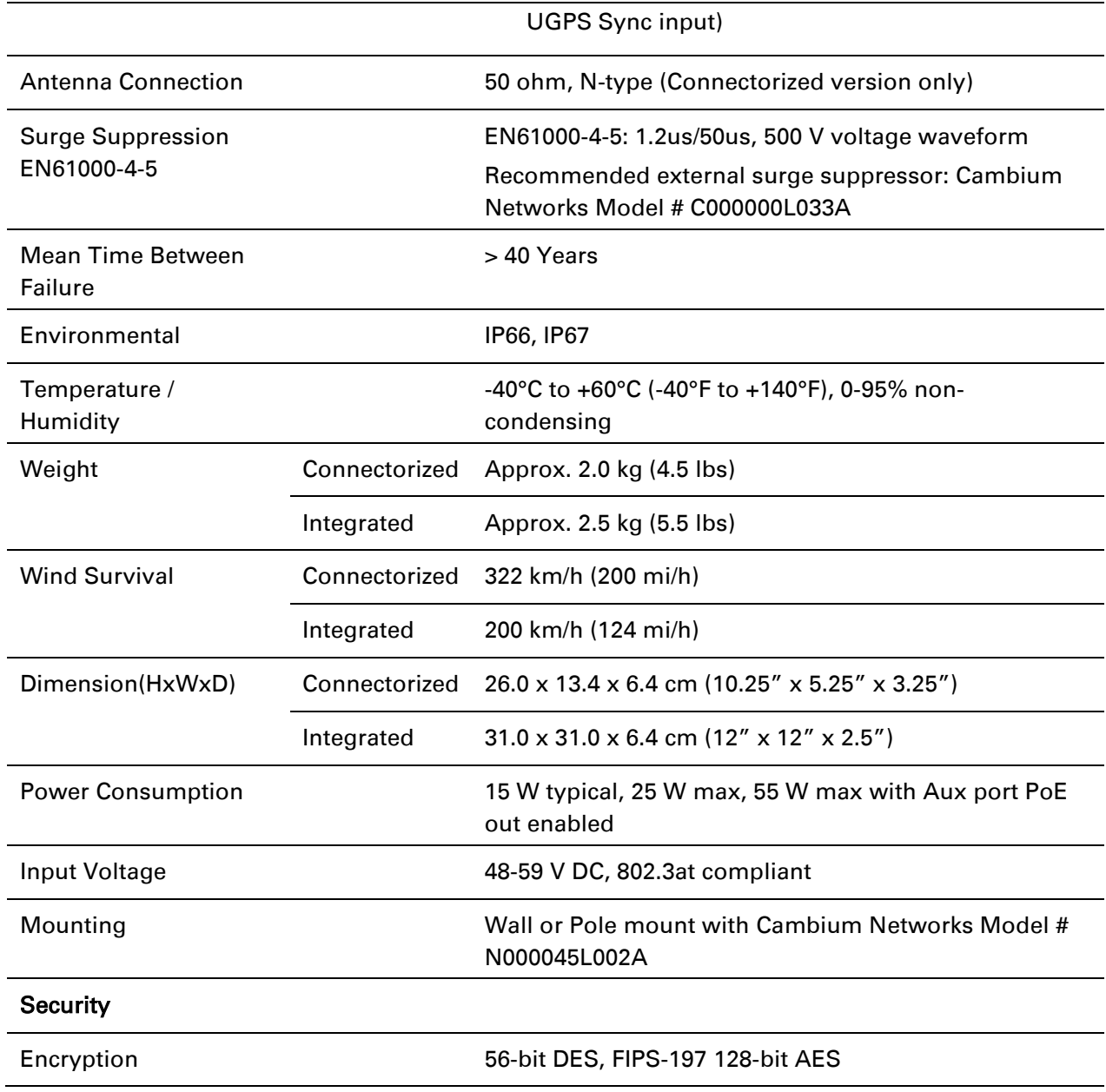

## **PSU specifications**

The PTP 450i AC+DC Enhanced Power Injector conforms to the specifications listed in [Table 173.](#page-59-0)

| Category                       | <b>Specification</b>                                                                                      |  |  |
|--------------------------------|----------------------------------------------------------------------------------------------------|--|--|
| <b>Dimensions</b>              | 137 mm $(5.4 \text{ in}) \times 56 \text{ mm}$ $(2.2 \text{ in}) \times 38 \text{ mm}$ $(1.5 \text{ in})$ |  |  |
| Weight                         | $0.240$ Kg $(0.5$ lbs)                                                                                    |  |  |
| Temperature                    | $0^{\circ}$ C to $+40^{\circ}$ C                                                                          |  |  |
| Humidity                       | 90% non-condensing                                                                                        |  |  |
| Waterproofing                  | Not waterproof                                                                                            |  |  |
| Altitude                       | Sea level to 5000 meters (16000 ft)                                                                       |  |  |
| <b>AC</b> Input                | Min 90 V AC, 57 - 63 Hz, max 264 V AC, 47 - 53 Hz.                                                        |  |  |
| DC output voltage to the ODU   | $55V +/- 5%$                                                                                              |  |  |
| AC connector                   | IEC-320-C8                                                                                                |  |  |
| Efficiency                     | Better than 85%, efficiency level 'V'                                                                     |  |  |
| <b>Over Current Protection</b> | Hiccup current limiting, trip point set between 120% to<br>150% of full load current                      |  |  |
| Hold up time                   | At least 10 milliseconds                                                                                  |  |  |

<span id="page-59-0"></span>Table 174 AC Power Injector specifications

# <span id="page-60-0"></span>**Data network specifications**

This section contains specifications of the PMP/PTP 450i Ethernet interface.

### **Ethernet interface**

The PMP/PTP 450i Main Ethernet port conforms to the specifications listed in [Table 174.](#page-60-1)

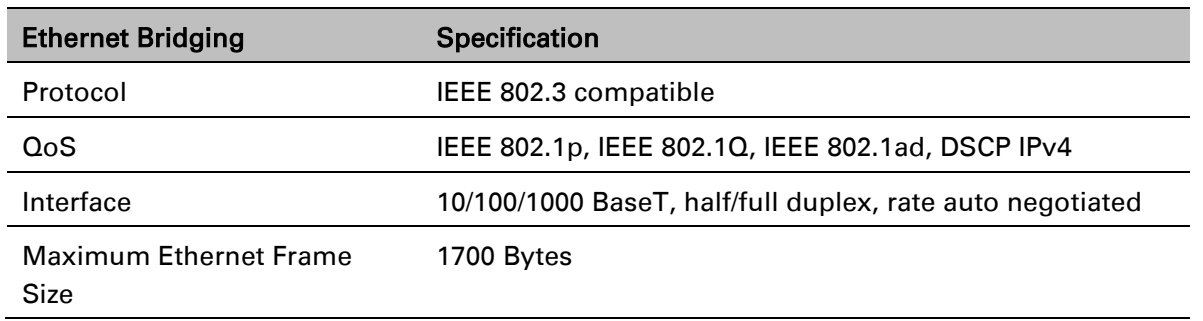

<span id="page-60-1"></span>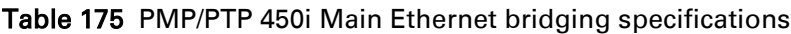

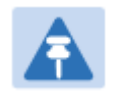

#### Note

Practical Ethernet rates depend on network configuration, higher layer protocols and platforms used.

Over the air throughput is restricted to the rate of the Ethernet interface at the receiving end of the link.

# **Wireless specifications**

This section contains specifications of the PMP/PTP 450i wireless interface. These specifications include RF bands, channel bandwidth, spectrum settings, maximum power and link loss.

### **General wireless specifications**

The wireless specifications that apply to all PMP/PTP 450i variants are listed under [Table 175.](#page-61-0)

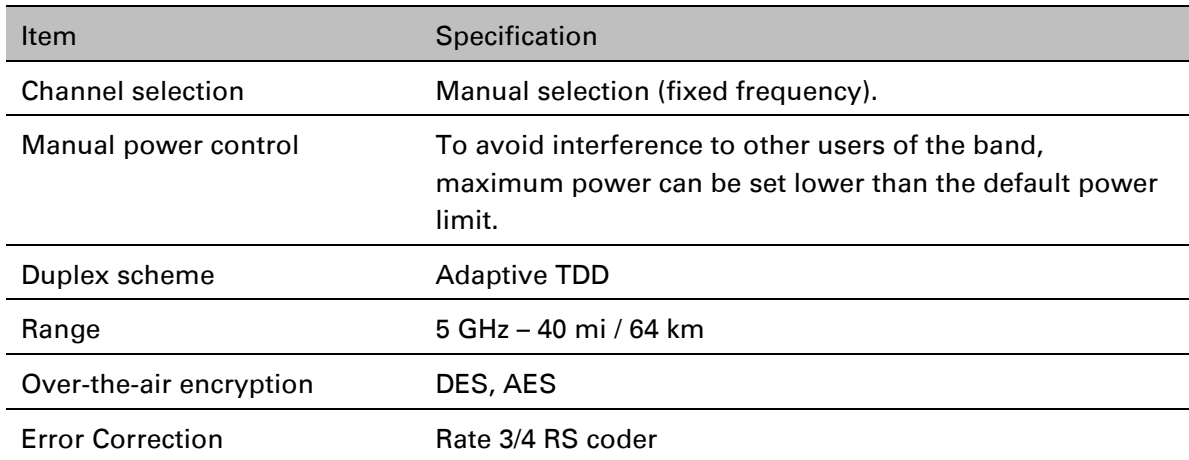

<span id="page-61-0"></span>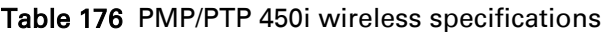

### **Link range**

Example of the link ranges for PMP and PTP modes are provided in [Table 176](#page-62-0) and [Table 177.](#page-62-1) These assumes the transmit power is not limited by the country of operation for the selected band.

#### **PMP 450i**

<span id="page-62-0"></span>Table 177 Link range – PMP 5.8 GHz link, 20 MHz Channel Bandwidth, 2.5ms frame duration, antenna gain of 17 dBi at AP and 23 dBi at the SM

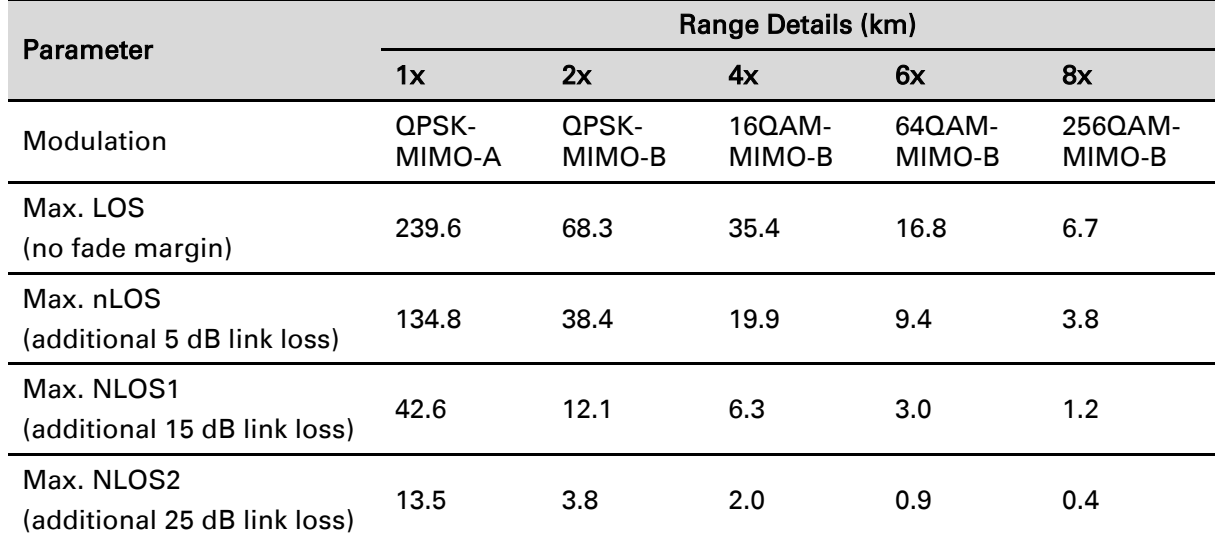

### **PTP 450i**

<span id="page-62-1"></span>Table 178 Link range – PTP 5.8 GHz link, 20 MHz Channel Bandwidth, 2.5ms frame duration, antenna gain of 23 dBi at each end

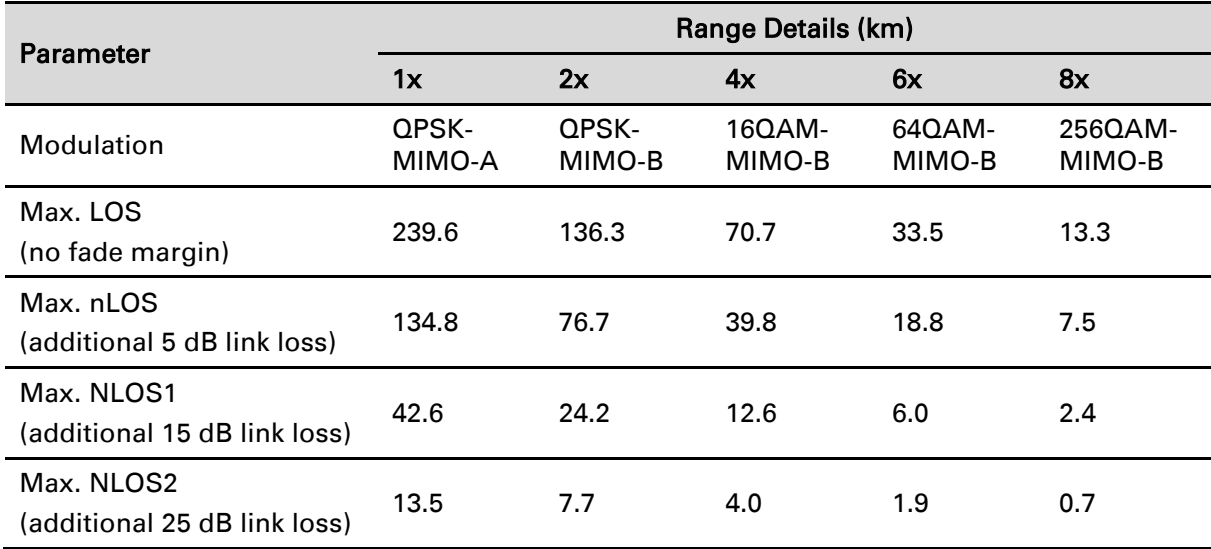

# <span id="page-63-0"></span>**Compliance with safety standards**

This section lists the safety specifications against which the PMP/PTP 450i has been tested and certified. It also describes how to keep RF exposure within safe limits.

### **Electrical safety compliance**

The PMP/PTP 450i hardware has been tested for compliance to the electrical safety specifications listed in [Table 178.](#page-63-1)

<span id="page-63-1"></span>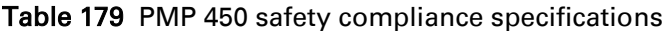

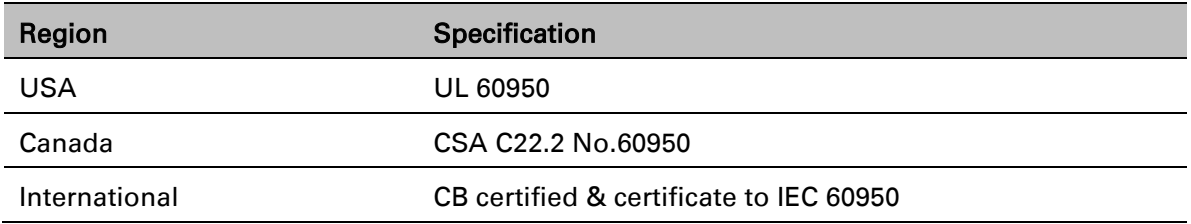

### **Electromagnetic compatibility (EMC) compliance**

The EMC specification type approvals that have been granted for PMP/PTP 450i are listed under [Table 179.](#page-63-2)

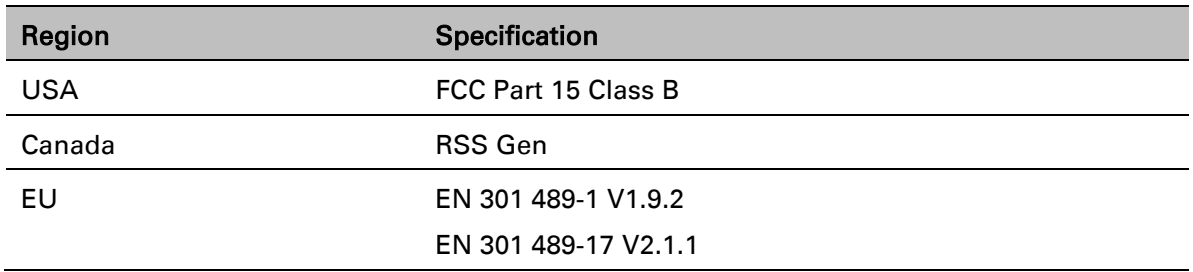

<span id="page-63-2"></span>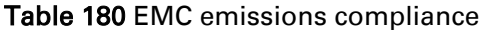

# <span id="page-64-0"></span>**Compliance with radio regulations**

This section describes how the PMP/PTP 450i complies with the radio regulations that are enforced in various countries.

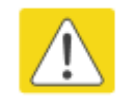

#### **Caution**

Changes or modifications not expressly approved by Cambium could void the user's authority to operate the system.

### **Type approvals**

This system has achieved Type Approval in various countries around the world. This means that the system has been tested against various local technical regulations and found to comply. The frequency bands in which the system operates may be 'unlicensed' and, in these bands, the system can be used provided it does not cause interference. The system is not guaranteed protection against interference from other products and installations.

The radio specification type approvals that have been granted for PMP 450 frequency variants are listed under [Table 180.](#page-64-1)

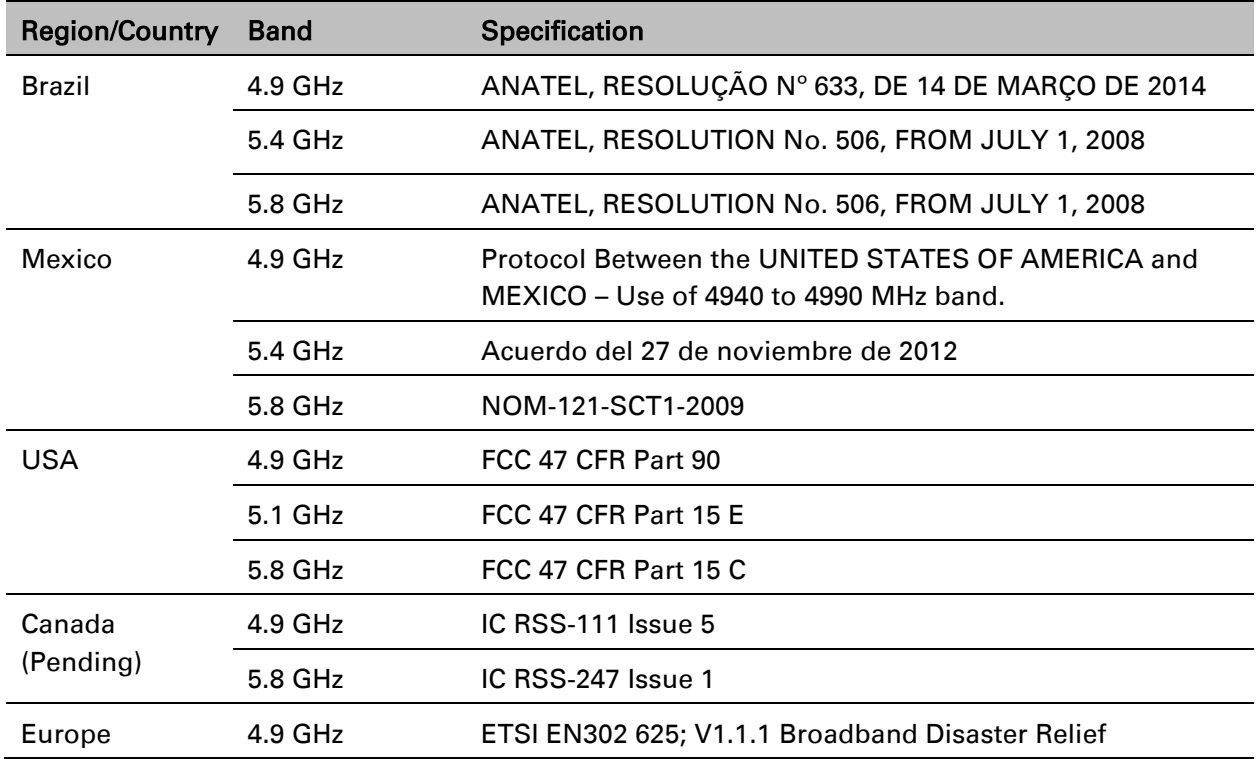

#### <span id="page-64-1"></span>Table 181 Radio certifications

### **DFS for 5 GHz Radios**

Dynamic Frequency Selection (DFS) is a requirement in several countries and regions for 5 GHz unlicensed systems to detect radar systems and avoid co-channel operation.

The details of DFS operation and channels available for each Country Code, including whether DFS is active on the AP, SM, which DFS regulation apply, and any channel restrictions are shown in [Table 181](#page-65-0) on page [10-18.](#page-65-0)

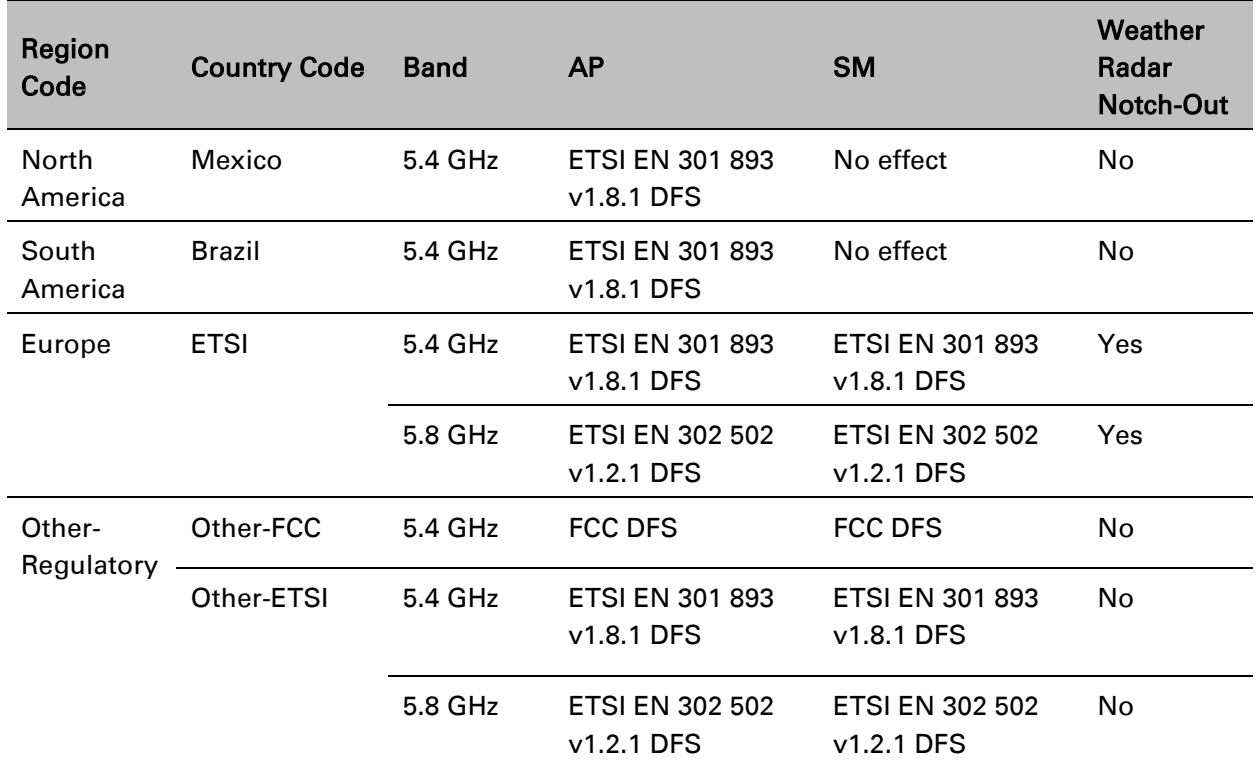

#### <span id="page-65-0"></span>Table 182 Country & Bands DFS setting

# **Maximum transmit power per Country Code**

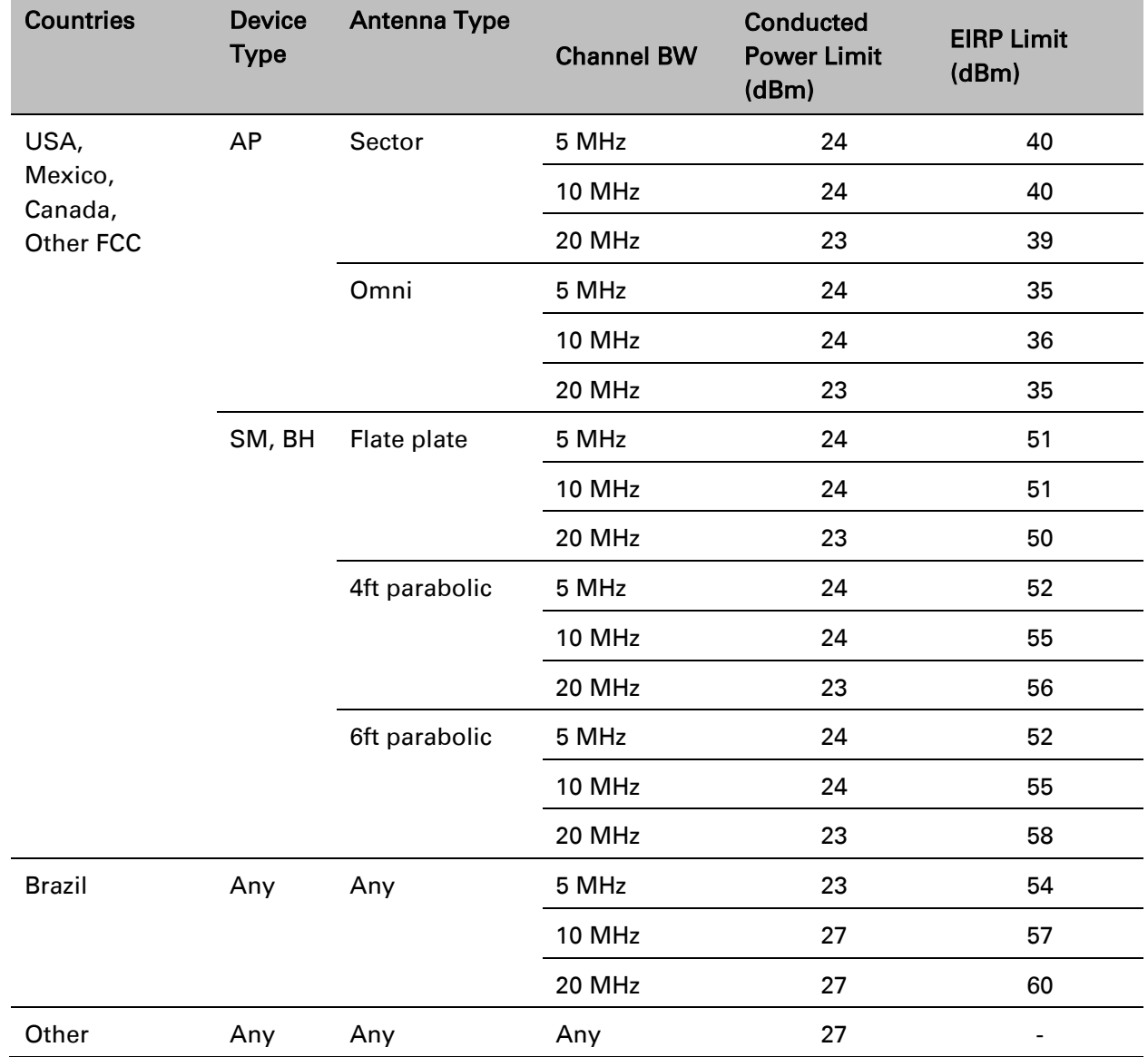

Table 183 Default combined transmit power per Country Code – 4.9 GHz band

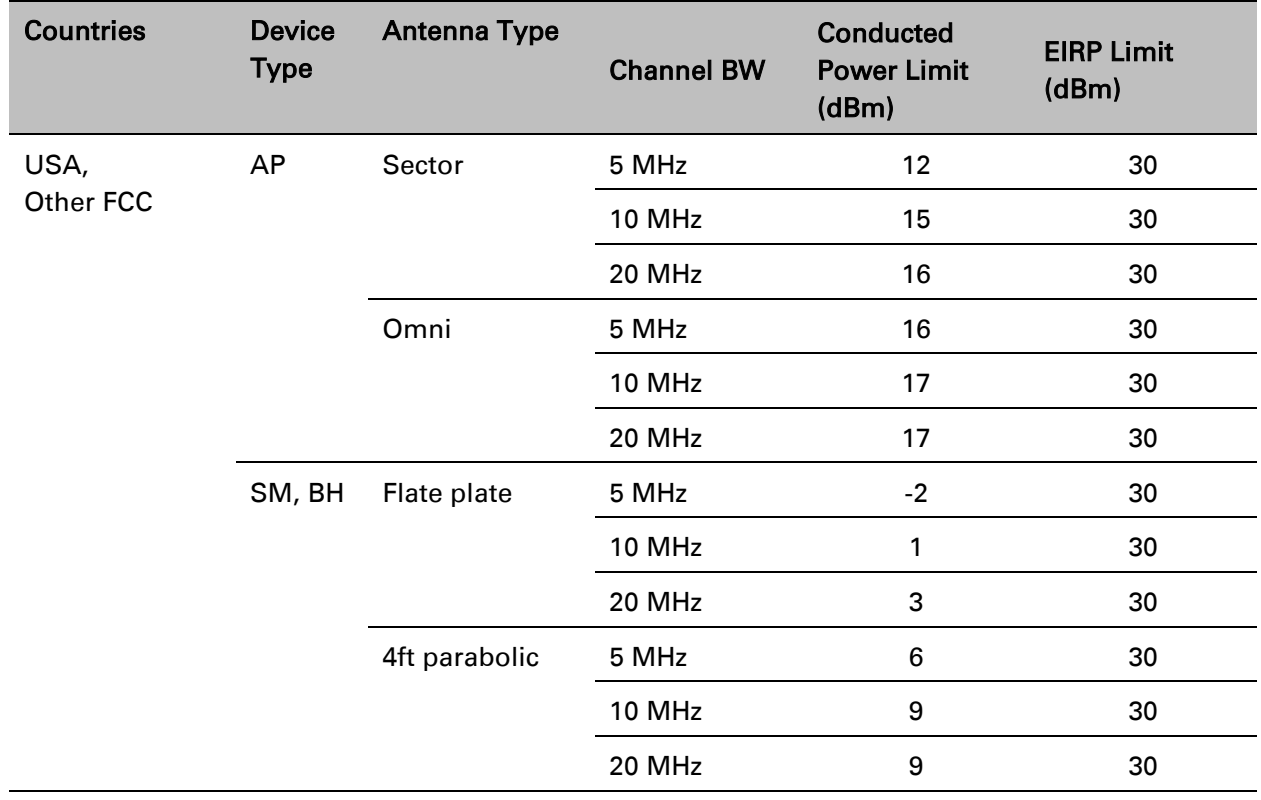

#### Table 184 Default combined transmit power per Country Code – 5.1 GHz band

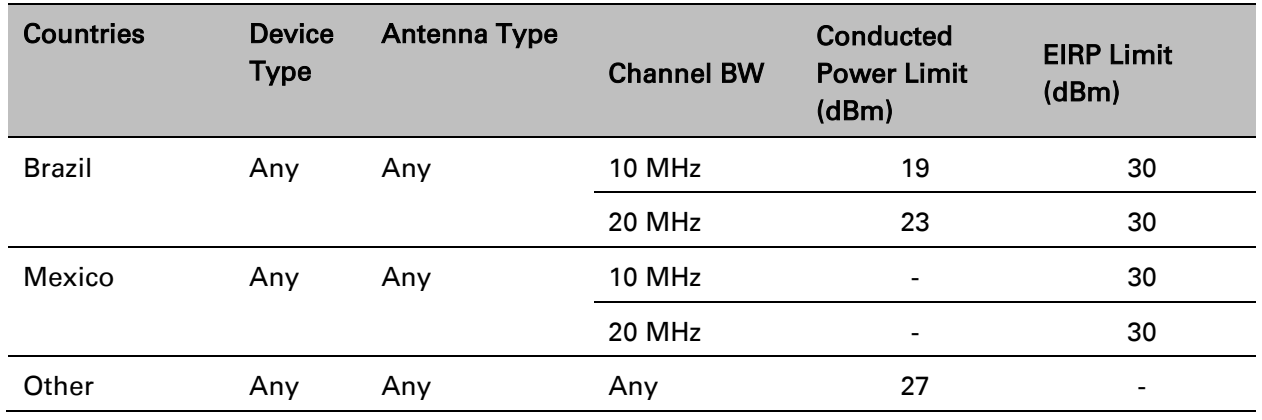

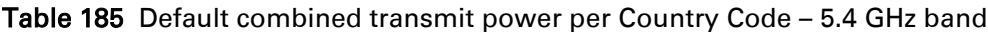

Table 186 Default combined transmit power per Country Code – 5.8 GHz band

| <b>Countries</b>                        | <b>Device</b><br><b>Type</b> | <b>Antenna Type</b>                            | <b>Channel BW</b> | <b>Conducted</b><br><b>Power Limit</b><br>(dBm) | <b>EIRP Limit</b><br>(dBm) |
|-----------------------------------------|------------------------------|------------------------------------------------|-------------------|-------------------------------------------------|----------------------------|
| USA,<br>Canada,<br>Brazil,<br>Other FCC | AP                           | Sector,<br>Omni                                | 5 MHz             |                                                 | 36                         |
|                                         |                              |                                                | <b>10 MHz</b>     |                                                 | 36                         |
|                                         |                              |                                                | 20 MHz            |                                                 | 36                         |
|                                         | SM, BH                       | Flat plate,<br>4ft parabolic,<br>6ft parabolic | 5 MHz             | 27                                              |                            |
|                                         |                              |                                                | 10 MHz            | 27                                              |                            |
|                                         |                              |                                                | 20 MHz            | 27                                              |                            |
| Mexico                                  | Any                          | Any                                            | 5 MHz             |                                                 | 30                         |
|                                         |                              |                                                | <b>10 MHz</b>     | $\overline{\phantom{a}}$                        | 33                         |
|                                         |                              |                                                | 20 MHz            | $\qquad \qquad \blacksquare$                    | 36                         |
| Other                                   | Any                          | Any                                            | 5 MHz             | 27                                              |                            |

## **FCC compliance**

### **4.9 GHz FCC notification**

The system has been approved under FCC Part 90 for Public Safety Agency usage. The installer or operator is responsible for obtaining the appropriate site licenses before installing or using the system.

#### **5 GHz FCC notification**

This device complies with part 15C of the US FCC Rules. Operation is subject to the following two conditions: (1) This device may not cause harmful interference, and (2) This device must accept any interference received, including interference that may cause undesired operation.

This equipment has been tested and found to comply with the limits for a Class B digital device, pursuant to Part 15 of the US FCC Rules. These limits are designed to provide reasonable protection against harmful interference in a residential installation. This equipment generates, uses, and can radiate radio-frequency energy and, if not installed and used in accordance with these instructions, may cause harmful interference to radio communications. If this equipment does cause harmful interference to radio or television reception, which can be determined by turning the equipment on and off, the user is encouraged to correct the interference by one or more of the following measures:

- Increase the separation between the affected equipment and the unit;
- Connect the affected equipment to a power outlet on a different circuit from which the receiver is connected to.
- Consult the dealer and/or experienced radio/TV technician for help.

Where necessary, the end user is responsible for obtaining any National licenses required to operate this product and these must be obtained before using the product in any particular country. Contact the appropriate national administrations for details on the conditions of use for the bands in question and any exceptions that might apply.

#### **FCC compliance testing**

With GPS synchronization installed, the system has been tested for compliance to US (FCC) specifications. It has been shown to comply with the limits for emitted spurious radiation for a Class B digital device, pursuant to Part 15 of the FCC Rules in the USA. These limits have been designed to provide reasonable protection against harmful interference. However the equipment can radiate radio frequency energy and, if not installed and used in accordance with the instructions, may cause harmful interference to other radio communications. There is no guarantee that interference does not occur in a particular installation.

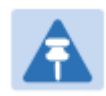

#### Note

A Class B Digital Device is a device that is marketed for use in a residential environment, notwithstanding use in commercial, business and industrial environments.

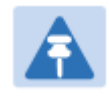

#### **Note**

Notwithstanding that Cambium has designed (and qualified) the PMP/PTP 450i products to generally meet the Class B requirement to minimize the potential for interference, the PMP/PTP 450i product range is not marketed for use in a residential environment.

#### **FCC IDs**

#### Table 187 US FCC IDs

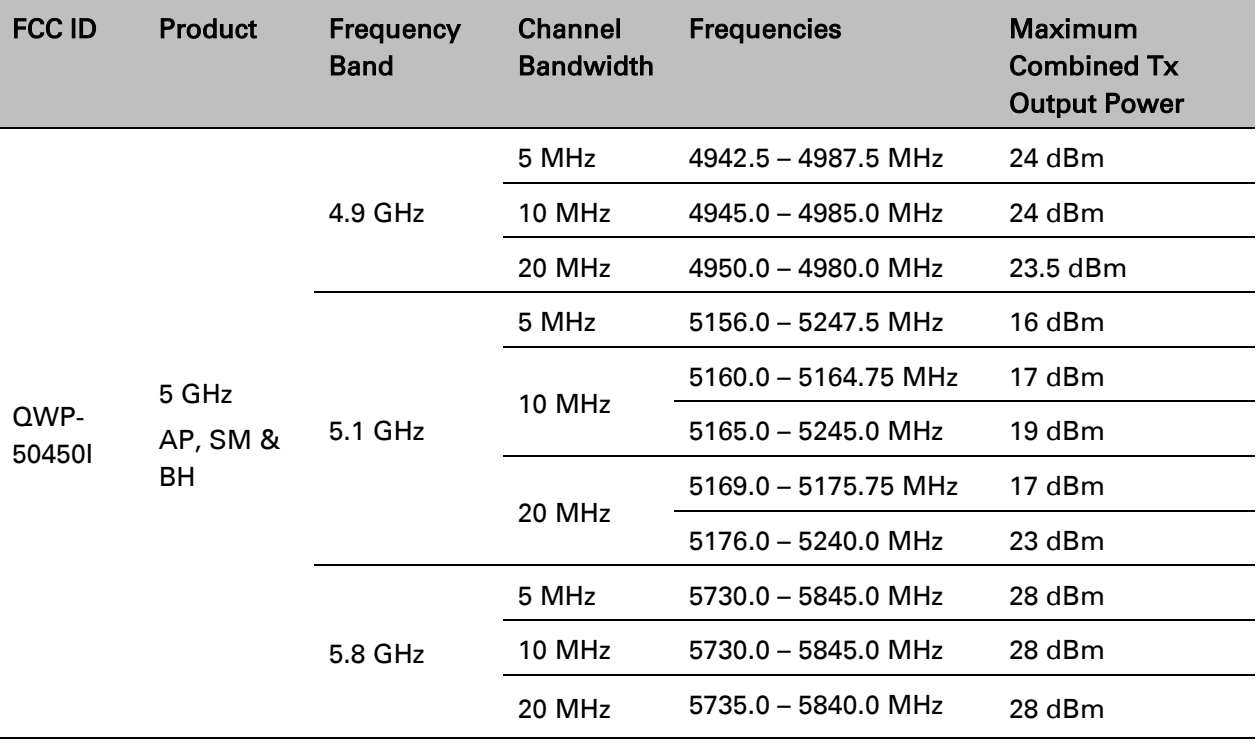

# **FCC approved antenna list**

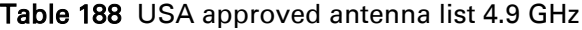

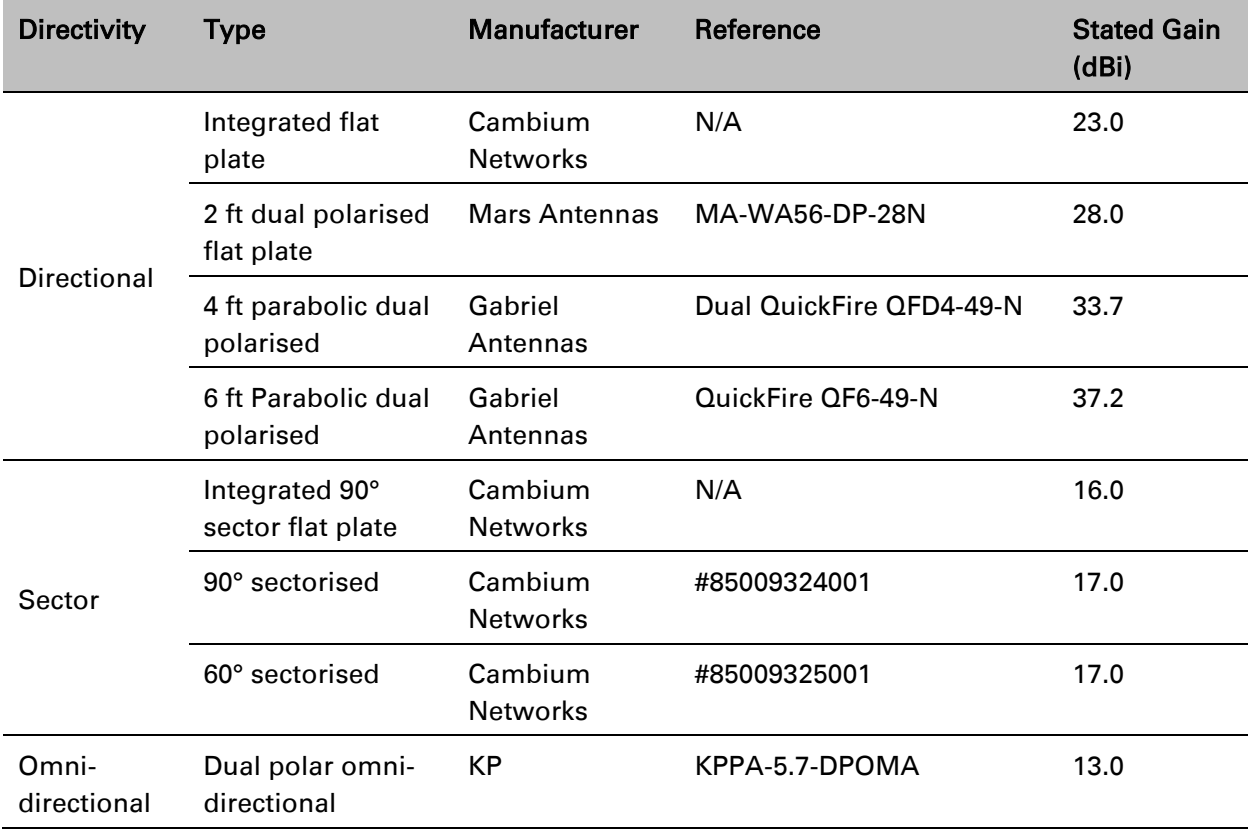
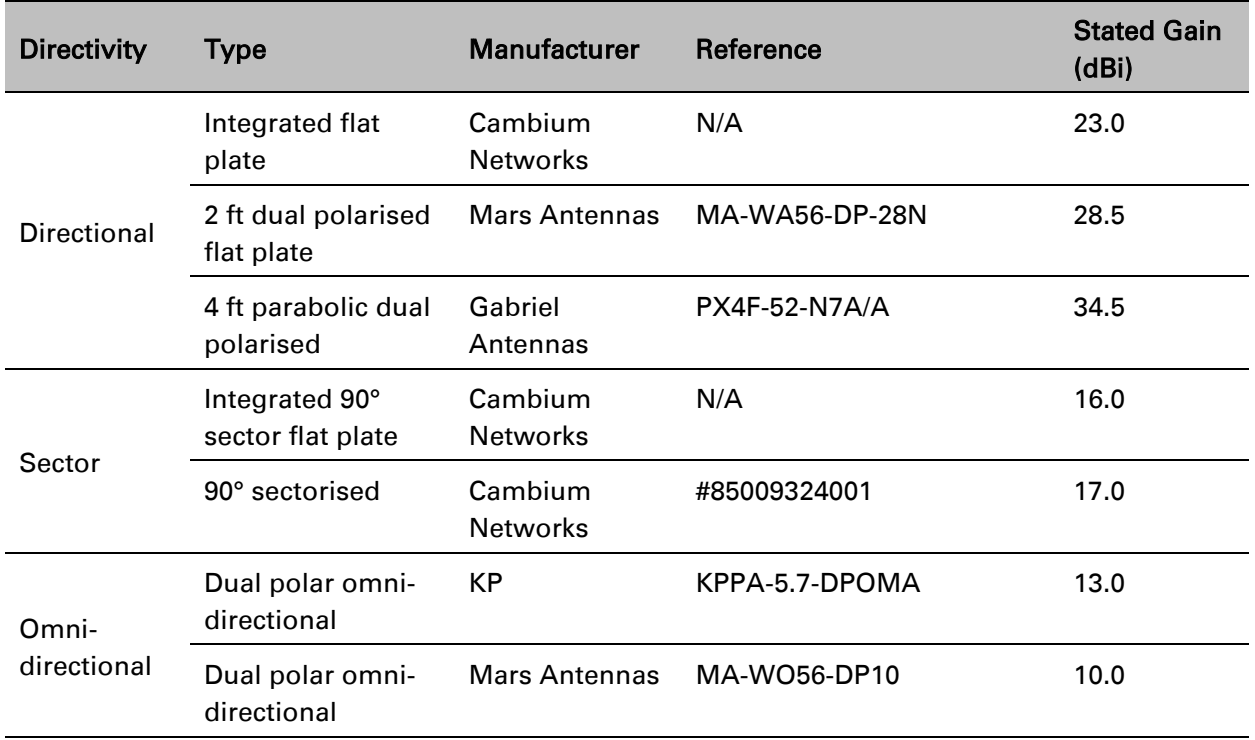

#### Table 189 USA approved antenna list 5.1 and 5.2 GHz

#### Table 190 USA approved antenna list 5.4 GHz

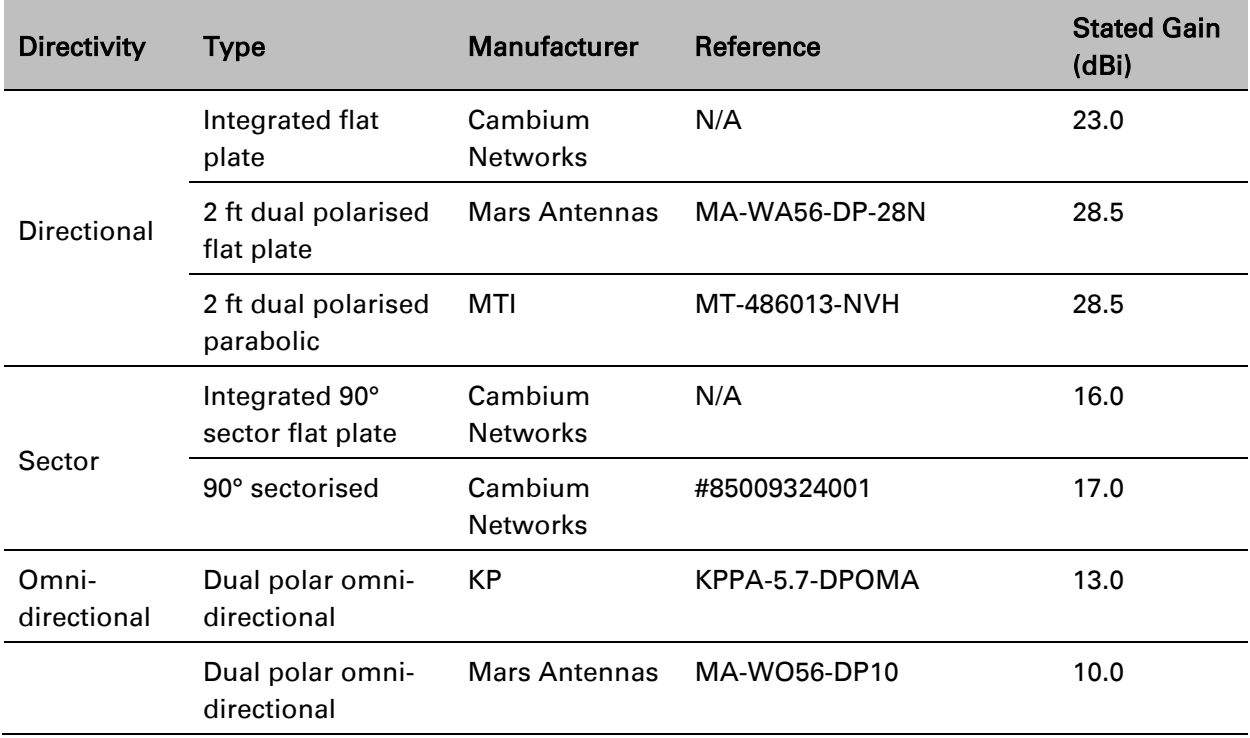

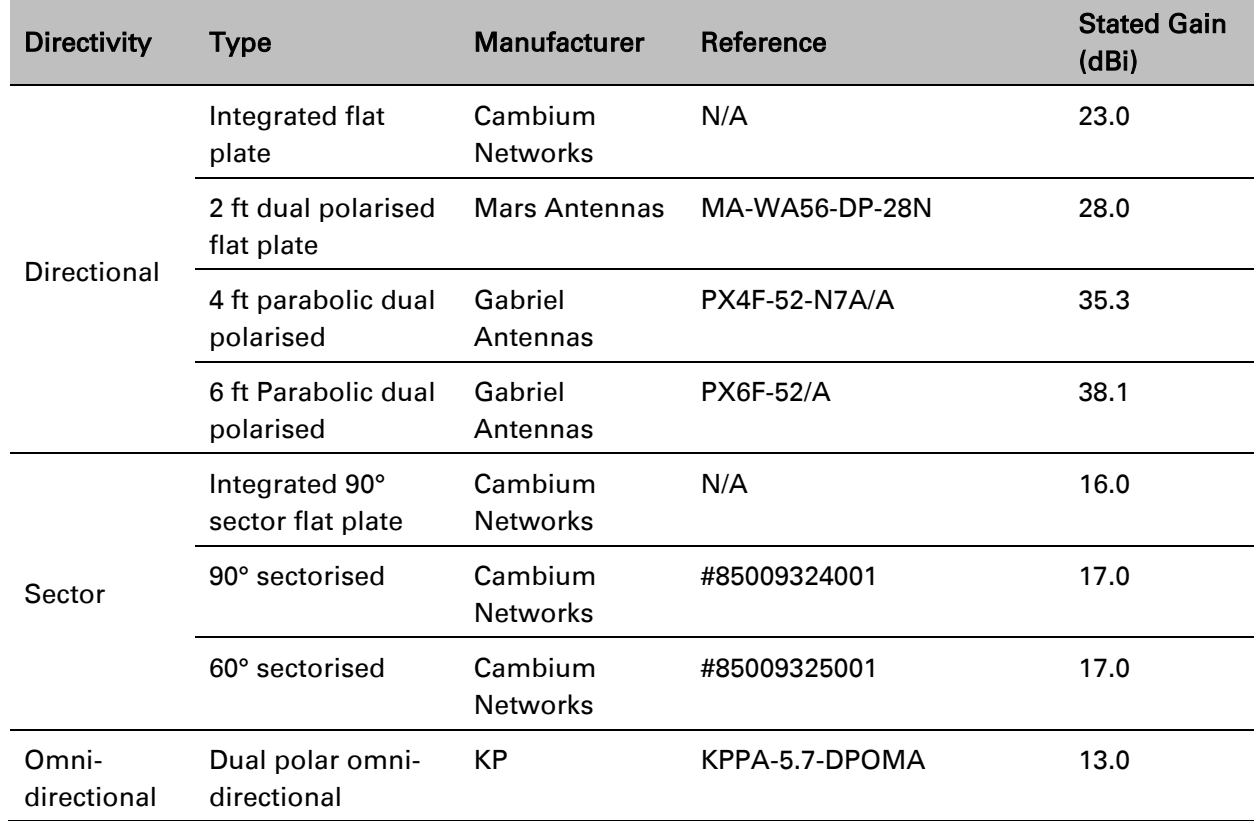

#### Table 191 USA approved antenna list 5.8 GHz

## <span id="page-74-0"></span>**Industry Canada certification**

### **4.9 GHz IC notification**

The system has been approved under Industry Canada RSS-111 for Public Safety Agency usage. The installer or operator is responsible for obtaining the appropriate site licenses before installing or using the system.

## **Utilisation de la bande 4.9 GHz FCC et IC**

Le système a été approuvé en vertu de Industrie Canada RSS-111 pour l'utilisation par l'Agence de la Sécurité publique. L'installateur ou l'exploitant est responsable de l'obtention des licences de appropriées avant d'installer ou d'utiliser le système.

## **5.2 GHz and 5.4 GHz IC notification**

This device complies with Industry Canada RSS-247. Operation is subject to the following two conditions: (1) This device may not cause harmful interference, and (2) This device must accept any interference received, including interference that may cause undesired operation. Users should be cautioned to take note that high power radars are allocated as primary users (meaning they have priority) of 5250 – 5350 MHz and 5650 – 5850 MHz and these radars could cause interference and/or damage to license-exempt local area networks (LELAN).

For the connectorized version of the product and in order to reduce potential radio interference to other users, the antenna type and its gain should be so chosen that the equivalent isotropically radiated power (EIRP) is not more than that permitted by the regulations. The transmitted power must be reduced to achieve this requirement.

### **Utilisation de la bande 5.2 and 5.4 GHz IC**

Cet appareil est conforme à Industrie Canada RSS-247. Son fonctionnement est soumis aux deux conditions suivantes: (1) Ce dispositif ne doit pas causer d'interférences nuisibles, et (2) Cet appareil doit tolérer toute interférence reçue, y compris les interférences pouvant entraîner un fonctionnement indésirable. Les utilisateurs doivent prendre garde au fait que les radars à haute puissance sont considères comme les utilisateurs prioritaires de 5250 à 5350 MHz et 5650 à 5850 MHz et ces radars peuvent causer des interférences et / ou interférer avec un réseau local ne nécessitant pas de licence.

Pour la version du produit avec antenne externe et afin de réduire le risque d'interférence avec d'autres utilisateurs, le type d'antenne et son gain doivent être choisis afin que la puissance isotrope rayonnée équivalente (PIRE) ne soit pas supérieure à celle permise par la règlementation. Il peut être nécessaire de réduire la puissance transmise doit être réduite pour satisfaire cette exigence.

## **IC notification 5.8 GHz**

RSS-GEN issue 3 (7.1.3) Licence-Exempt Radio Apparatus:

This device complies with Industry Canada license-exempt RSS standard(s). Operation is subject to the following two conditions: (1) this device may not cause interference, and (2) this device must accept any interference, including interference that may cause undesired operation of the device.

In Canada, high power radars are allocated as primary users (meaning they have priority) of the 5650 – 5850 MHz spectrum. These radars could cause interference or damage to license-exempt local area network (LE-LAN) devices.

### **Utilisation de la bande 5.8 GHz IC**

RSS-GEN issue 3 (7.1.3) appariel utilisant la bande sans license:

*Le présent appareil est conforme aux CNR d'Industrie Canada applicables aux appareils radio exempts de licence. L'exploitation est autorisée aux deux conditions suivantes : (1) l'appareil ne doit pas produire de brouillage, et (2) l'utilisateur de l'appareil doit accepter tout brouillage radioélectrique subi, même si le brouillage est susceptible d'en compromettre le fonctionnement.*

Au Canada, les radars à haute puissance sont désignés comme utilisateurs principaux (ils ont la priorité) de la 5650 - spectre 5850 MHz. Ces radars peuvent causer des interférences et / ou interférer avec un réseau local ne nécessitant pas de licence.

### **IC certification numbers**

Table 192 Industry Canada Certification Numbers

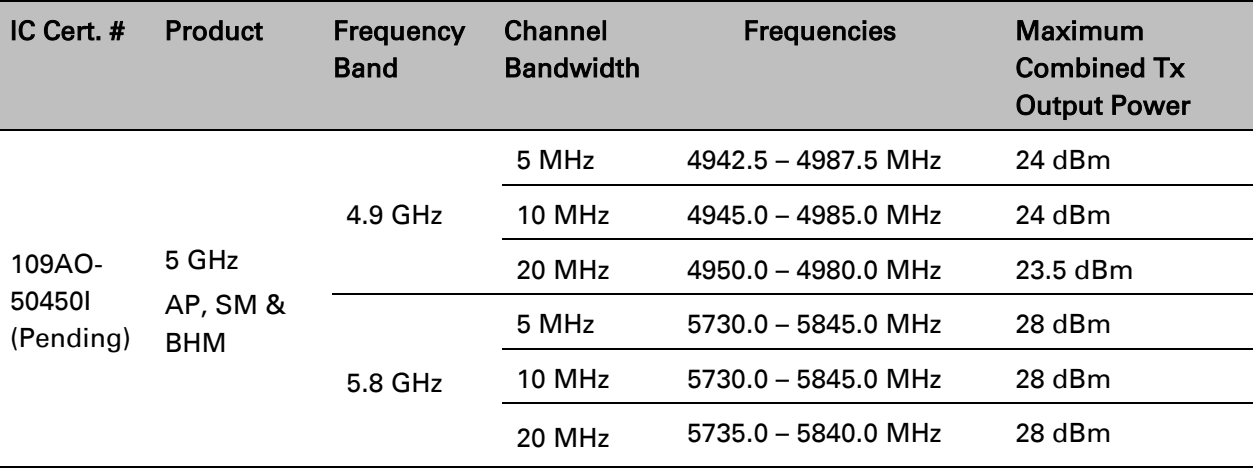

### **Canada approved antenna list**

Under Industry Canada regulations, this radio transmitter may only operate using an antenna of a type and maximum (or lesser) gain approved for the transmitter by Industry Canada. To reduce potential radio interference to other users, the antenna type and its gain must be so chosen that the equivalent isotropically radiated power (EIRP) is not more than that necessary for successful communication.

Conformément à la réglementation d'Industrie Canada, le présent émetteur radio peut fonctionner avec une antenne d'un type et d'un gain maximal (ou inférieur) approuvé pour l'émetteur par Industrie Canada. Dans le but de réduire les risques de brouillage radioélectrique à l'intention des autres utilisateurs, il faut choisir le type d'antenne et son gain de sorte que la puissance isotrope rayonnée équivalente (PIRE) ne dépasse pas l'intensité nécessaire à l'établissement d'une communication satisfaisante.

This radio transmitter (identify the device by certification number) has been approved by Industry Canada to operate with the antenna types listed in [Compliance with radio regulations,](#page-64-0) [Industry](#page-74-0)  [Canada certification,](#page-74-0) [Table 192](#page-77-0) and [Table 193](#page-78-0) with the maximum permissible gain and required antenna impedance for each antenna type indicated. Antenna types not included in this list, having a gain greater than the maximum gain indicated for that type, are strictly prohibited for use with this device.

Le présent émetteur radio (identifier le dispositif par son numéro de certification) a été approuvé par Industrie Canada pour fonctionner avec les types d'antenne énumérés dans la section [Compliance with radio regulations,](#page-64-0) [Industry Canada certification,](#page-74-0) [Table 192](#page-77-0) and [Table 193](#page-78-0) et ayant un gain admissible maximal et l'impédance requise pour chaque type d'antenne. Les types d'antenne non inclus dans cette liste, ou dont le gain est supérieur au gain maximal indiqué, sont strictement interdits pour l'exploitation de l'émetteur.

| Antenna<br>type      | <b>Description</b>                     | <b>Manufacturer</b>        | Reference       | Gain (dBi)     |                |
|----------------------|----------------------------------------|----------------------------|-----------------|----------------|----------------|
|                      |                                        |                            |                 | <b>4.9 GHz</b> | <b>5.8 GHz</b> |
| <b>Directional</b>   | Integrated flat<br>plate               | Cambium<br><b>Networks</b> | N/A             | 23             | 23             |
|                      | 2 ft dual<br>polarised flat<br>plate   | <b>MARS</b><br>Antennas    | MA-WA56-DP-28N  | 28.5           | 28             |
|                      | 4 ft parabolic<br>dual polarised       | Andrews<br>Antennas        | $PX4F-52-N7A/A$ | N/A            | 35.3           |
|                      | 6 ft Parabolic<br>dual polarised       | Gabriel<br>Antennas        | QF6-49-N        | 37.2           | N/A            |
| Sector               | Integrated<br>90° sector flat<br>plate | Cambium<br><b>Networks</b> | N/A             | 16             | 16             |
|                      | 90°sector                              | Cambium<br><b>Networks</b> | 85009324001     | 17             | 17             |
|                      | 60° sectorised                         | Cambium<br><b>Networks</b> | #85009325001    | 16             | 16             |
| Omni-<br>directional | Omni-<br>directional                   | <b>KP</b> Antennas         | KPPA-5.7-DPOMA  | 13             | 13             |
|                      | Omni-<br>directional                   | <b>MARS</b><br>Antennas    | MA-WO56-DP10    | 10             | 10             |

<span id="page-77-0"></span>Table 193 Canada approved antenna list 4.9 and 5.8 GHz

| Directivity          | Type                                | <b>Manufacturer</b>        | Reference      | <b>Stated Gain</b><br>(dBi) |
|----------------------|-------------------------------------|----------------------------|----------------|-----------------------------|
| Directional          | Integrated flat<br>plate            | Cambium<br><b>Networks</b> | N/A            | 23.0                        |
|                      | 2 ft dual polarised<br>flat plate   | <b>Mars Antennas</b>       | MA-WA56-DP-28N | 28.5                        |
|                      | 2 ft dual polarised<br>parabolic    | MTI                        | MT-486013-NVH  | 28.5                        |
| Sector               | Integrated 90°<br>sector flat plate | Cambium<br><b>Networks</b> | N/A            | 16.0                        |
|                      | 90° sectorised                      | Cambium<br><b>Networks</b> | #85009324001   | 17.0                        |
| Omni-<br>directional | Dual polar omni-<br>directional     | <b>KP</b>                  | KPPA-5.7-DPOMA | 13.0                        |
|                      | Dual polar omni-<br>directional     | Mars Antennas              | MA-WO56-DP10   | 10.0                        |

<span id="page-78-0"></span>Table 194 Canada approved antenna list 5.2 and 5.4 GHz

## **Brazil notification**

For compliant operation in the 5.4 GHz band, the Equivalent Isotropic Radiated Power from the integrated antenna or connectorized antenna shall not exceed 27 dBm (0.5 W).

The operator is responsible for enabling the DFS feature on any Canopy 5.4 GHz radio by setting the Country Code to "Brazil", including after the module is reset to factory defaults.

Important Note: This equipment operates as a secondary application, so it has no rights against harmful interference, even if generated by similar equipment, and cannot cause harmful interference on systems operating as primary applications.

### **Brazil certification numbers**

The Anatel certification number for Brazil for the PMP/PTP 450i is 2426-15-7745.

## **Regulatory Requirements for CEPT Member States [\(www.cept.org\)](http://www.cept.org/)**

When operated in accordance with the instructions for use, Cambium Wireless equipment operating in the 5.1 GHz and 5.4 GHz bands is compliant with CEPT Resolution 229 (REV. WRC-12). Operating the PMP/PTP 450i in the bands 5150 to 5350 MHz and 5470 to 5725 MHz is granted providing it is not causing interference to the existing primary services allocated to those bands.

For compliant operation in the 5250 to 5350 MHz band, the transmit power from the integrated antenna or a connectorized antenna shall be limited to a maximum mean EIRP of 200 mW and a maximum mean EIRP density of 10 mW/MHz in any 1 MHz band.

For compliant operation in the 5470 to 5725 MHz band, the transmit power shall be restricted to a maximum of 250 mW with a maximum mean EIRP of 1 W and a maximum mean EIRP density of 50 mW/MHz in any 1 MHz band.

For compliant operation in the bands 5 250-5 350 MHz and 5 470-5 725 MHz, the PMP/PTP 450i employs transmitter power control.

For EU member states, RLAN equipment in the 5.4GHz bands is exempt from individual licensing under Commission Recommendation 2003/203/EC. Contact the appropriate national administrations for details on the conditions of use for the bands in question and any exceptions that might apply. Also see [www.ero.dk](http://www.ero.dk/) for further information.

Cambium Radio equipment operating in the 5470 to 5725 MHz band are categorized as "Class 1"

devices within the EU in accordance with ECC DEC(04)08 and are "CE" marked  $\textsf{C}\in$  0977  $\textsf{O}$ to show compliance with the European Radio & Telecommunications Terminal Equipment (R&TTE) directive 1999/5/EC. The relevant Declaration of Conformity can be found at [http://www.cambiumnetworks.com/support/ec\\_doc/.](http://www.cambiumnetworks.com/support/ec_doc/)

A European Commission decision, implemented by Member States on 31 October 2005, makes the frequency band 5470-5725 MHz available in all EU Member States for wireless access systems. Under this decision, the designation of Canopy 5.4GHz products become "Class 1 devices" and these do not require notification under article 6, section 4 of the R&TTE Directive. Consequently,

these 5.4GHz products are only marked with the  $\mathsf{C}\in\mathsf{0977}\,\mathsf{O}\,$  symbol and may be used in any member state.

## **Equipment Disposal**

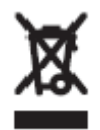

**Waste (Disposal) of Electronic and Electric Equipment**

Please do not dispose of Electronic and Electric Equipment or Electronic and Electric Accessories with your household waste. In some countries or regions, collection systems have been set up to handle waste of electrical and electronic equipment. In European Union countries, please contact your local equipment supplier representative or service center for information about the waste collection system in your country.

# **Chapter 11: Troubleshooting**

This chapter contains procedures for identifying and correcting faults in a PMP/PTP 450 link. These procedures can be performed either on a newly installed link, or on an operational link if communication is lost, or after a lightning strike.

The following topics are described in this chapter:

- [General troubleshooting procedure](#page-82-0) on page [11-2](#page-82-0)
- [Troubleshooting procedures](#page-85-0) on page [11-5](#page-85-0)
- [Power-up troubleshooting](#page-94-0) on page [11-14](#page-94-0)
- [Registration and connectivity troubleshooting](#page-95-0) on page [11-15](#page-95-0)

## <span id="page-82-0"></span>**General troubleshooting procedure**

## **General planning for troubleshooting**

Effective troubleshooting depends in part on measures that you take before you experience trouble in your network. Cambium recommends the following measures for each site:

- Identify troubleshooting tools that are available at your site (such as a protocol analyzer).
- Identify commands and other sources that can capture baseline data for the site. These may include:
	- o Ping
	- o Tracert or traceroute
	- o Link Capacity Test results
	- o Throughput data
	- o Configuration tab captures
	- o Status tab captures
	- o Session logs
	- o Web browser used
- Start a log for the site.
- Include the following information in the log:
	- o Operating procedures
	- o Site-specific configuration records
	- o Network topology
	- o Software releases, boot versions and FPGA firmware versions
	- o Types of hardware deployed
	- o Site-specific troubleshooting processes
	- o Escalation procedures
- Capture baseline data into the log from the sources listed above

## **General fault isolation process**

Effective troubleshooting also requires an effective fault isolation methodology that includes the following:

- Attempting to isolate the problem to the level of a system, subsystem, or link, such as
	- o AP to SM
	- o AP to CMM4
	- o AP to GPS
	- o Backhaul(BH)
	- o Backhaul(BH) to CMM4
	- o Power
- Researching Event Logs of the involved equipment
- Interpreting messages in the Event Log
- Answering the questions listed in the following sections.
- Reversing the last previous corrective attempt before proceeding to the next.
- Performing only one corrective attempt at a time.

### **Questions to help isolate the problem**

When a problem occurs, attempt to answer the following questions:

- What is the history of the problem?
	- o Have we changed something recently?
	- o Have we seen other symptoms before this?
- How wide-spread is the symptom?
	- o Is the problem on only a single SM? (If so, focus on that SM.)
	- o Is the problem on multiple SMs? If so
		- is the problem on one AP in the cluster? (If so, focus on that AP)
		- is the problem on multiple, but not all, APs in the cluster? (If so, focus on those APs)
		- is the problem on all APs in the cluster? (If so, focus on the CMM4 and the GPS signal.)
- Based on data in the Event Log
	- $\circ$  does the problem correlate to External Hard Resets with no WatchDog timers? (If so, this indicates a loss of power. Correct your power problem.)
	- $\circ$  is intermittent connectivity indicated? (If so, verify your configuration, power level, cables and connections and the speed duplex of both ends of the link).
	- o does the problem correlate to loss-of-sync events?
- Are connections made via *shielded* cables?
- Does the GPS antenna have an *unobstructed* view of the entire horizon?
- Has the site grounding been verified?

## **Secondary Steps**

After preliminary fault isolation is completed through the above steps, follow these:

- Check the Canopy knowledge base [\(https://support.cambiumnetworks.com/forum\)](https://support.cambiumnetworks.com/forum) to find whether other network operators have encountered a similar problem.
- Proceed to any appropriate set of diagnostic steps. These are organized as follows:
	- o [Module has lost or does not establish connectivity](#page-85-1) on page [11-5](#page-85-1)
	- o [NAT/DHCP-configured SM has lost or does not establish connectivity](#page-87-0) on page [11-7](#page-87-0)
	- o [SM Does Not Register to an AP](#page-89-0) on page [11-9](#page-89-0)
	- o [Module has lost or does not gain sync](#page-90-0) on page [11-10](#page-90-0)
	- o [Module does not establish Ethernet connectivity](#page-91-0) on page [11-11](#page-91-0)
	- o [CMM4 does not pass proper GPS sync to connected modules](#page-92-0) on page [11-12](#page-92-0)
	- o [Module Software Cannot be Upgraded](#page-93-0) on page [11-13](#page-93-0)
	- o [Module Functions Properly, Except Web Interface Became Inaccessible](#page-93-1) on page [11-13](#page-93-1)

## <span id="page-85-0"></span>**Troubleshooting procedures**

Proceed to any appropriate set of diagnostic steps. These are organized as follows:

- [Module has lost or does not establish connectivity](#page-85-1) on page [11-5](#page-85-1)
- [NAT/DHCP-configured SM has lost or does not establish connectivity](#page-87-0) on page [11-7](#page-86-0)
- [SM Does Not Register to an AP](#page-89-0) on page [11-9](#page-88-0)
- Module has lost or [does not gain sync](#page-90-0) on page [11-10](#page-90-0)
- [Module does not establish Ethernet connectivity](#page-91-0) on page [11-11](#page-91-0)
- [CMM4 does not pass proper GPS sync to connected modules](#page-92-0) on page [11-12](#page-92-0)
- [Module Software Cannot be Upgraded](#page-93-0) on page [11-13](#page-93-0)
- [Module Functions Properly, Except Web Interface Became Inaccessible](#page-93-1) on page [11-13](#page-93-1)

### <span id="page-85-1"></span>**Module has lost or does not establish connectivity**

To troubleshoot a loss of connectivity, perform the following steps:

Procedure 33 Troubleshooting loss of connectivity

- 1 Isolate the end user/SM from peripheral equipment and variables such as routers, switches and firewalls.
- 2 Set up the minimal amount of equipment.
- 3 On each end of the link:
	- Check the cables and connections.
	- Verify that the cable/connection scheme—straight-through or crossover—is correct.
	- Verify that the LED labeled LNK is green.
	- Access the General Status tab in the Home page of the module.
	- Verify that the SM is registered.
	- Verify that Received Power Level is -87 dBm or higher.
	- Access the IP tab in the Configuration page of the module.
	- Verify that IP addresses match and are in the same subnet.
	- If RADIUS authentication is configured, ensure that the RADIUS server is operational
- 4 On the SM end of the link:
	- Verify that the PC that is connected to the SM is correctly configured to obtain an IP address through DHCP.
	- Execute ipconfig (Windows) or ifconfig (linux)
	- Verify that the PC has an assigned IP address.
- 5 On each end of the link:
	- Access the General tab in the Configuration page of each module.
	- Verify that the setting for Link Speeds (or negotiation) matches that of the other module.
	- Access the Radio tab in the Configuration page of each module.
	- Verify that the Radio Frequency Carrier setting is checked in the Custom Radio Frequency Scan Selection List.
	- Verify that the Color Code setting matches that of the other module.
	- Access the browser LAN settings (for example, at Tools > Internet Options > Connections > LAN Settings in Internet Explorer).
	- Verify that none of the settings are selected.
	- Access the Link Capacity Test tab in the Tools page of the module.
	- Perform a link test
	- Verify that the link test results show efficiency greater than 90% in both the uplink and downlink
	- Execute ping.
		- o Verify that no packet loss was experienced.
		- o Verify that response times are not significantly greater than
			- 4 ms from AP to SM
			- 15 ms from SM to AP
		- $\circ$  Replace any cables that you suspect may be causing the problem.

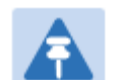

#### **Note**

A ping size larger than 1494 Bytes to a module times out and fails. However, a ping of this size or larger to a system that is behind a Canopy module typically succeeds. It is generally advisable to ping such a system, since Canopy handles that ping with the same priority as is given all other transport traffic. The results are unaffected by ping size and by the load on the Canopy module that brokers this traffic.

<span id="page-86-0"></span>6 After connectivity has been re-established, reinstall network elements and variables that you removed in Step 1.

## <span id="page-87-0"></span>**NAT/DHCP-configured SM has lost or does not establish connectivity**

Before troubleshooting this problem, identify the NAT/DHCP configuration from the following list:

- NAT with DHCP Client (DHCP selected as the Connection Type of the WAN interface) and DHCP Server
- NAT with DHCP Client (DHCP selected as the Connection Type of the WAN interface)
- NAT with DHCP Server
- NAT without DHCP

To troubleshoot a loss of connectivity for a SM configured for NAT/DHCP, perform the following steps.

Procedure 34 Troubleshooting loss of connectivity for NAT/DHCP-configured SM

- 1 Isolate the end user/SM from peripheral equipment and variables such as routers, switches and firewalls.
- 2 Set up the minimal amount of equipment.
- 3 On each end of the link:
	- Check the cables and connections.
	- Verify that the cable/connection scheme—straight-through or crossover—is correct.
	- Verify that the LED labeled LNK is green.
- 4 At the SM:
	- Access the NAT Table tab in the Logs web page.
	- Verify that the correct NAT translations are listed. RESULT: NAT is eliminated as a possible cause if these translations are correct.
- 5 If this SM is configured for NAT with DHCP, then at the SM:
	- Execute **ipconfig** (Windows) or **ifconfig** (Linux)
	- Verify that the PC has an assigned IP address.
	- If the PC *does not* have an assigned IP address, then
		- o enter ipconfig /release *"Adapter Name"*.
		- o enter ipconfig /renew *"Adapter Name"*.
		- o reboot the PC.
		- o after the PC has completed rebooting, execute **ipconfig**
		- o if the PC has an assigned IP address, then
		- $\circ$  access the NAT DHCP Statistics tab in the Statistics web page of the SM.
		- o verify that DHCP is operating as configured.
- <span id="page-88-0"></span>6 After connectivity has been re-established, reinstall network elements and variables that you removed in Step 1.

## <span id="page-89-0"></span>**SM Does Not Register to an AP**

To troubleshoot a SM failing to register to an AP, perform the following steps.

Procedure 35 Troubleshooting SM failing to register to an AP

- 1 Access the Radio tab in the Configuration page of the SM.
- 2 Note the Color Code of the SM.
- 3 Access the Radio tab in the Configuration page of the AP.
- 4 Verify that the Color Code of the AP matches that of the SM.
- 5 Note the Radio Frequency Carrier of the AP.
- 6 Verify that the value of the RF Frequency Carrier of the AP is selected in the Custom Radio Frequency Scan Selection List parameter in the SM.
- 7 In the AP, verify that the Max Range parameter is set to a distance slightly greater than the distance between the AP and the furthest SM that must register to this AP.
- 8 Verify that no obstruction significantly penetrates the Fresnel zone of the attempted link.
- 9 Access the General Status tab in the Home page of each module.
- 10 Remove the bottom cover of the SM to expose the LEDs.
- 11 Power cycle the SM.

**RESULT:** Approximately 25 seconds after the power cycle, the green LED labeled LNK must light to indicate that the link has been established. If the orange LED labeled SYN is lit instead, then the SM is in Alignment mode because the SM failed to establish the link.

- 12 If the AP is configured to require authentication, ensure proper configuration of RADIUS or Pre-shared AP key.
- 13 In this latter case and if the SM has encountered no customer-inflicted damage, then request an RMA for the SM.

## <span id="page-90-0"></span>**Module has lost or does not gain sync**

To troubleshoot a loss of sync, perform the following steps.

Procedure 36 Troubleshooting loss of sync

- 1 Access the Event Log tab in the Home page of the SM
- 2 Check for messages with the following format: RcvFrmNum = ExpFrmNum =
- 3 If these messages are present, check the Event Log tab of another SM that is registered to the same AP for messages of the same type.
- 4 If the Event Log of this second SM *does not* contain these messages, then the fault is isolated to the first SM.

If the Event Log page of this second SM contains these messages, access the GPS Status page of the AP.

- 5 If the Satellites Tracked field in the GPS Status page of the AP indicates fewer than 4 or the Pulse Status field does not indicate Generating Sync, check the GPS Status page of another AP in the same AP cluster for these indicators. GPS signal acquisition must not take longer than 5 minutes from unit startup.
- 6 If these indicators are present in the second AP, then:
	- Verify that the GPS antenna still has an unobstructed view of the entire horizon.
	- Visually inspect the cable and connections between the GPS antenna and the CMM4. If this cable is not shielded, replace the cable with shielded cable
- 7 If these indicators *are not* present in the second AP, visually inspect the cable and connections between the CMM4 and the AP antenna. If this cable is not shielded, replace the cable with shielded cable.

## <span id="page-91-0"></span>**Module does not establish Ethernet connectivity**

To troubleshoot a loss of Ethernet connectivity, perform the following steps:

Procedure 37 Troubleshooting loss of Ethernet connectivity

- 1 Verify that the connector crimps on the Ethernet cable are not loose.
- 2 Verify that the Ethernet cable is not damaged.
- 3 If the Ethernet cable connects the module to a network interface card (NIC), verify that the cable is pinned out as a straight-through cable.
- 4 If the Ethernet cable connects the module to a hub, switch, or router, verify that the cable is pinned out as a crossover cable.
- 5 Verify that the Ethernet port to which the cable connects the module is set to autonegotiate speed.
- 6 Verify VLAN configuration in the network, which may cause loss of module access if the accessing device is on a separate VLAN from the radio.
- 7 Power cycle the module.

RESULT: Approximately 25 seconds after the power cycle, the green LED labeled LNK must light up to indicate that the link has been established. If the orange LED labeled SYN is lit instead, then the module is in Alignment mode because the module failed to establish the link.

8 In this latter case and if the module has encountered no customer-inflicted damage, then request an RMA for the module.

## <span id="page-92-0"></span>**CMM4 does not pass proper GPS sync to connected modules**

If the Event Log tabs in all connected modules contain Loss of GPS Sync Pulse messages, perform the following steps.

Procedure 38 Troubleshooting CMM4 not passing sync

- 1 Verify that the GPS antenna has an unobstructed view of the entire horizon.
- 2 Verify that the GPS coaxial cable meets specifications.
- 3 Verify that the GPS sync cable meets specifications for wiring and length.
- 4 If the web pages of connected modules indicate any of the following, then find and eliminate the source of noise that is being coupled into the GPS sync cable:
	- In the GPS Status page:
		- o anomalous number of Satellites Tracked (greater than 12, for example)
		- o incorrect reported Latitude and/or Longitude of the antenna
	- In the Event Log page:
		- o garbled GPS messages
		- o large number of Acquired GPS Sync Pulse messages

GPS signal acquisition must not take longer than 5 minutes from unit startup.

5 If these efforts fail to resolve the problem, then request an RMA for the CMM4.

## <span id="page-93-0"></span>**Module Software Cannot be Upgraded**

If your attempt to upgrade the software of a module fails, perform the following steps.

Procedure 39 Troubleshooting an unsuccessful software upgrade

- 1 Download the latest issue of the target release and the associated release notes.
- 2 Verify that the latest version of CNUT is installed.
- 3 Compare the files used in the failed attempt to the newly downloaded software.
- 4 Compare the procedure used in the failed attempt to the procedure in the newly downloaded release notes.
- 5 If these comparisons reveal a difference, retry the upgrade, this time with the newer file or newer procedure.
- 6 If, during attempts to upgrade the FPGA firmware, the following message is repeatable, then request an RMA for the module:

Error code 6, unrecognized device

## <span id="page-93-1"></span>**Module Functions Properly, Except Web Interface Became Inaccessible**

If a module continues to pass traffic and the SNMP interface to the module continues to function, but the web interface to the module does not display, perform the following steps:

Procedure 40 Restoring web management GUI access

- 1 Enter telnet *DottedIPAddress*. **RESULT:** A telnet session to the module is invoked.
- 2 At the Login prompt, enter root.
- 3 At the Password prompt, enter PasswordIfConfigured.
- 4 At the Telnet +> prompt, enter reset. RESULT: The web interface is accessible again and this telnet connection is closed.

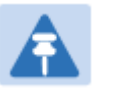

#### Note

The module may also be rebooted via an SNMP-based NMS (Wireless Manager, for example)

5 If the issue persists, turn off any SNMP-based network/radio monitoring software and repeat steps 1-4.

## <span id="page-94-0"></span>**Power-up troubleshooting**

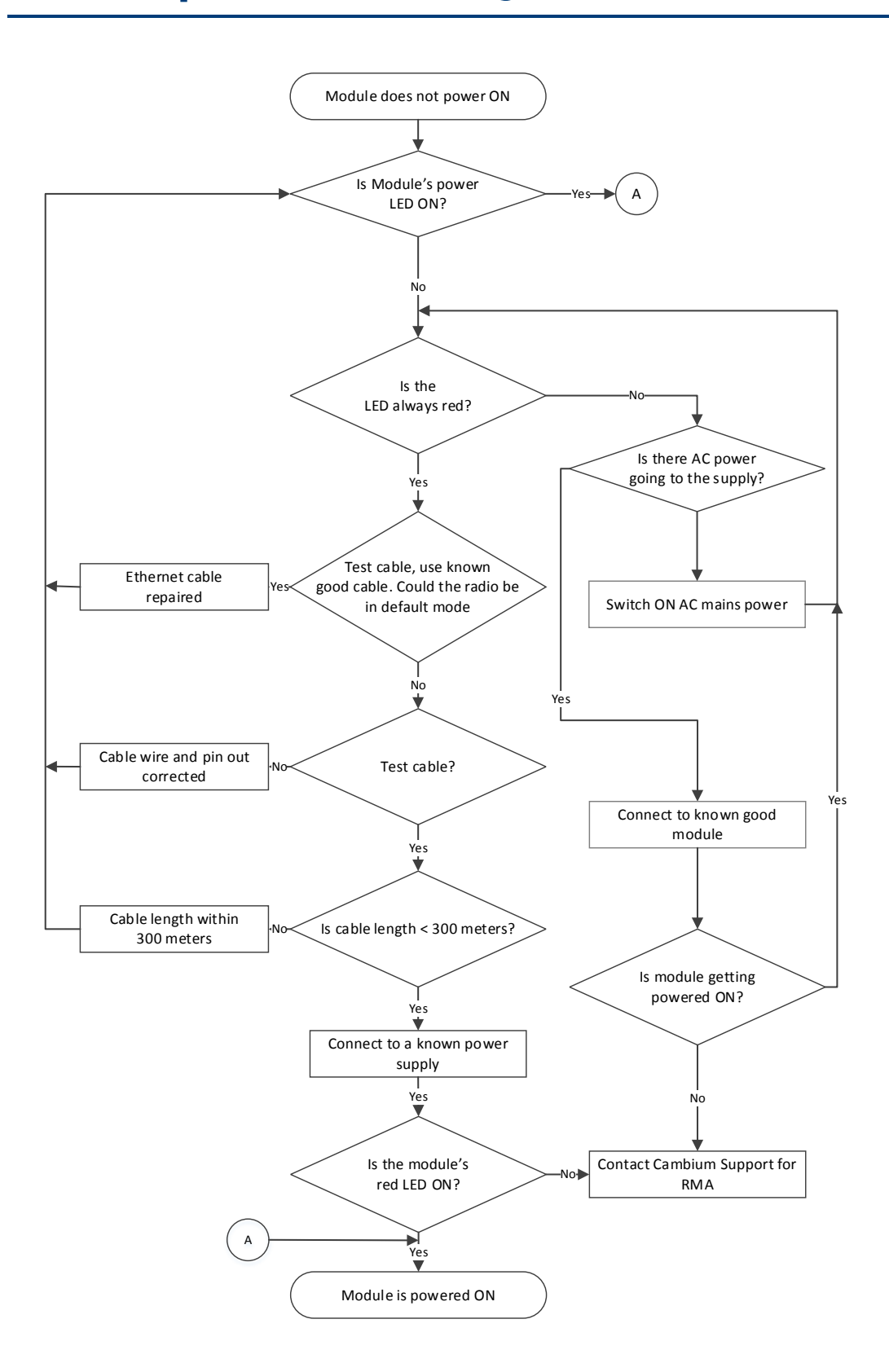

## <span id="page-95-0"></span>**Registration and connectivity troubleshooting**

## **SM/BMS Registration**

If no SMs are registered to this AP, then the Session Status tab displays the simple message No sessions. In this case, try the following steps.

- **1** More finely aim the SM or SMs toward the AP.
- **2** Recheck the Session Status tab of the AP for the presence of LUIDs.
- **3** If still no LUIDs are reported on the Session Status tab, click the Configuration button on the left side of the Home page. **RESULT:** The AP responds by opening the AP Configuration page.
- **4** Click the Radio tab.
- **5** Find the Color Code parameter and note the setting.
- **6** In the same sequence as you did for the AP directly under [Configuring Link for Test](#page--1-0) on Page [5-15,](#page--1-0) connect the SM to a computing device and to power.
- **7** On the left side of the SM Home page, click the Configuration button. **RESULT:** The Configuration page of the SM opens.
- **8** Click the Radio tab.
- **9** If the transmit frequency of the AP is not selected in the **Custom Radio Frequency** Scan Selection List parameter, select the frequency that matches.
- **10** If the Color Code parameter on this page is not identical to the Color Code parameter you noted from the AP, change one of them so that they match.
- **11** At the bottom of the Radio tab for the SM, click the Save Changes button.
- **12** Click the Reboot button.
- **13** Allow several minutes for the SM to reboot and register to the AP.
- **14** Return to the computing device that is connected to the AP.
- **15** Recheck the Session Status tab of the AP for the presence of LUIDs.

# **Glossary**

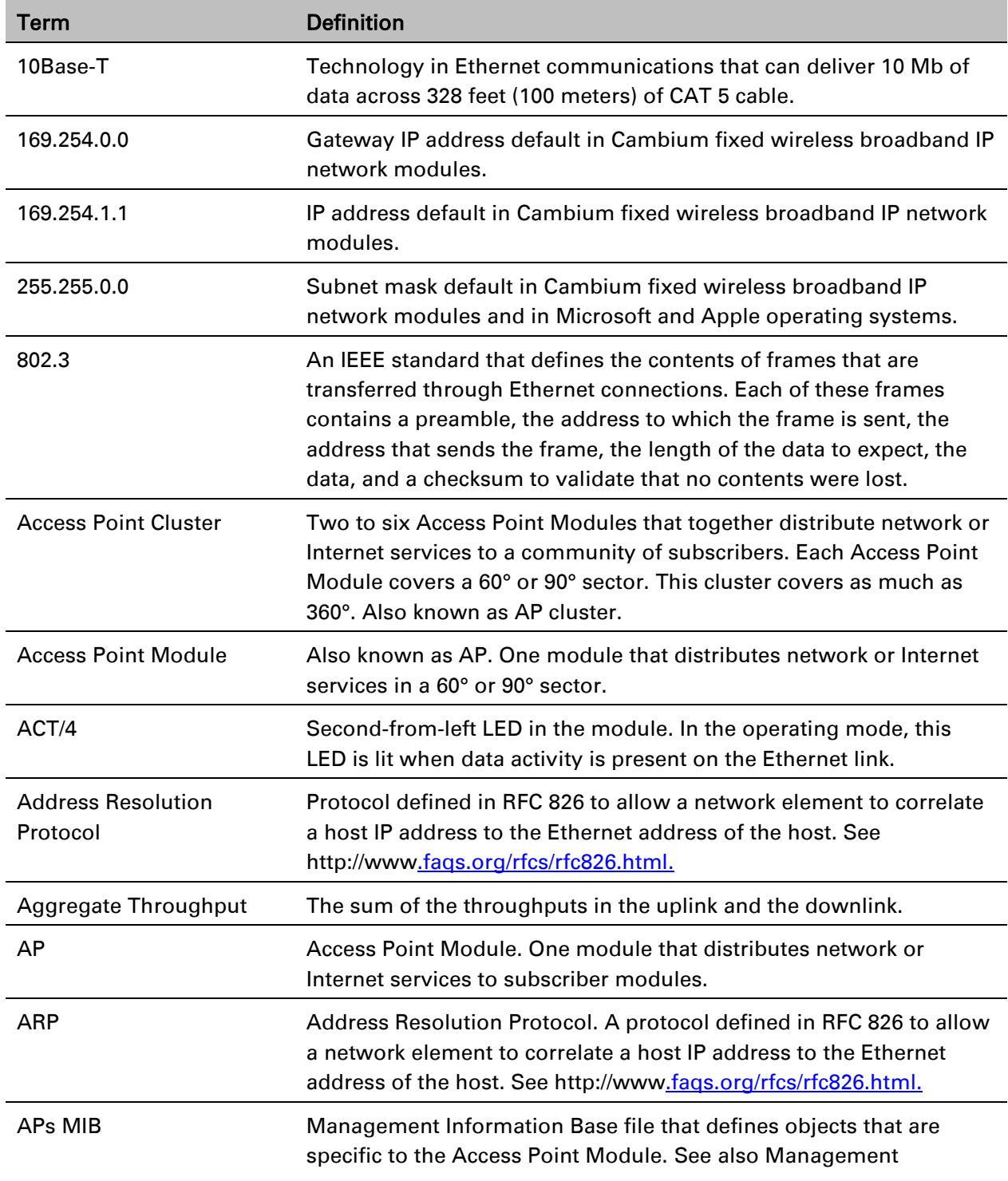

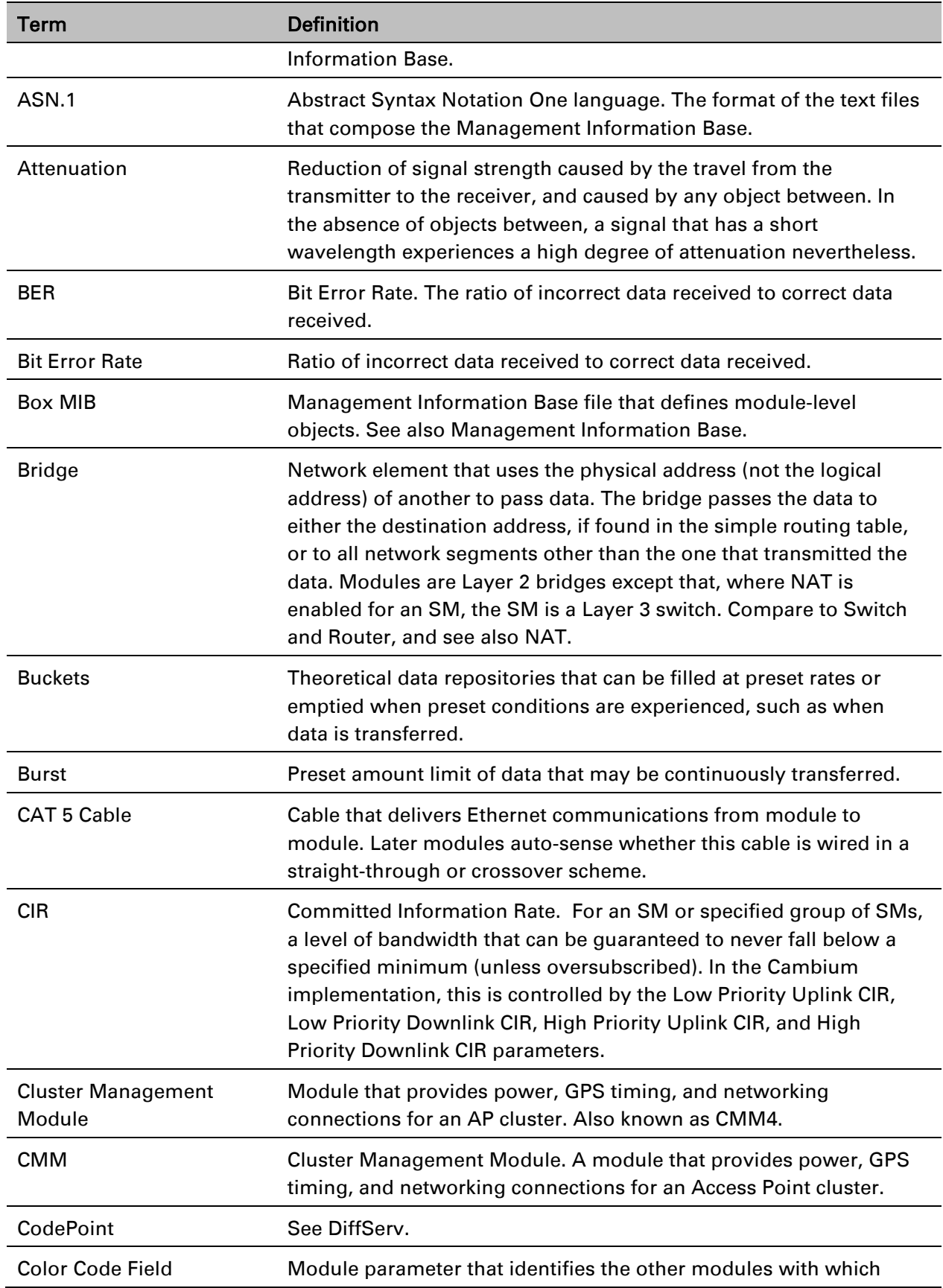

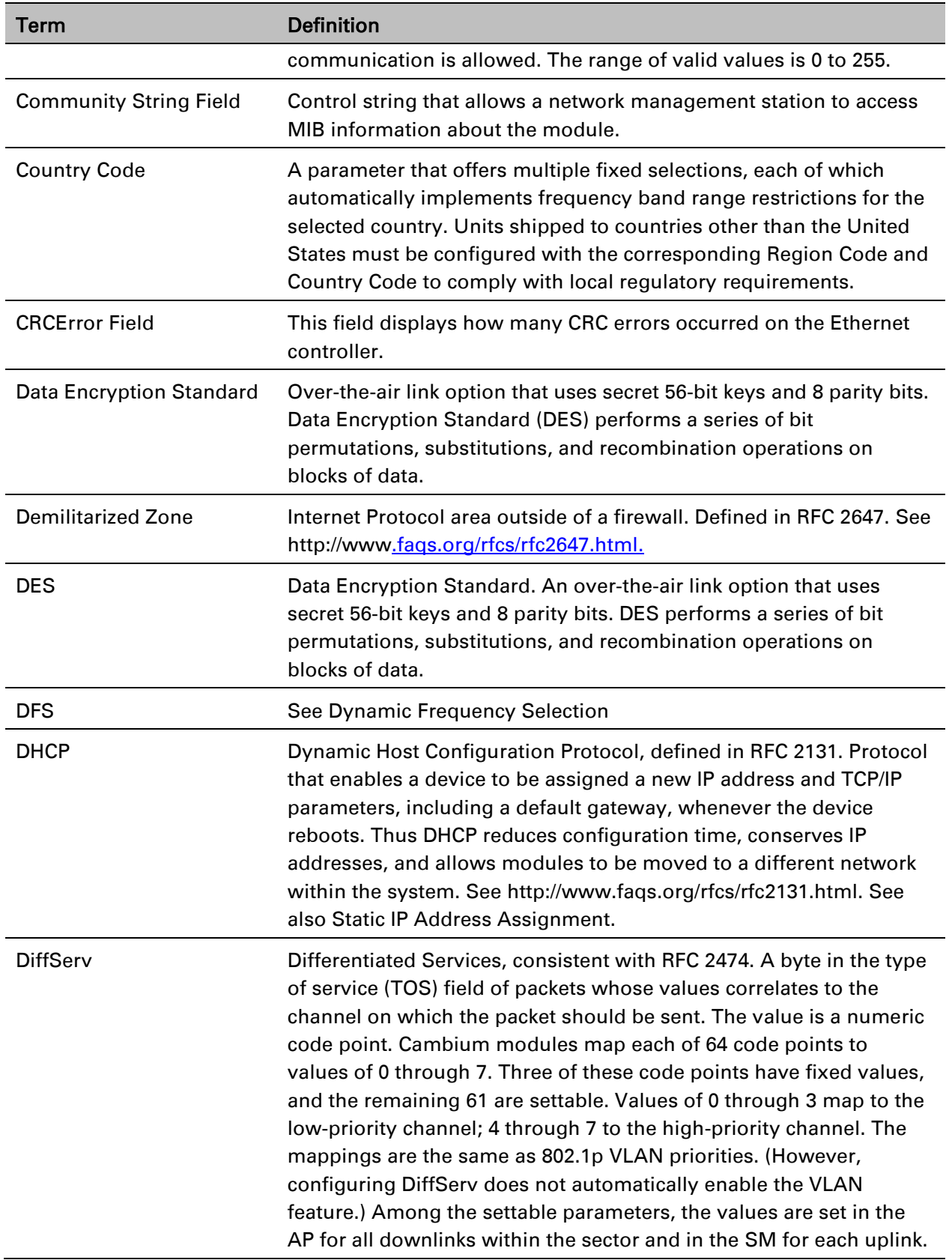

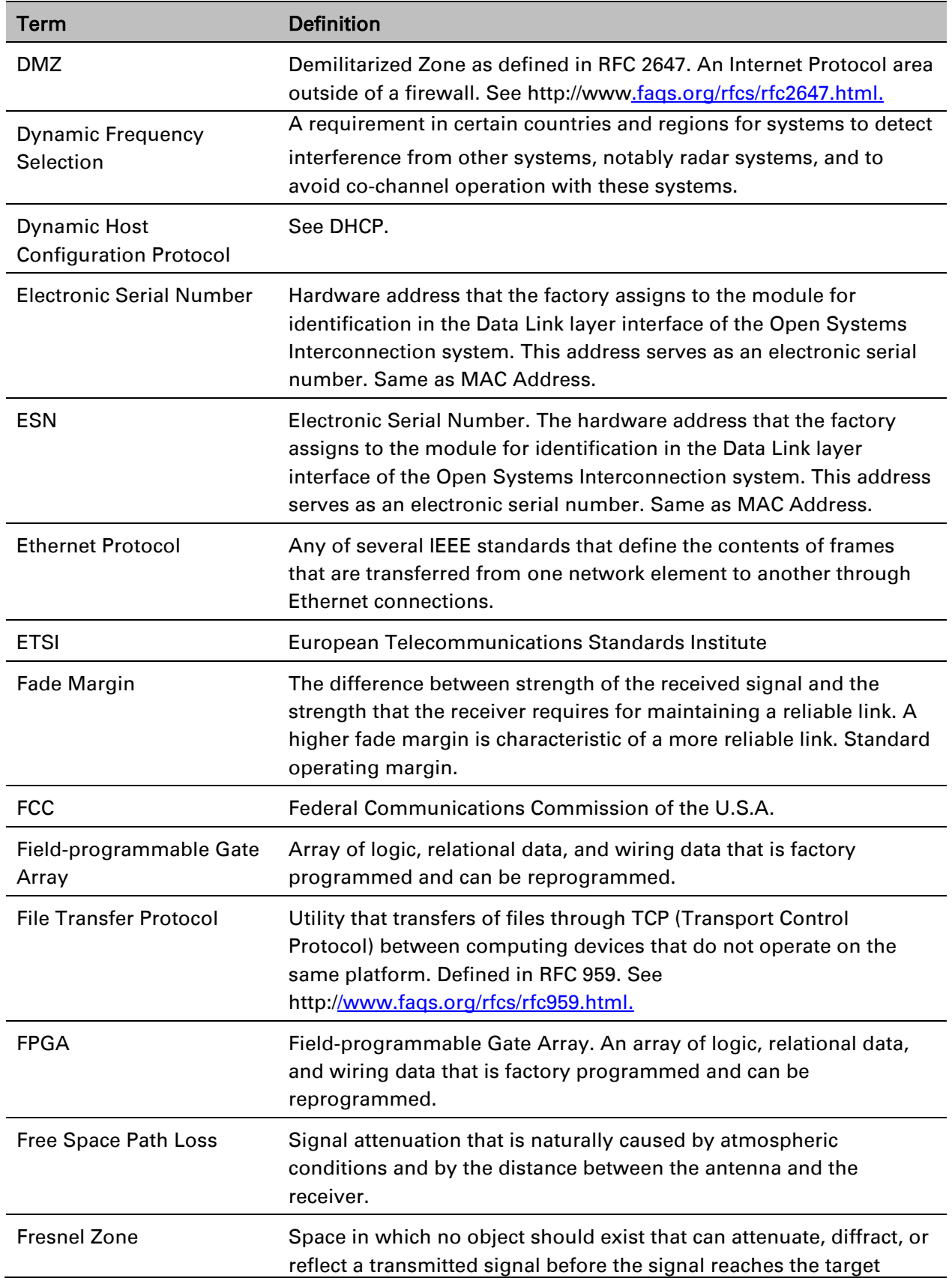

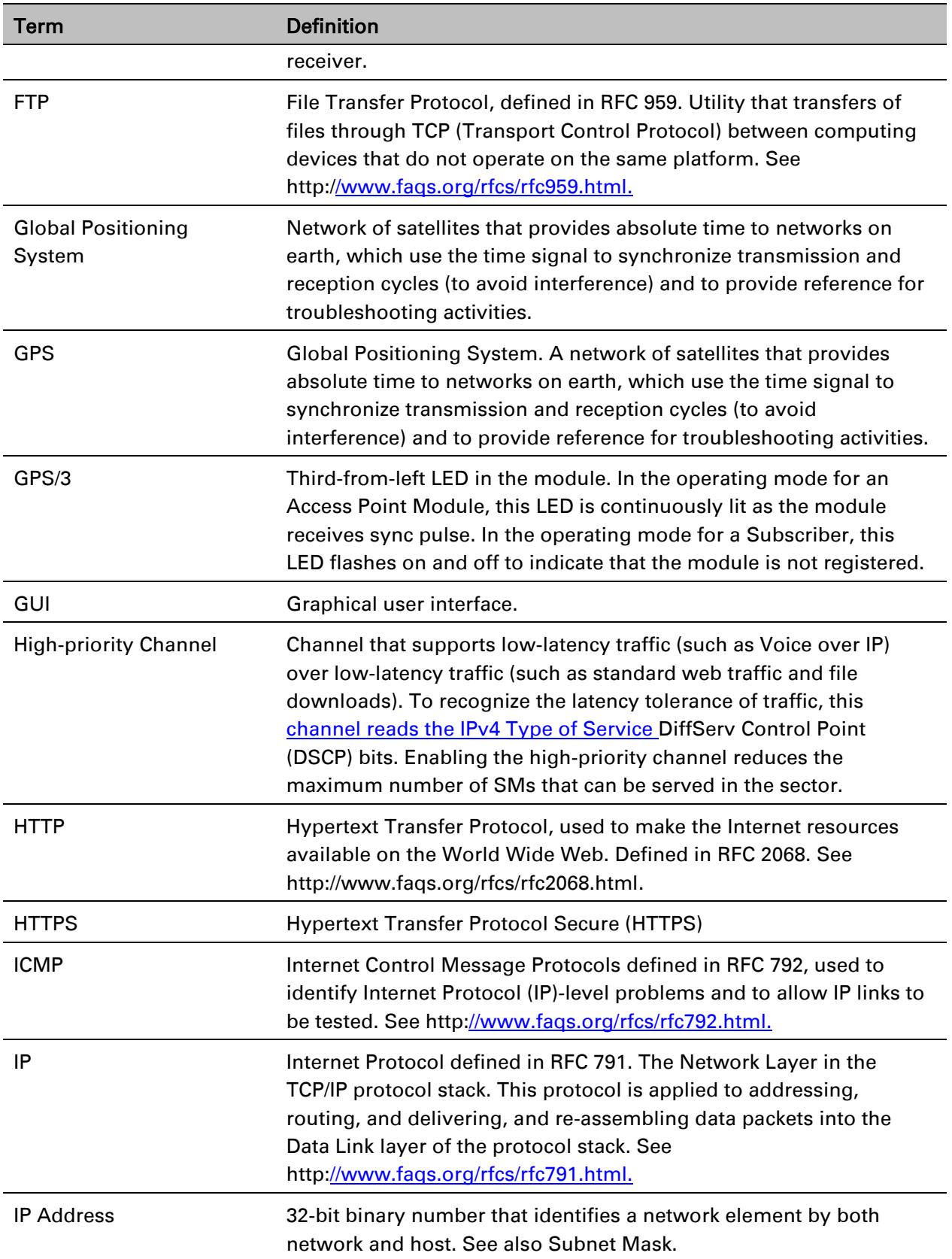

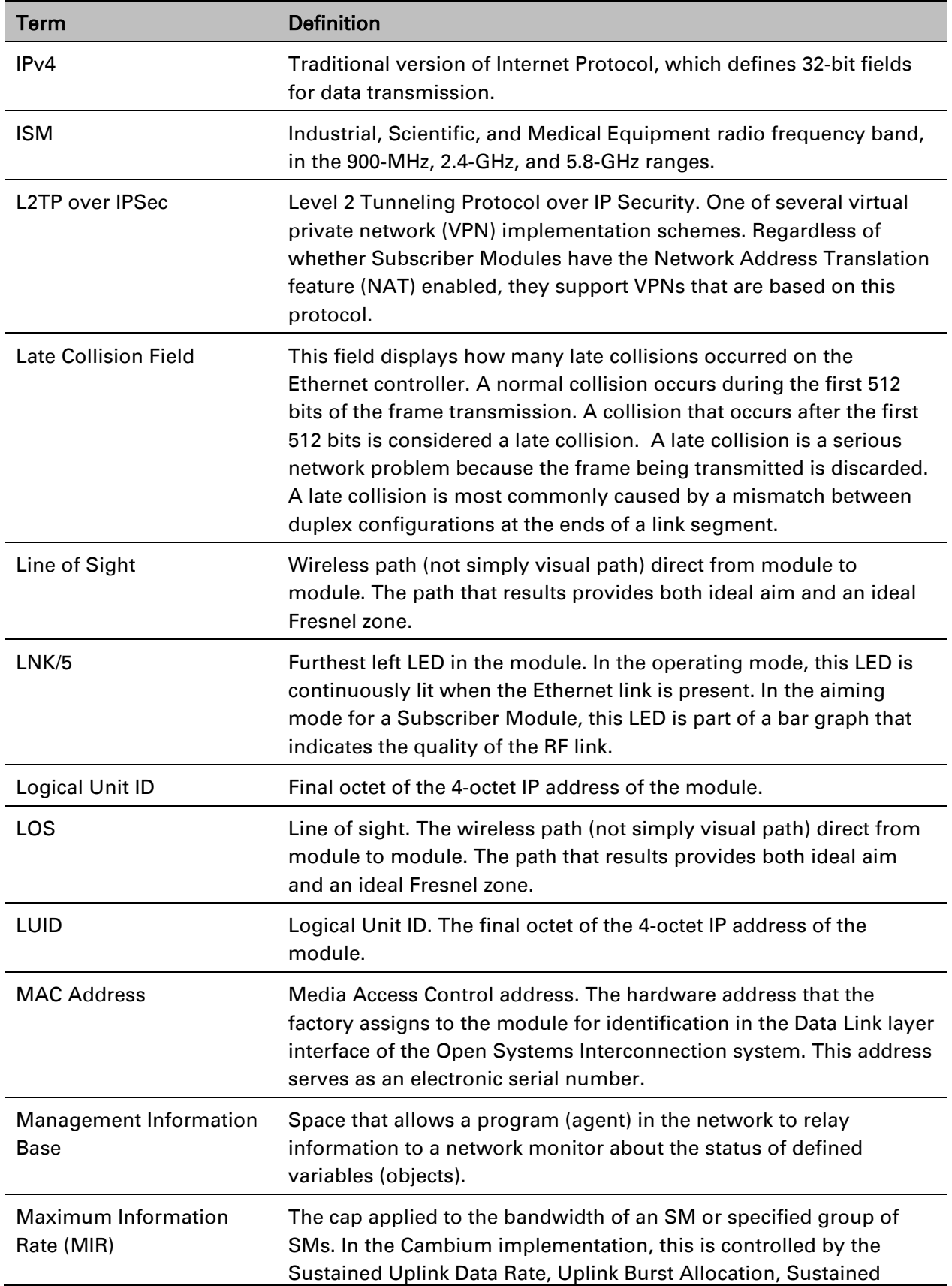

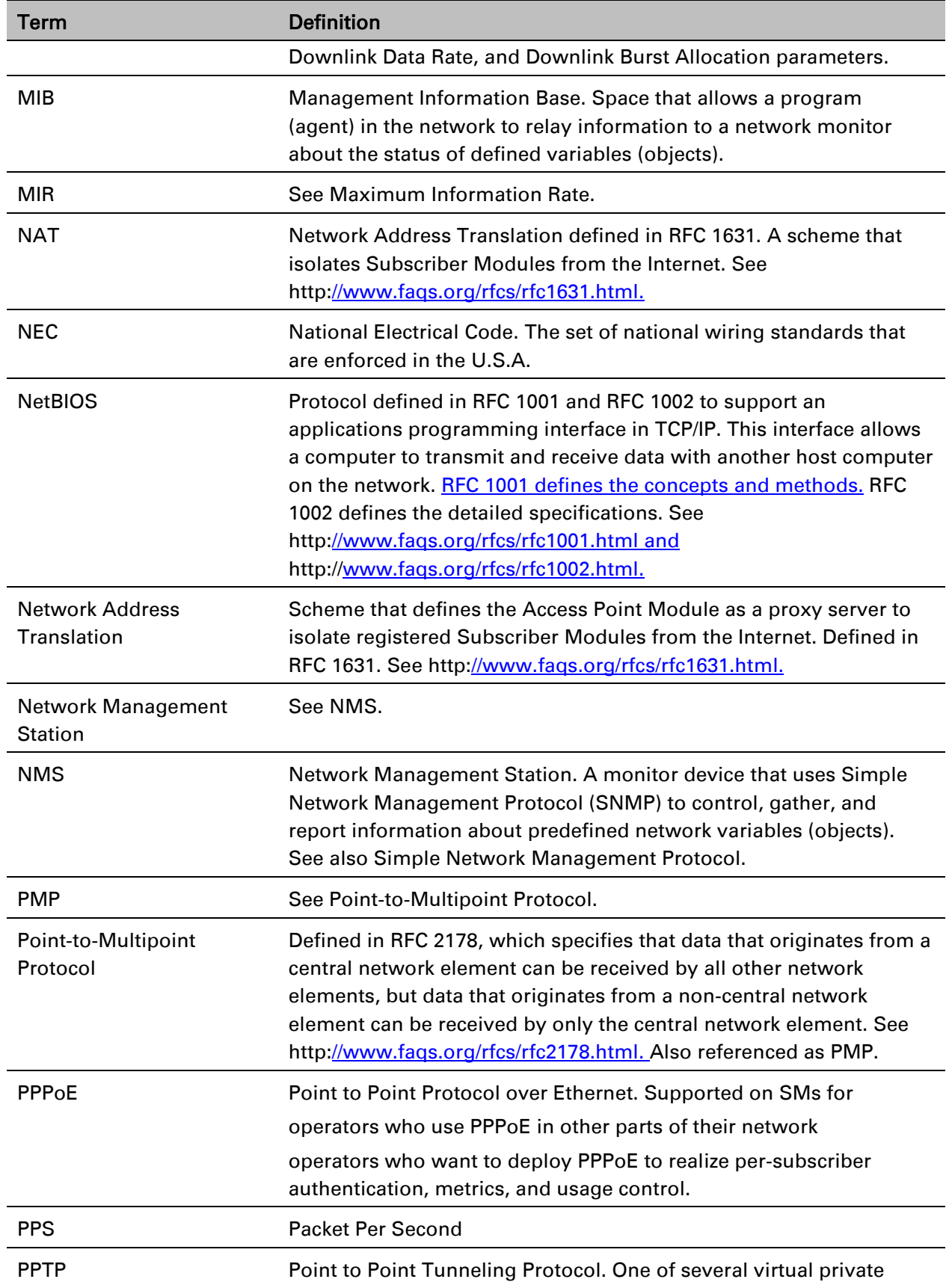

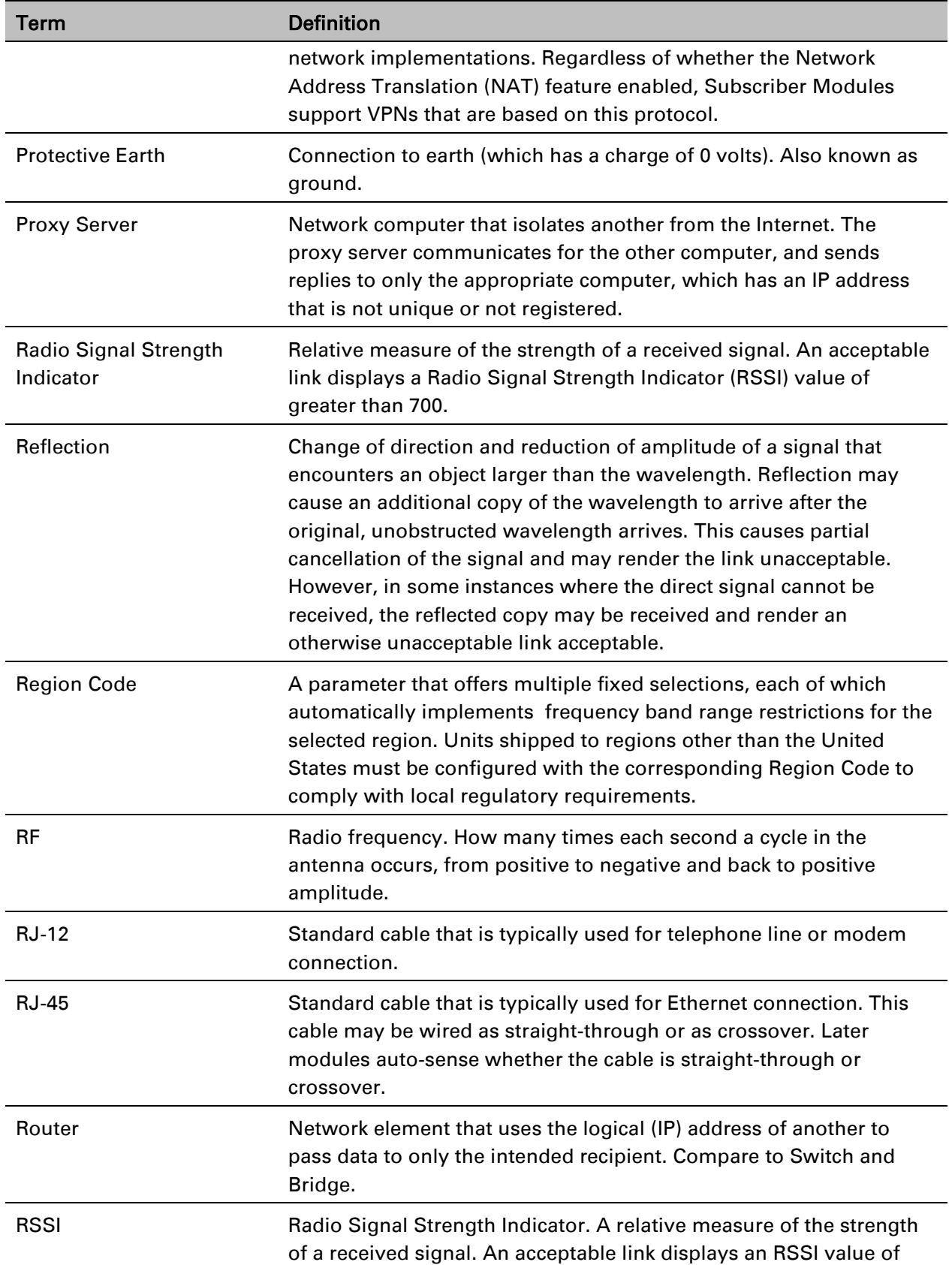

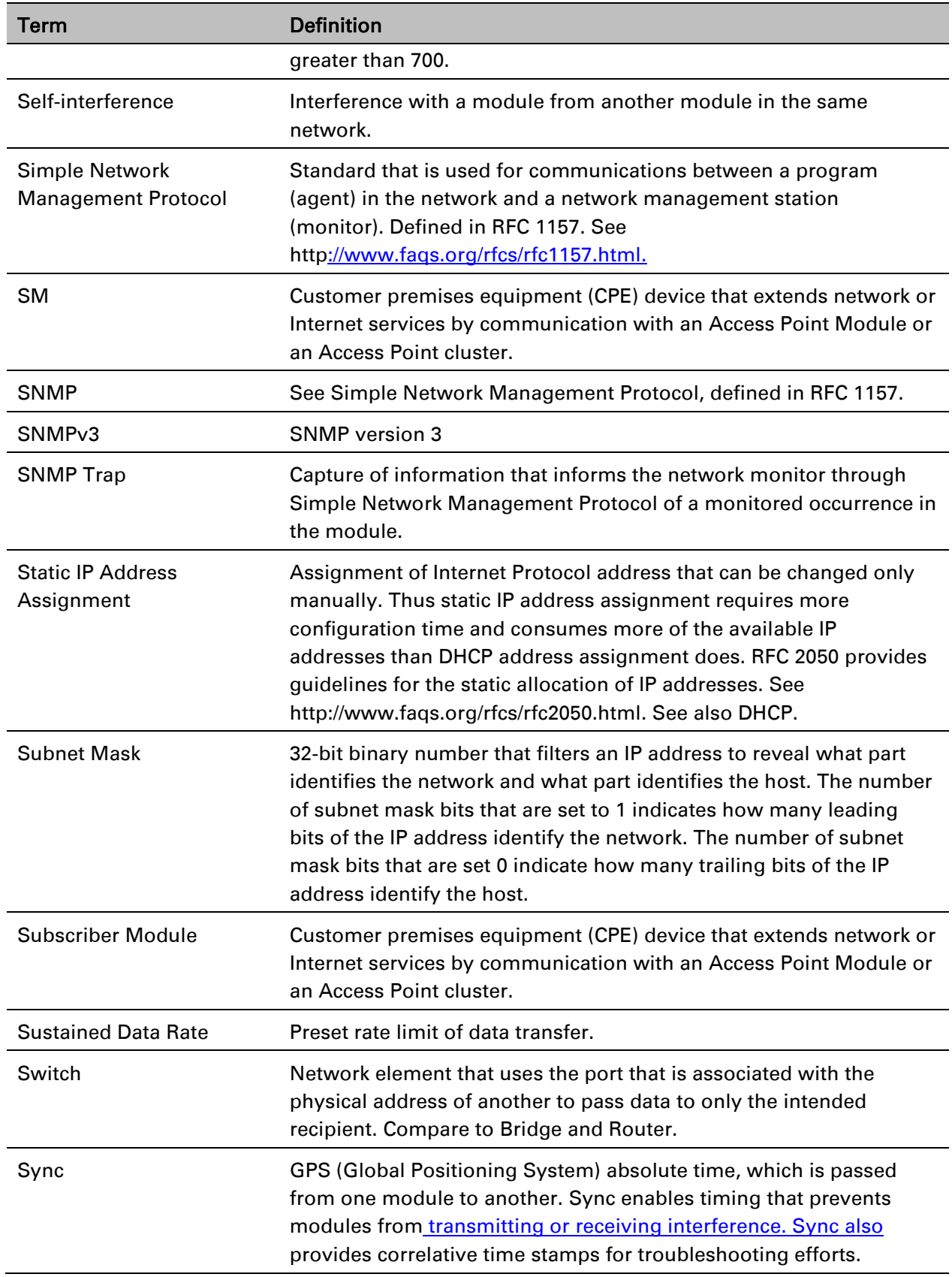

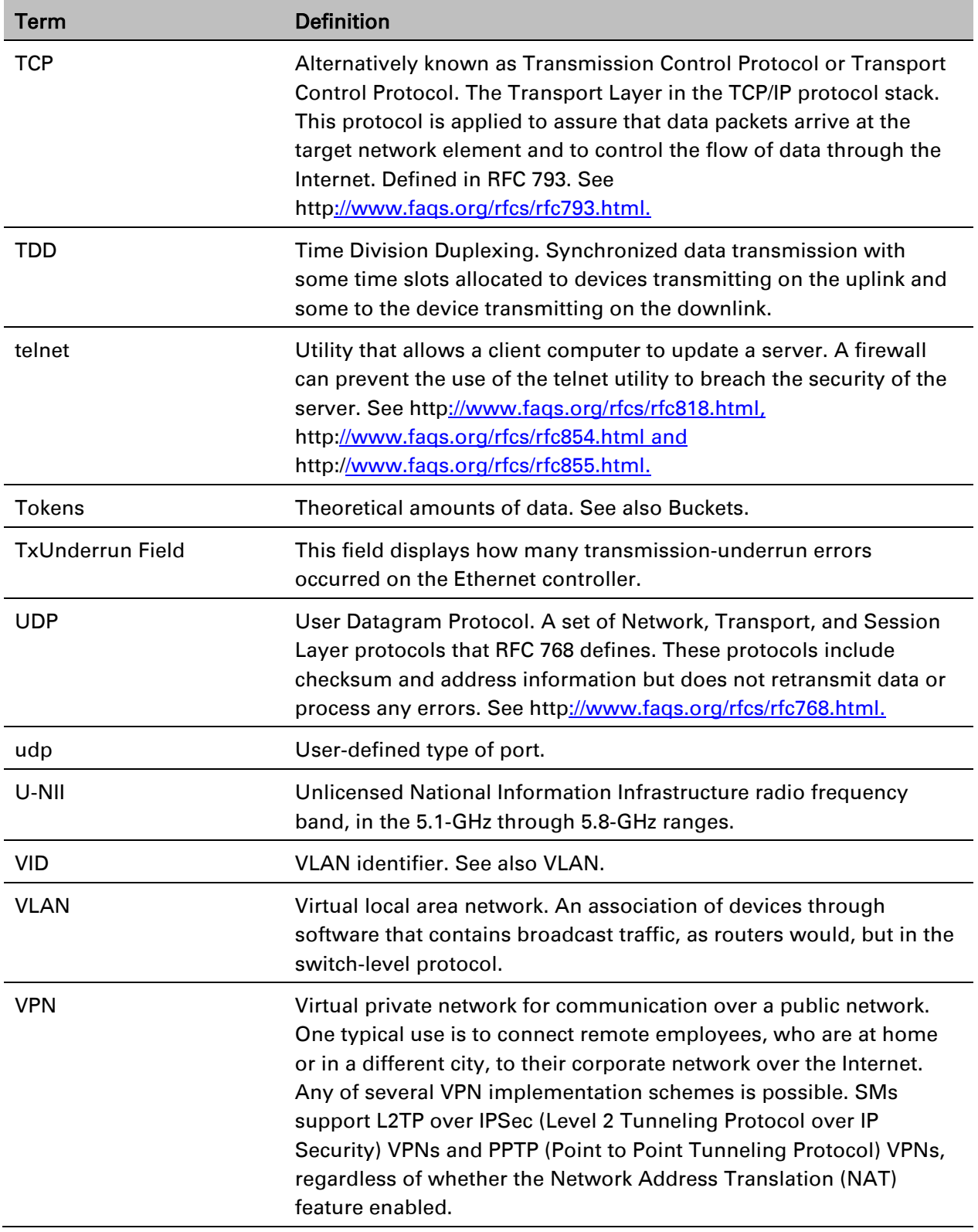